# <span id="page-0-0"></span>TC<br>(TCmini/TC200)

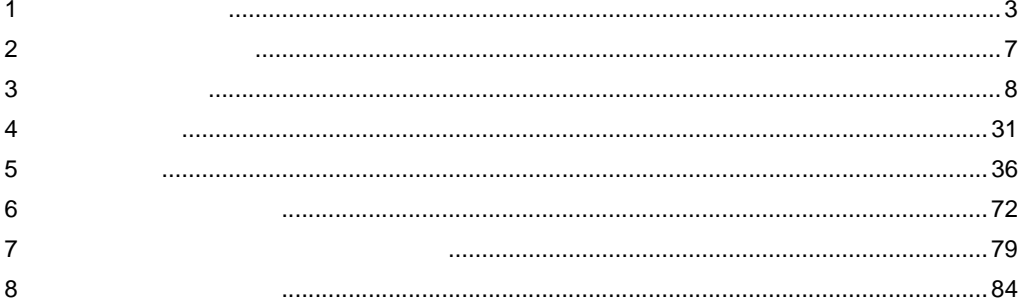

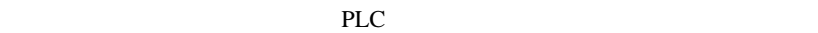

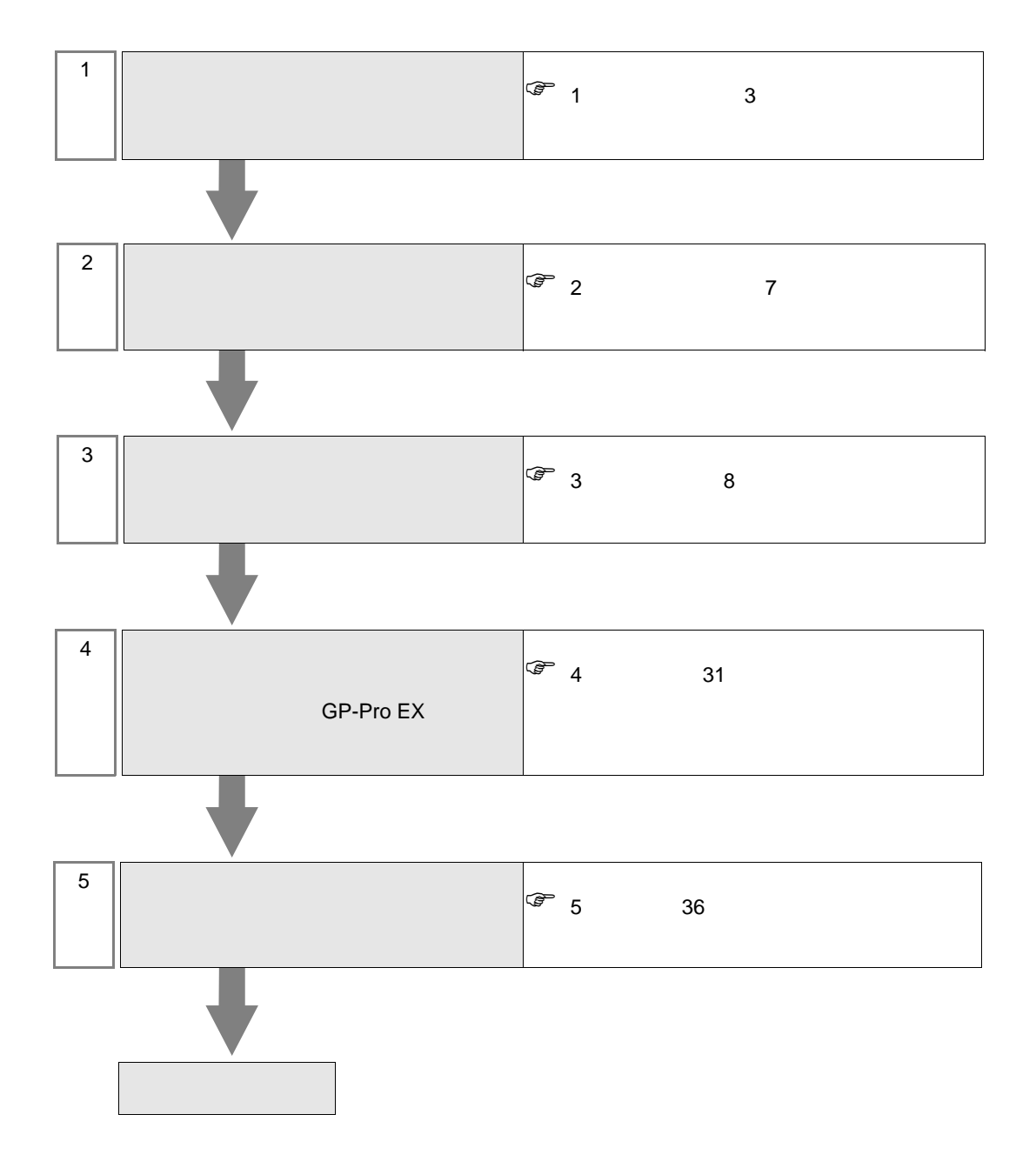

<span id="page-2-0"></span> $1$ 

<span id="page-2-1"></span>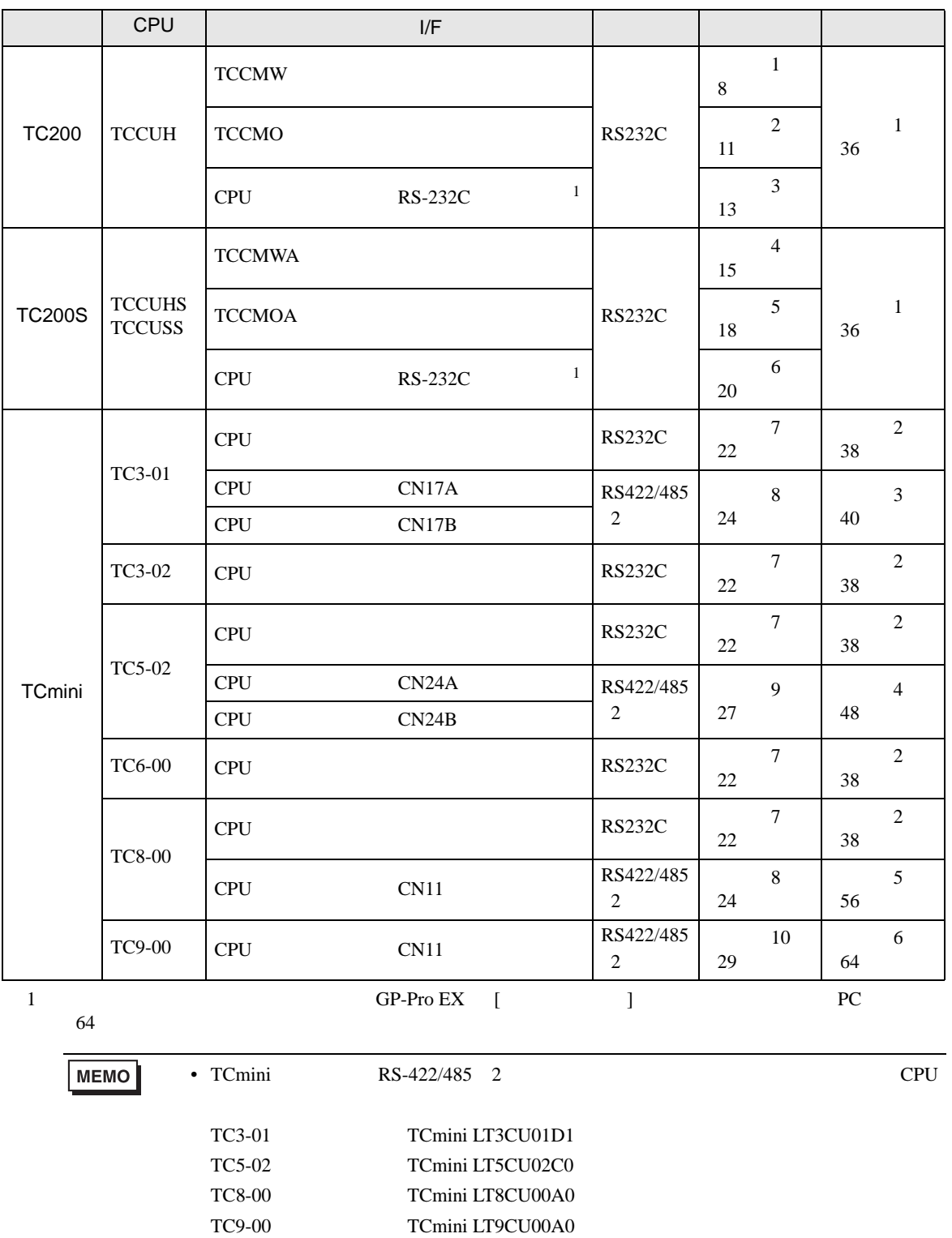

•  $1 \quad 1$ 

П

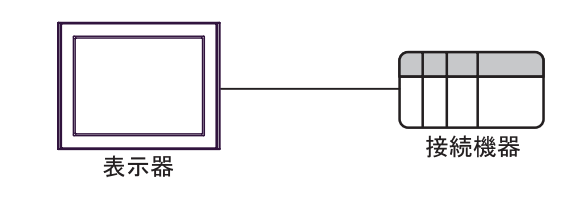

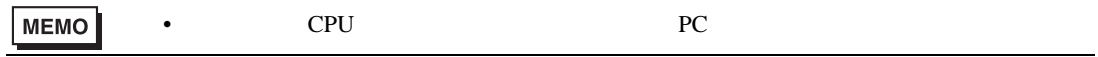

•  $1 \text{ n}$  TC200 TC200S

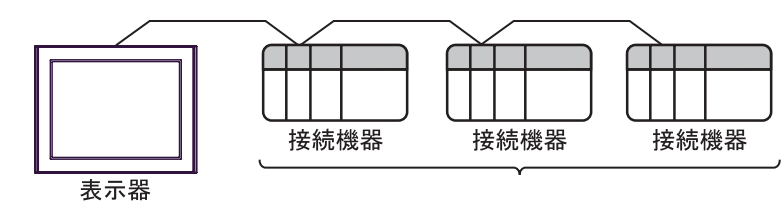

$$
16
$$

<span id="page-4-0"></span>IPC COM

接続機器と IPC を接続する場合、使用できる COM ポートはシリーズと通信方式によって異なります。

**IPC** IPC

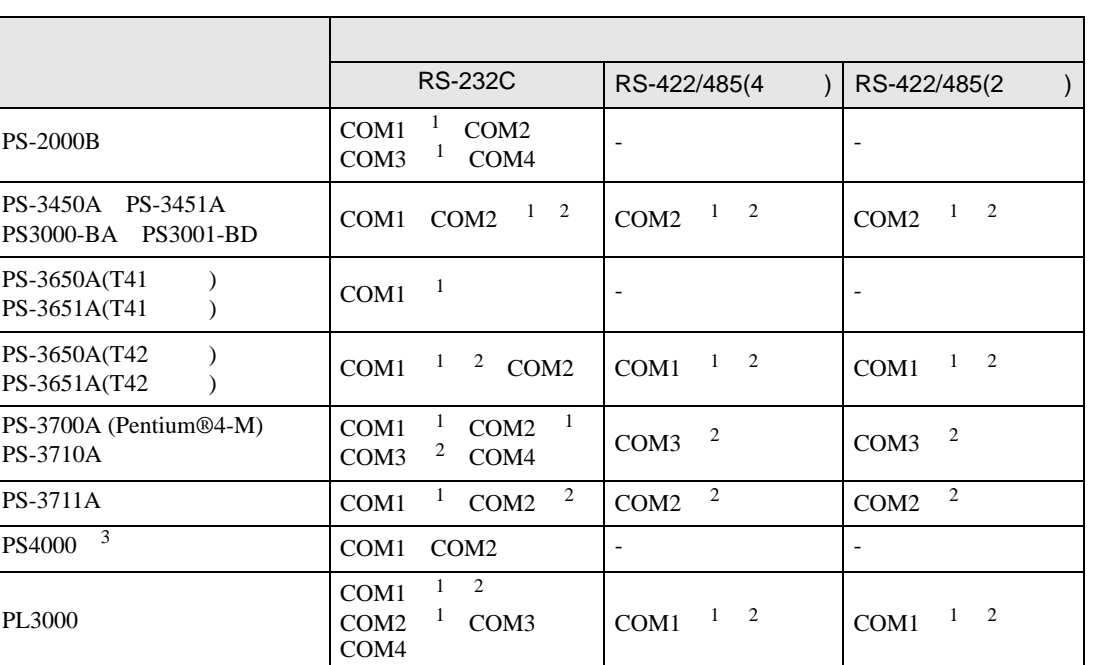

 $1$  RI/5V  $1$ 

 $2 \leq$ 

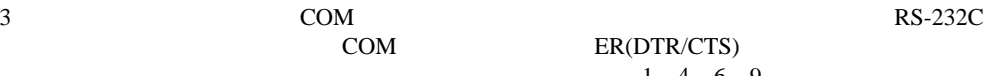

COM ER(DTR/CTS)  $1 4 6 9$  IPC

lpc state is a set of the state of the state of the state of the state of the state of the state of the state of the state of the state of the state of the state of the state of the state of the state of the state of the s

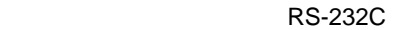

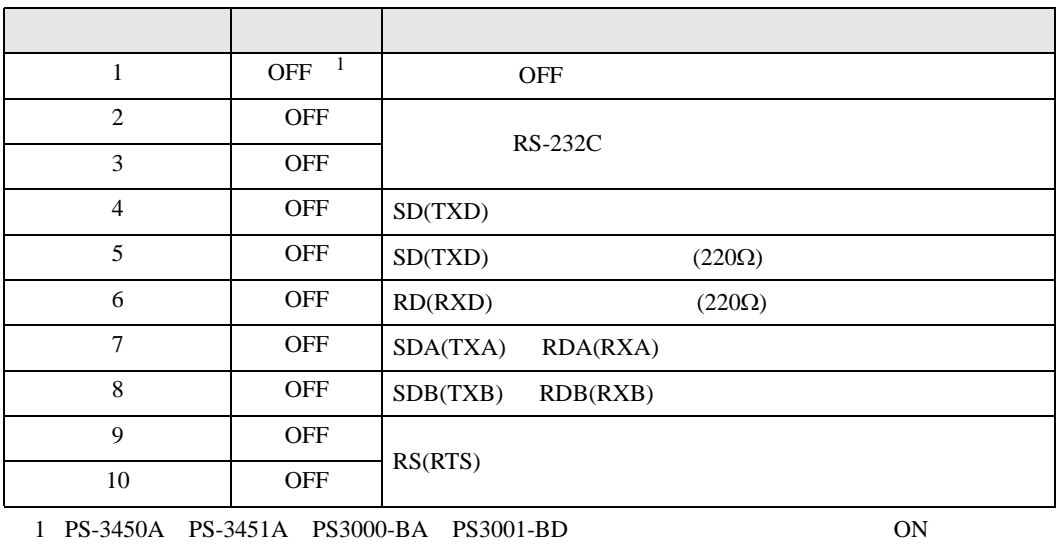

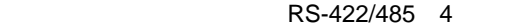

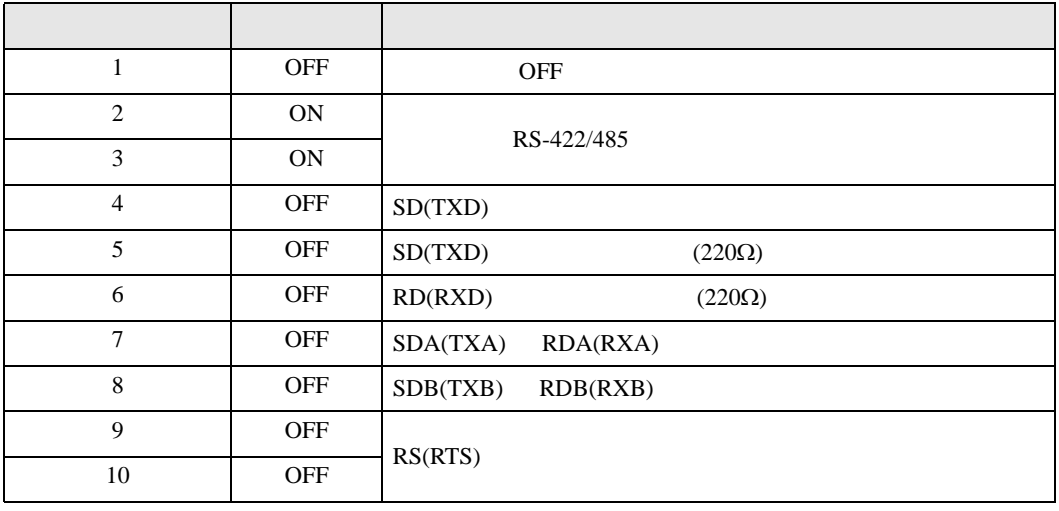

## RS-422/485 2

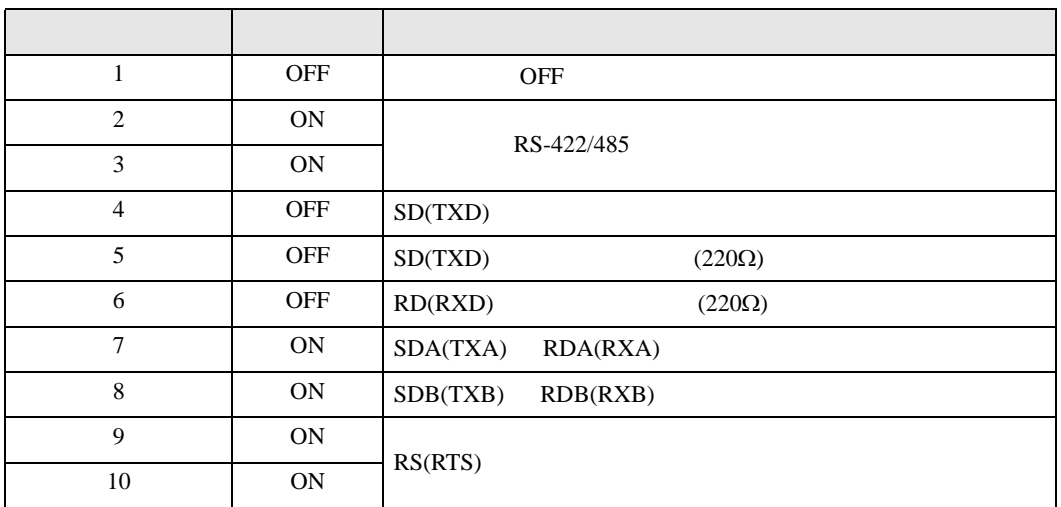

<span id="page-6-0"></span> $2 \left( \frac{1}{2} \right)$ 

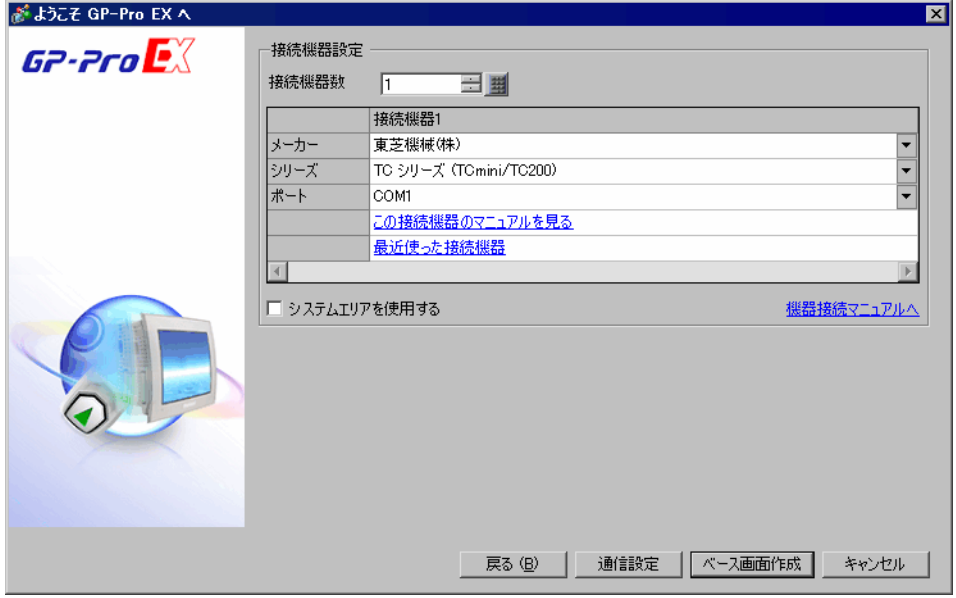

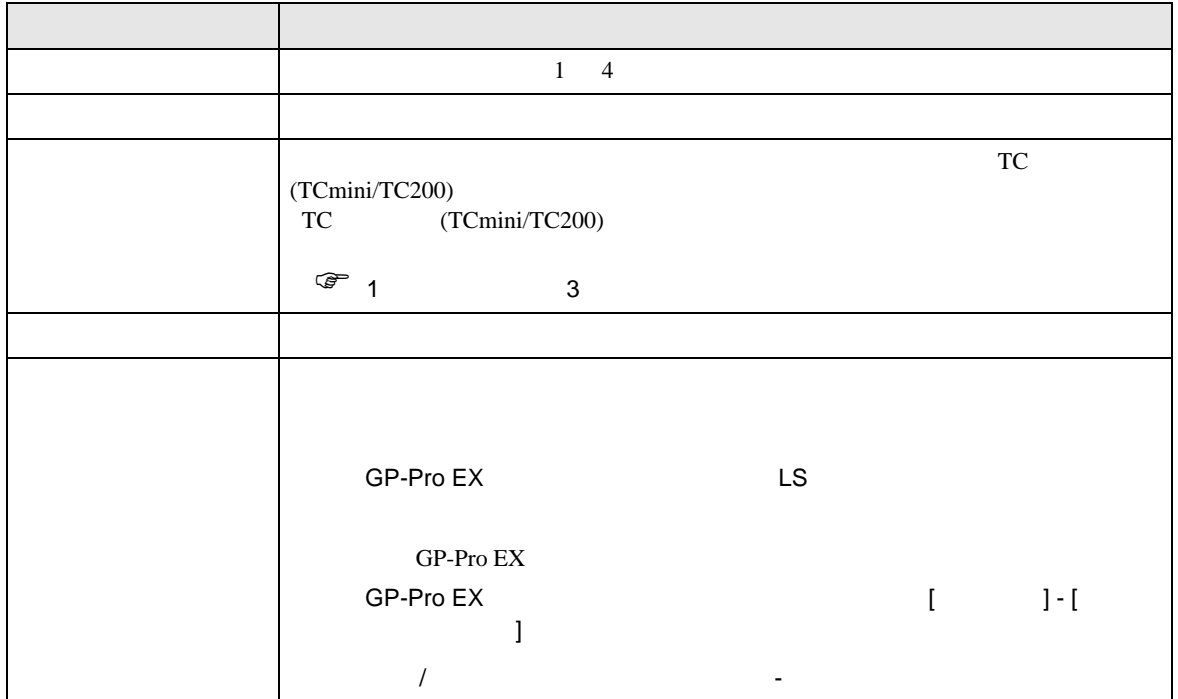

<span id="page-7-0"></span> $3 \overline{a}$ 

# <span id="page-7-1"></span>3.1 設定例 1

GP-Pro EX

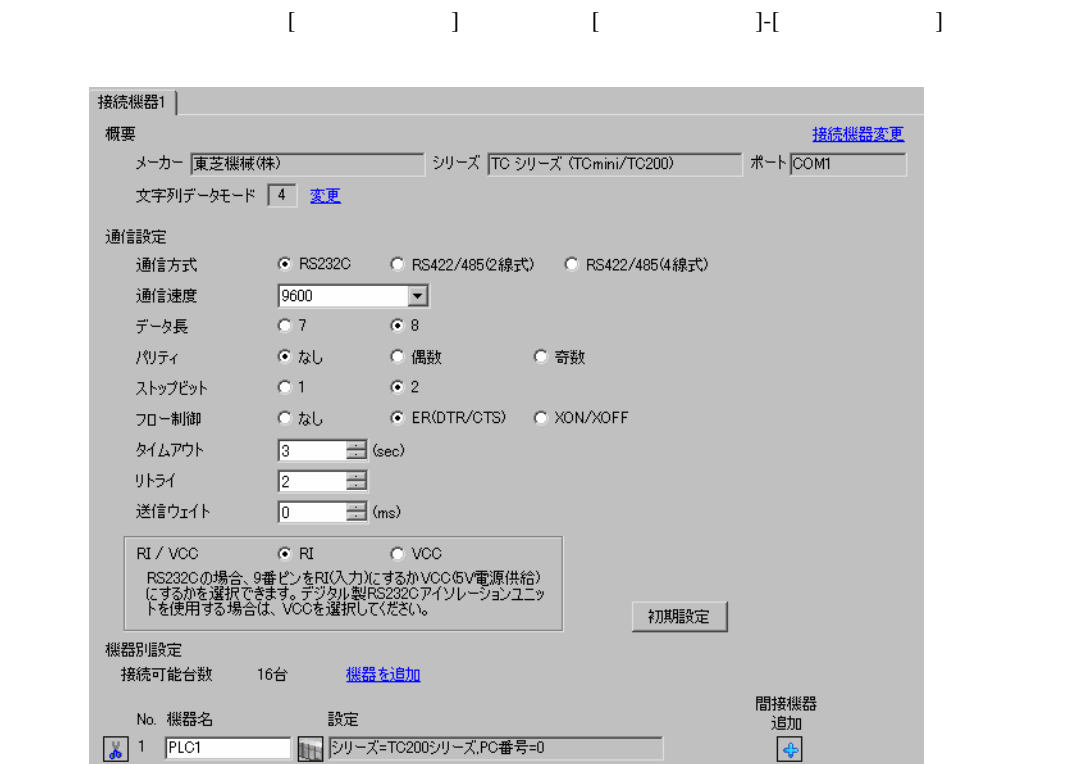

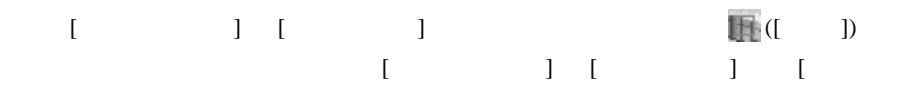

 $\bf{j}$ 

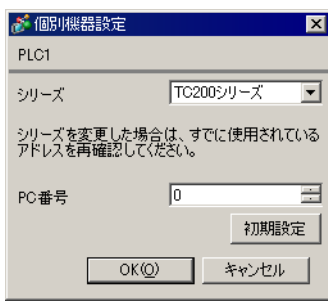

接続機器の PC 番号は接続機器のディップスイッチとロータリースイッチで行います。

• <sub>Frank</sub> and the state of the state of the state of the state of the state of the state of the state of the state of the state of the state of the state of the state of the state of the state of the state of the state of

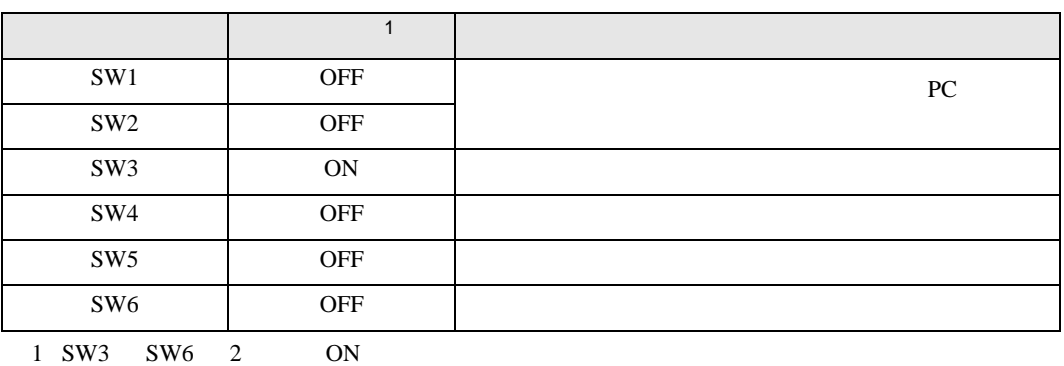

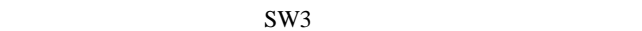

• **Decision in the contract of the contract of the contract of the contract of the contract of the contract of the contract of the contract of the contract of the contract of the contract of the contract of the contract of** 

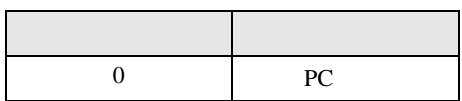

**MEMO** 

• PC  $1 \t2$ 

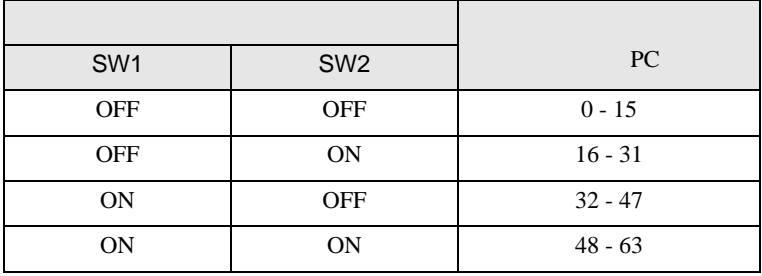

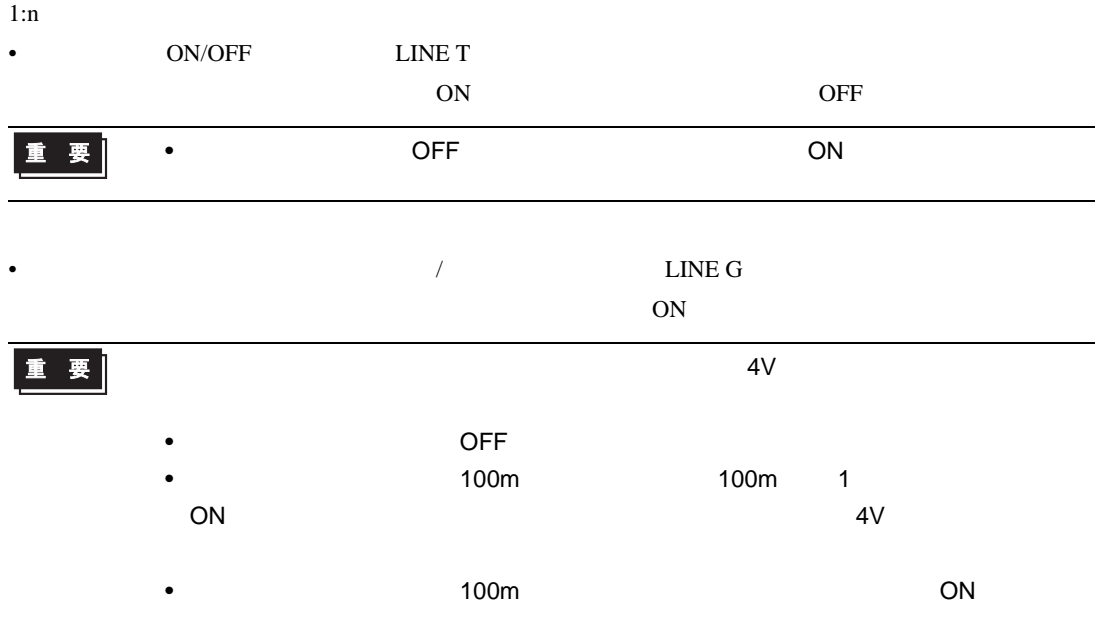

# <span id="page-10-0"></span>3.2 設定例 2

GP-Pro EX

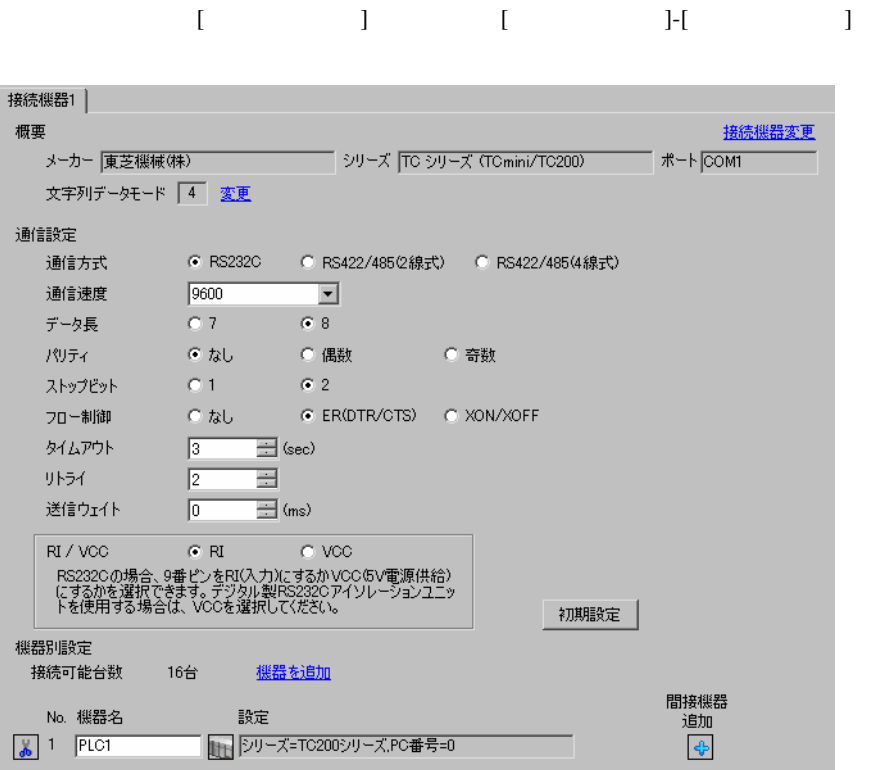

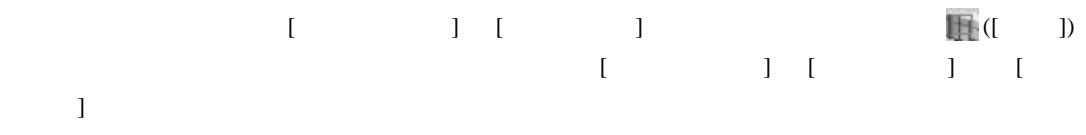

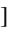

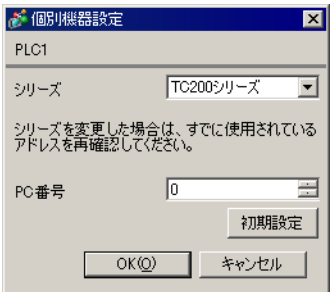

接続機器の PC 番号は接続機器のディップスイッチとロータリースイッチで行います。

• <sub>Frank</sub> and the state of the state of the state of the state of the state of the state of the state of the state of the state of the state of the state of the state of the state of the state of the state of the state of

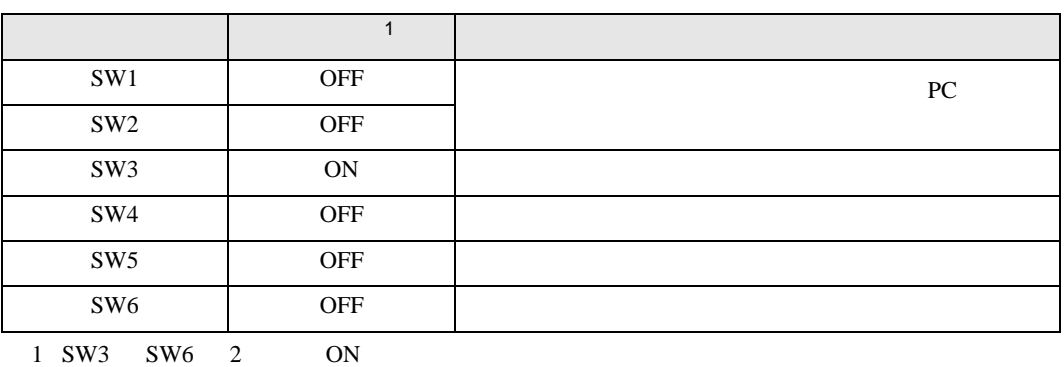

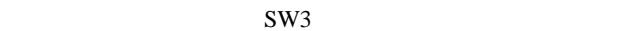

• **Decision in the contract of the contract of the contract of the contract of the contract of the contract of the contract of the contract of the contract of the contract of the contract of the contract of the contract of** 

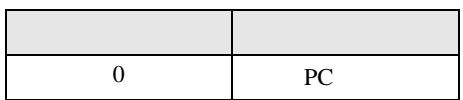

**MEMO** 

• PC  $1 \t2$ 

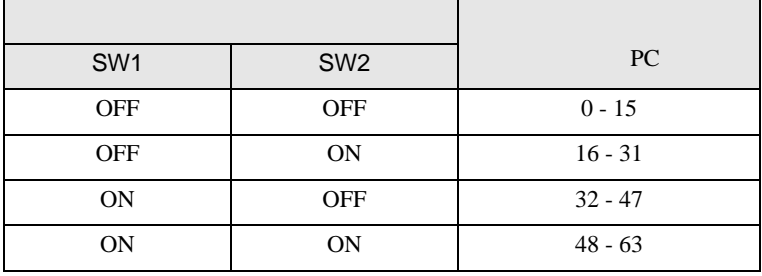

<span id="page-12-0"></span>3.3 設定例 3 GP-Pro EX

設定画面を表示するには、[ プロジェクト ] メニューの [ システム設定 ]-[ 接続機器設定 ] をクリック

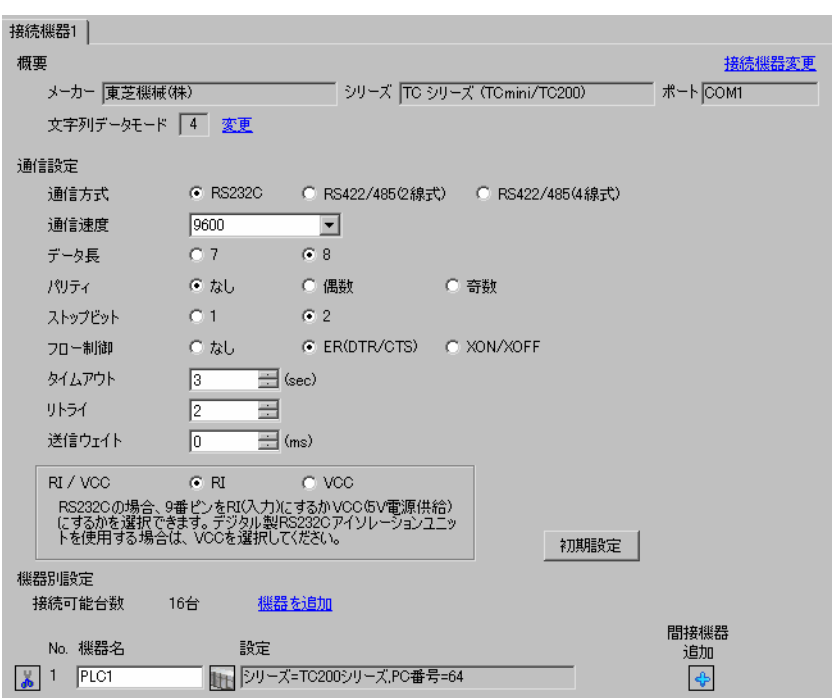

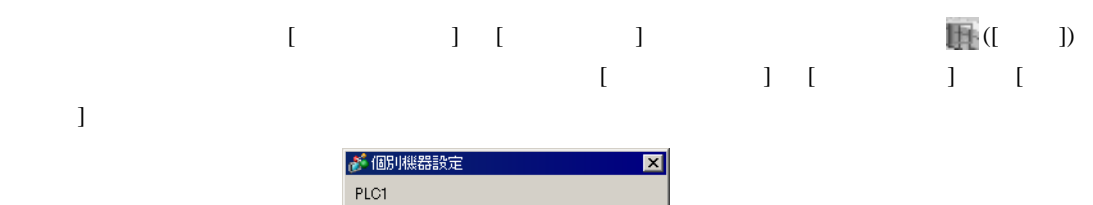

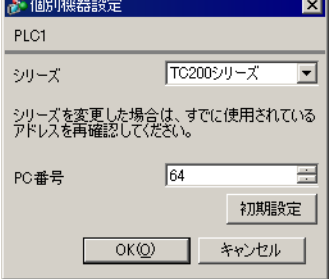

## $(TCPRGOS-W (J))$

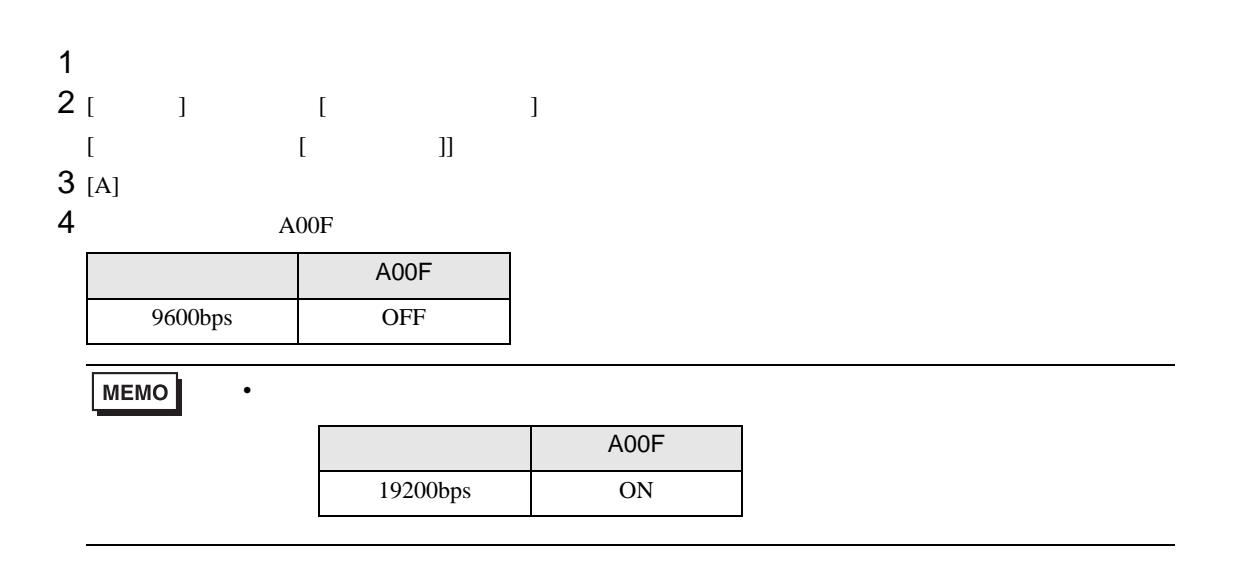

# <span id="page-14-0"></span>3.4 設定例 4

GP-Pro EX

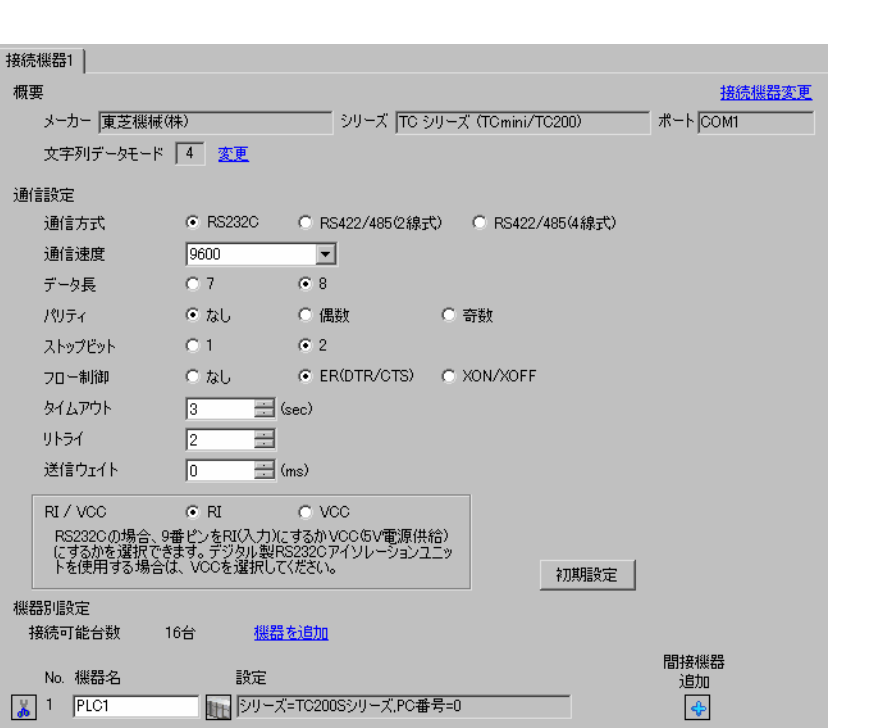

設定画面を表示するには、[ プロジェクト ] メニューの [ システム設定 ]-[ 接続機器設定 ] をクリック

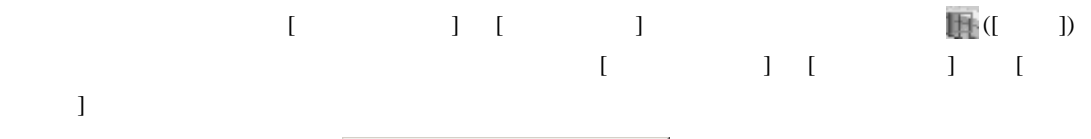

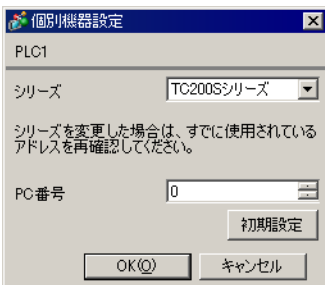

接続機器の PC 番号は接続機器のディップスイッチとロータリースイッチで行います。

• <sub>Frank</sub> and the state of the state of the state of the state of the state of the state of the state of the state of the state of the state of the state of the state of the state of the state of the state of the state of

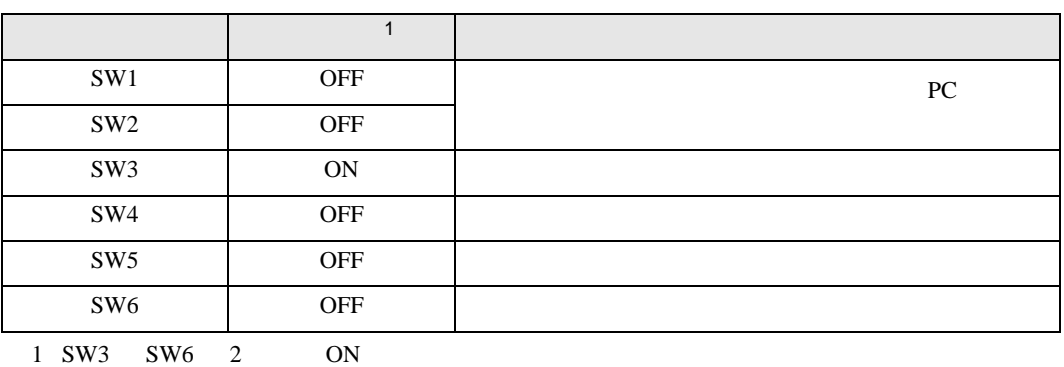

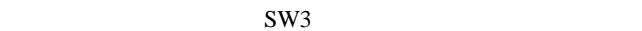

• **Decision in the contract of the contract of the contract of the contract of the contract of the contract of the contract of the contract of the contract of the contract of the contract of the contract of the contract of** 

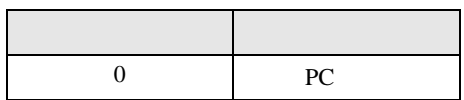

**MEMO** 

• PC  $1 \t2$ 

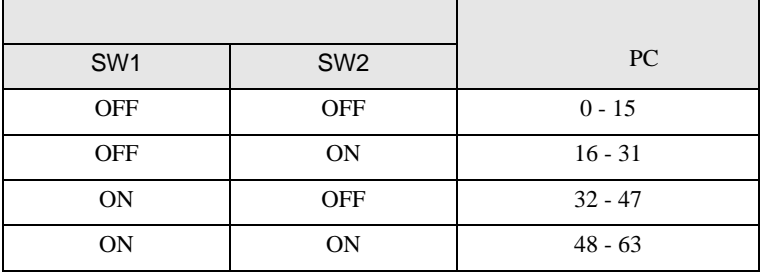

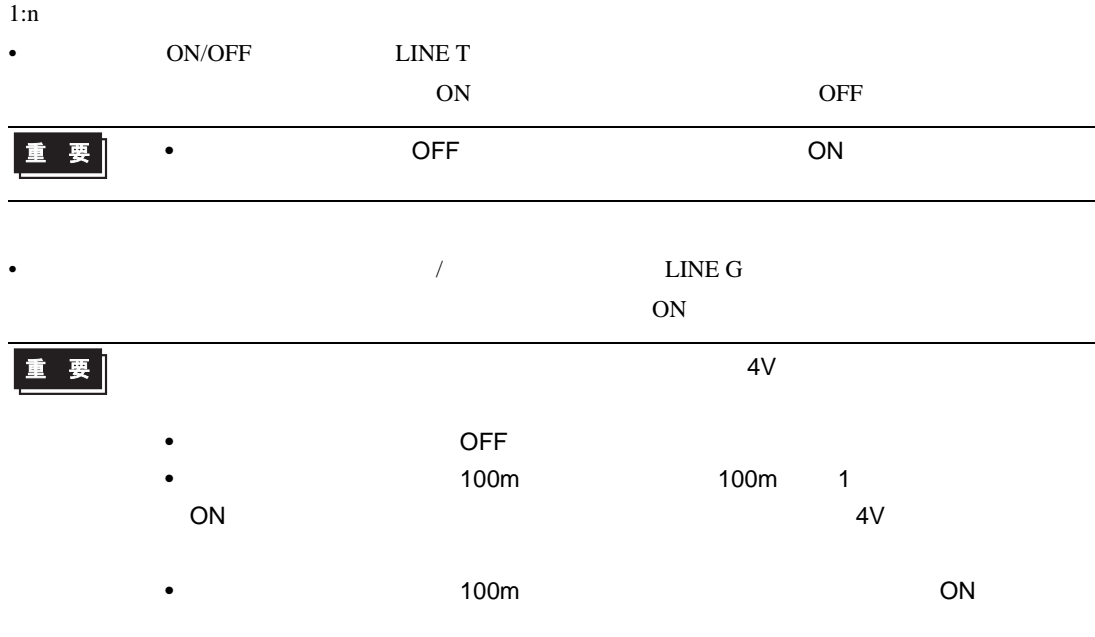

# <span id="page-17-0"></span>3.5 設定例 5

GP-Pro EX

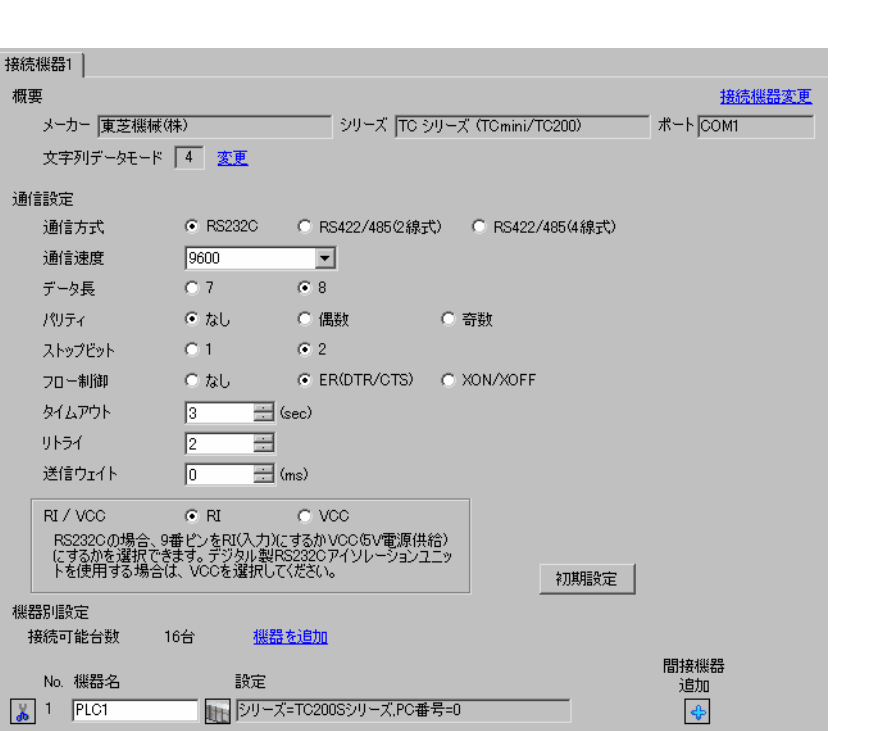

設定画面を表示するには、[ プロジェクト ] メニューの [ システム設定 ]-[ 接続機器設定 ] をクリック

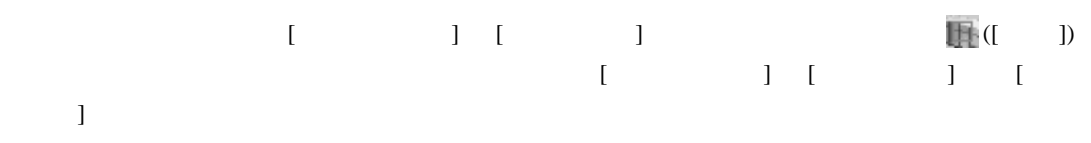

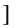

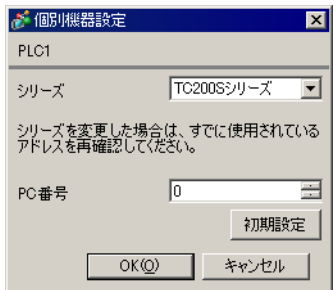

接続機器の PC 番号は接続機器のディップスイッチとロータリースイッチで行います。

• <sub>Frank</sub> and the state of the state of the state of the state of the state of the state of the state of the state of the state of the state of the state of the state of the state of the state of the state of the state of

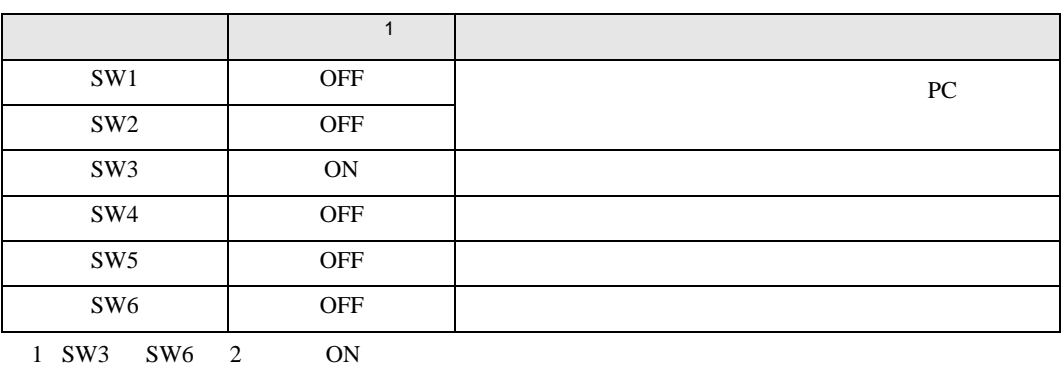

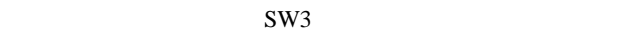

• **Decision in the contract of the contract of the contract of the contract of the contract of the contract of the contract of the contract of the contract of the contract of the contract of the contract of the contract of** 

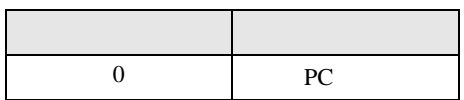

**MEMO** 

• PC  $1 \t2$ 

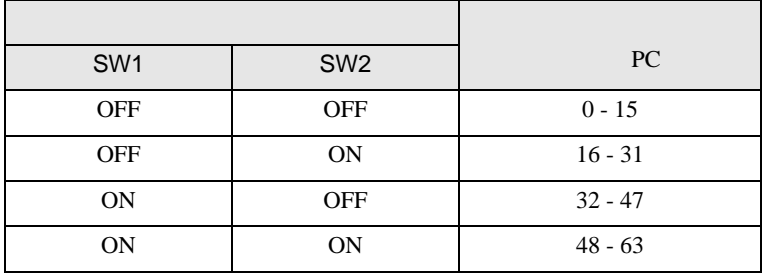

<span id="page-19-0"></span>3.6 設定例 6

GP-Pro EX

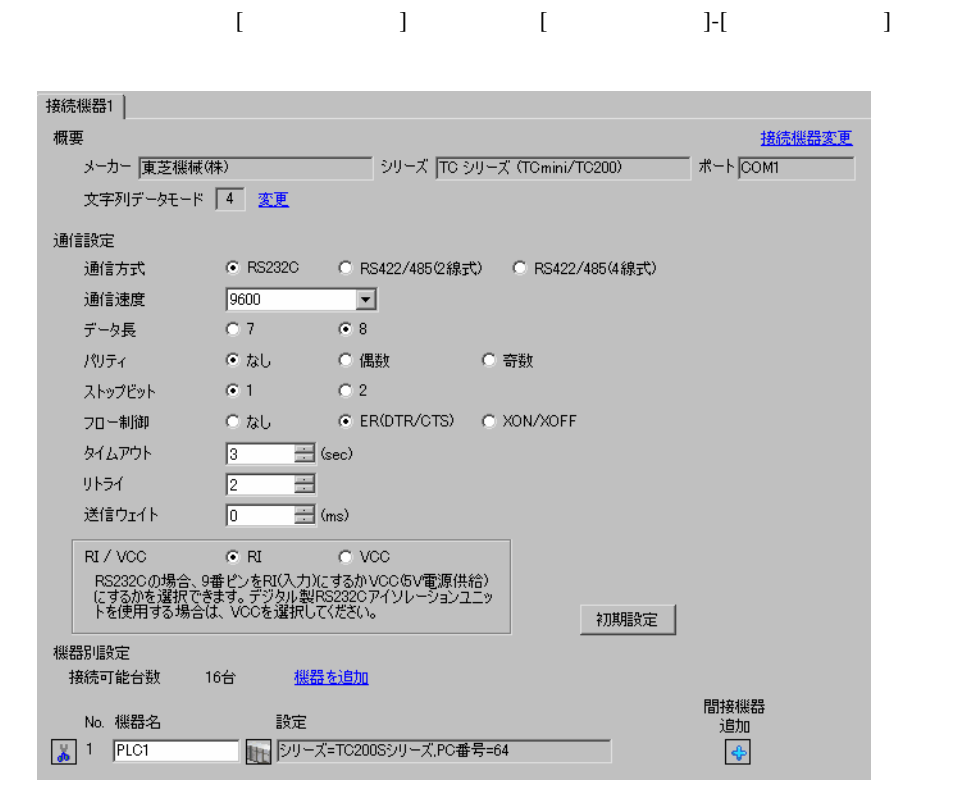

MEMO •  $1$ 

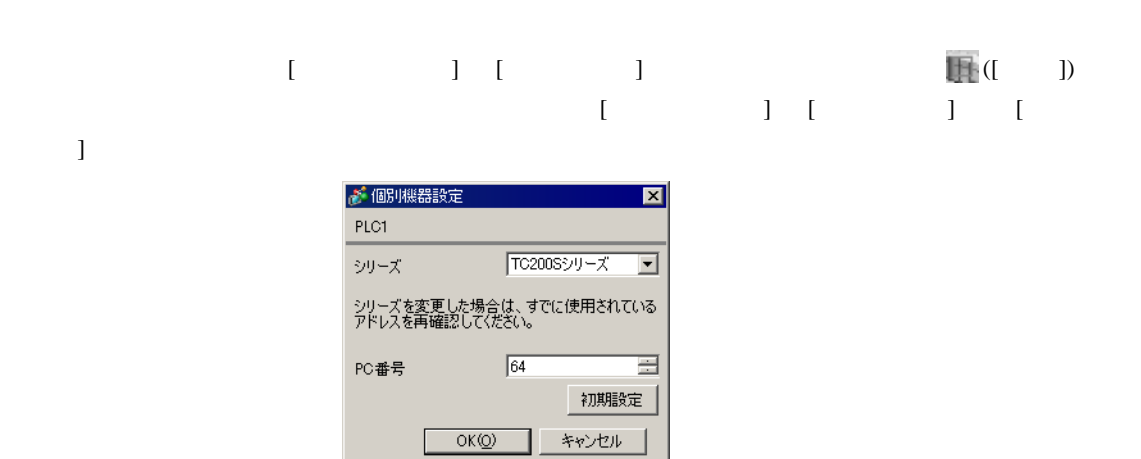

 $(TCPRGOS-W (J))$ 

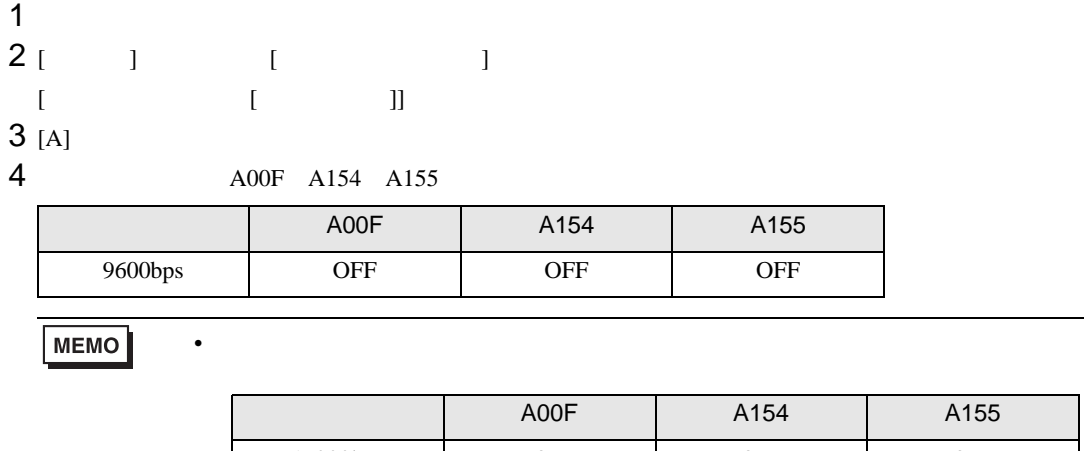

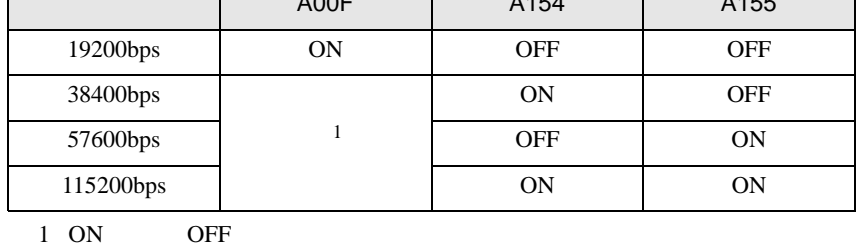

# <span id="page-21-0"></span>3.7 設定例 7

GP-Pro EX

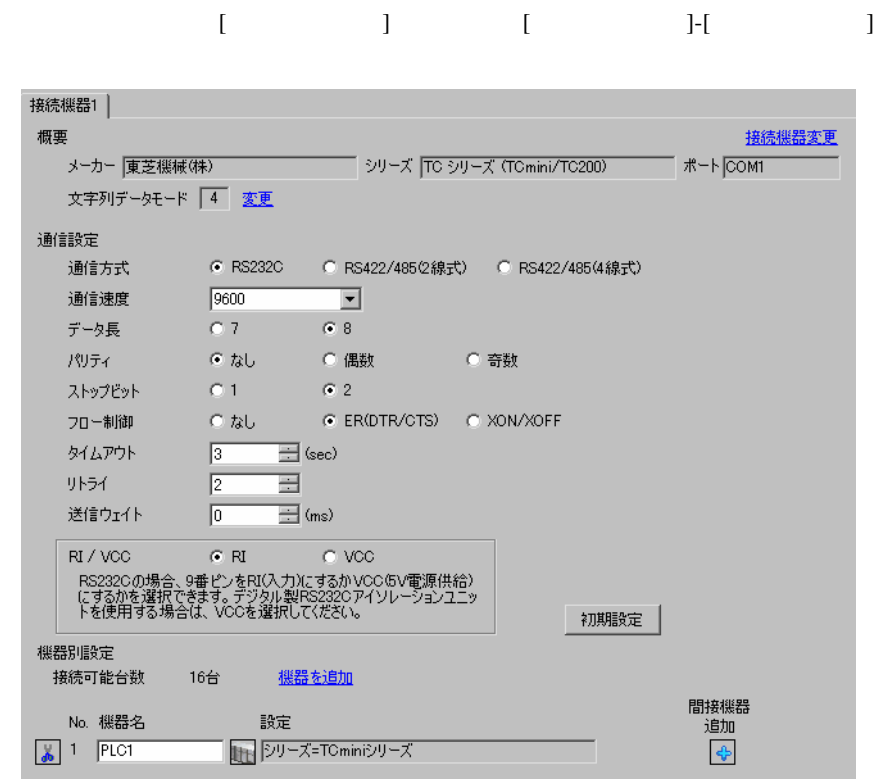

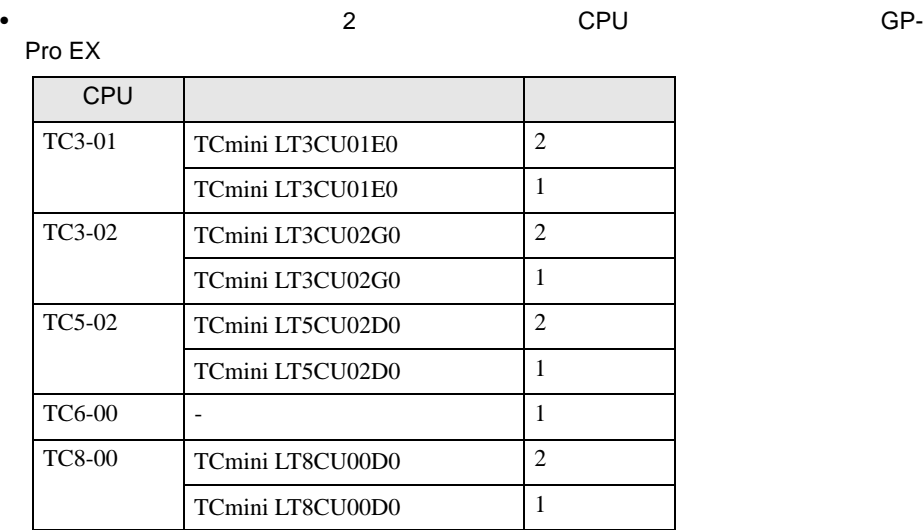

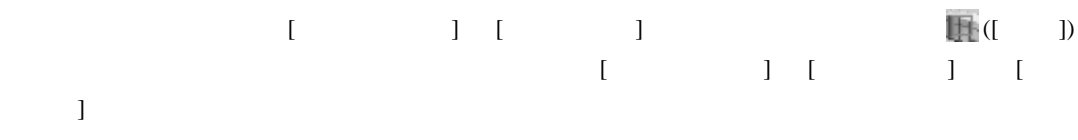

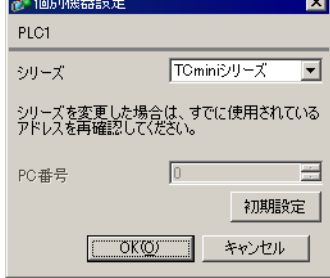

<span id="page-23-0"></span>3.8 設定例 8

GP-Pro EX

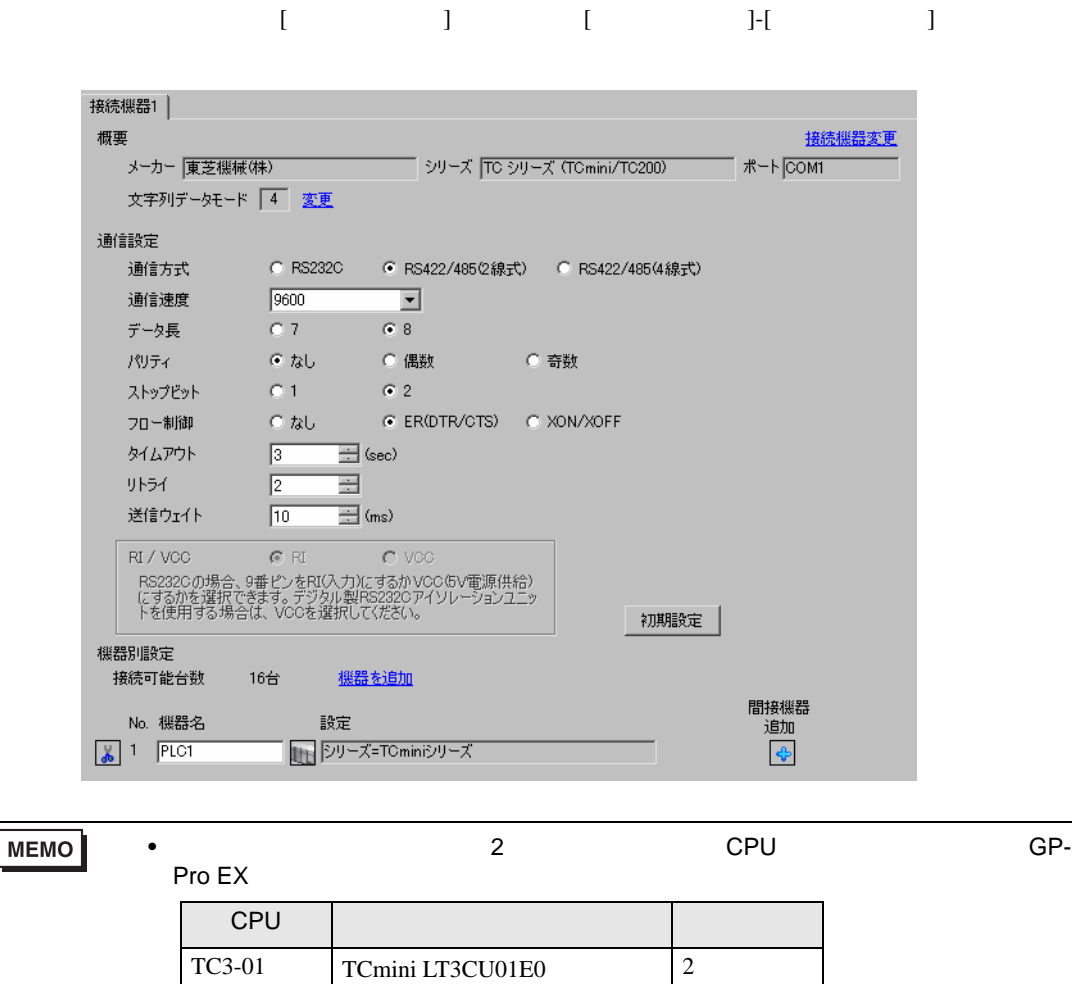

TCmini LT3CU01E0 1

TCmini LT8CU00D0 1

 $TCS-00$   $TCmini$  LT8CU00D0  $2$ 

•  $10\text{ms}$ 

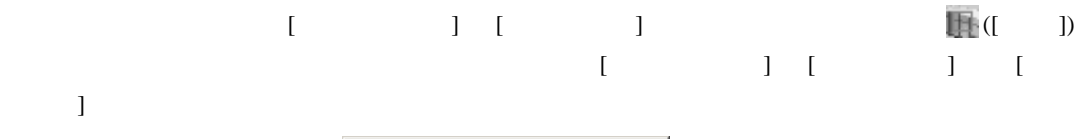

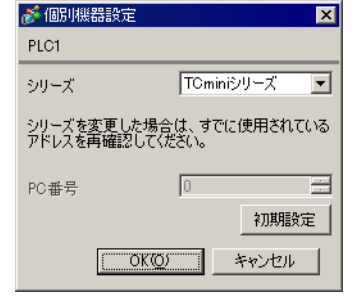

#### RS422/485

•  $\blacksquare$ 

 $RS422/485$  TC3-01 TC8-00

CPU | ジャンパ/ディップスイッチ | ジャンパ TC3-01  $JPI5$  2 3  $JP3$  $JP4$ TC8-00 SW5-1 OFF SW5-2 OFF SW5-3 ON SW5-4 ON SW5-5 ON

#### RS422/485

 $RS422/485$  (TCPRGOS-W (J))

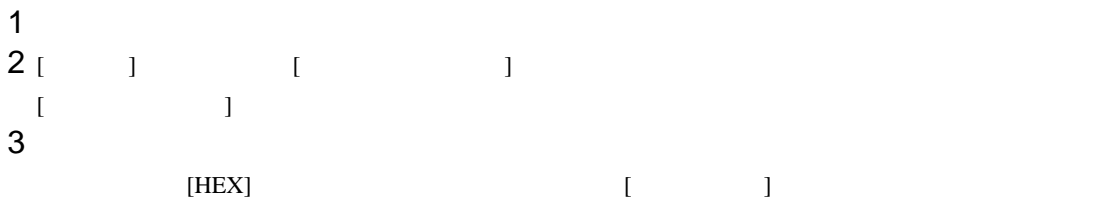

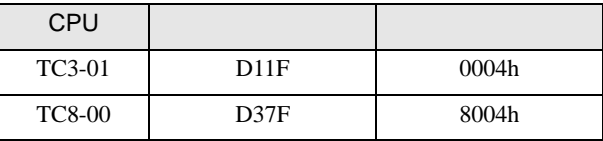

## **MEMO**

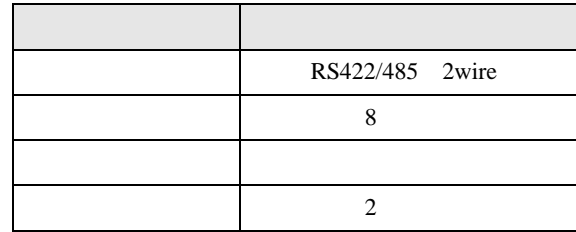

•  $\bullet$ 

# <span id="page-26-0"></span>3.9 設定例 9

GP-Pro EX

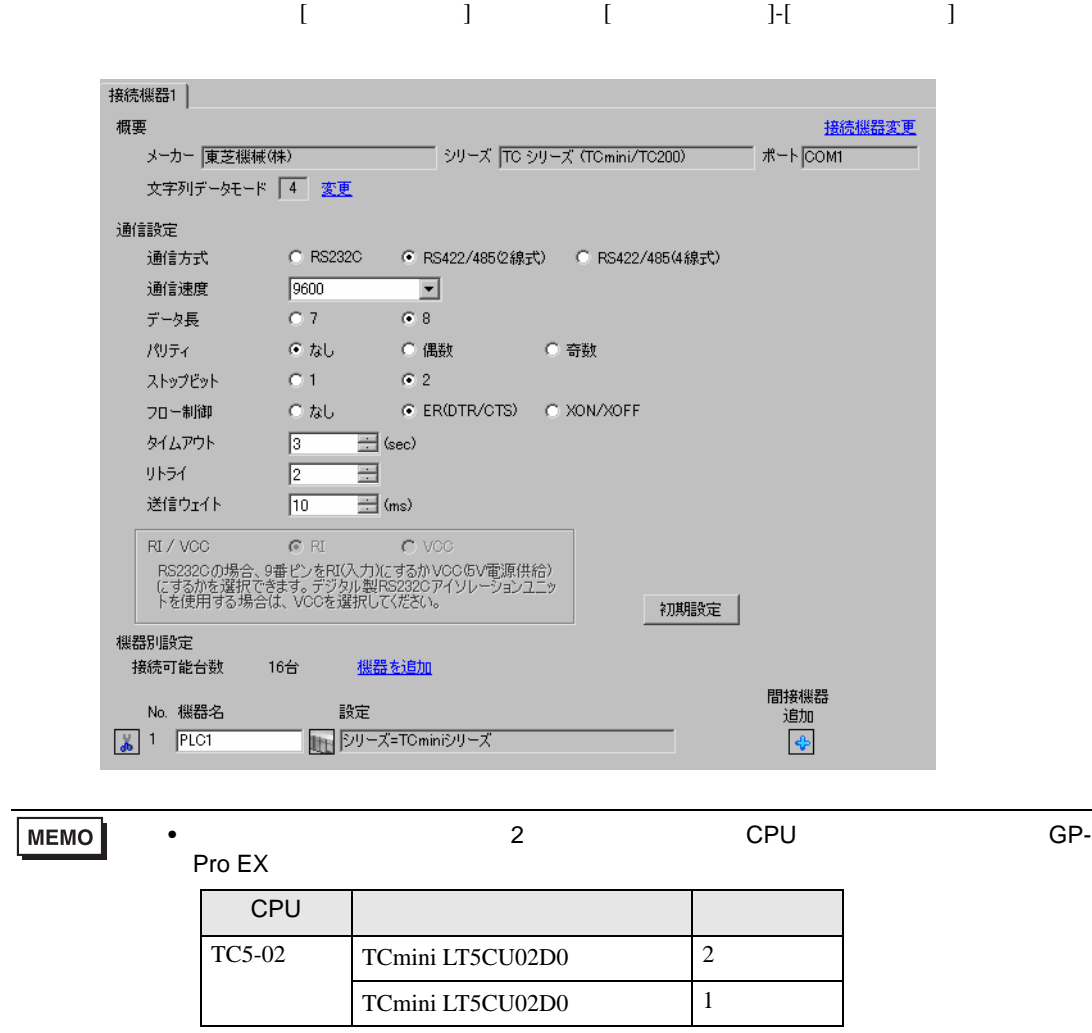

•  $10\text{ms}$ 

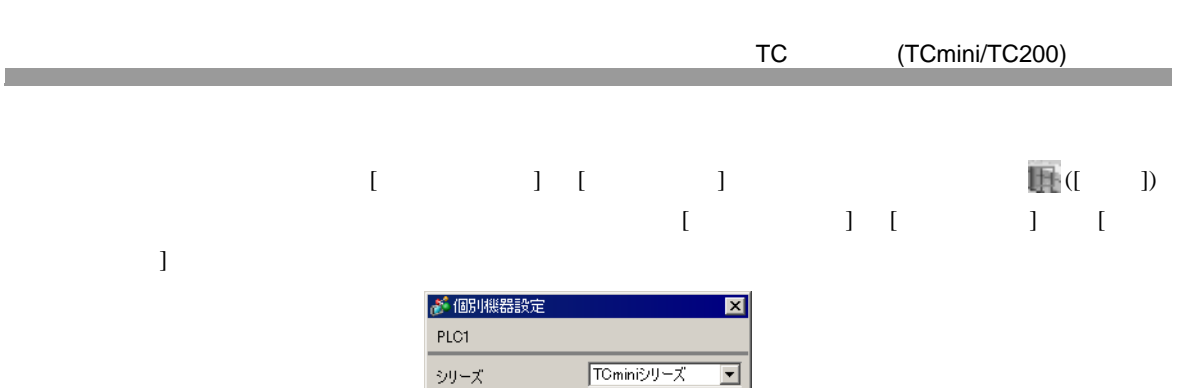

初期設定

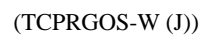

シリーズを変更した場合は、すでに使用されている<br>アドレスを再確認してください。

□ OKO → キャンセル

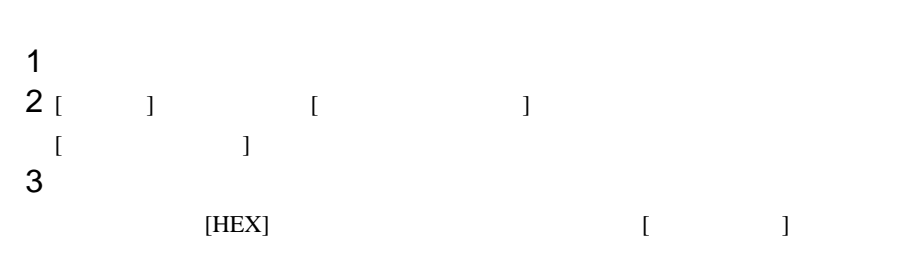

•  $\mathcal{O}(\mathcal{O}(\log n))$ 

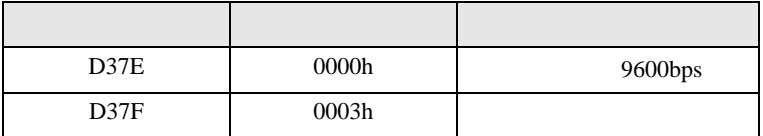

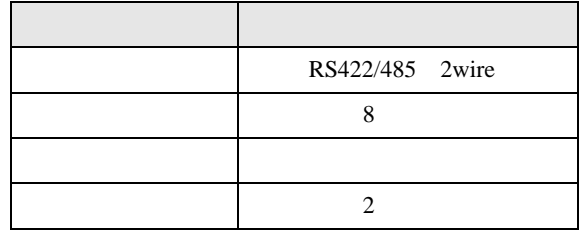

# <span id="page-28-0"></span>3.10 設定例 10

GP-Pro EX

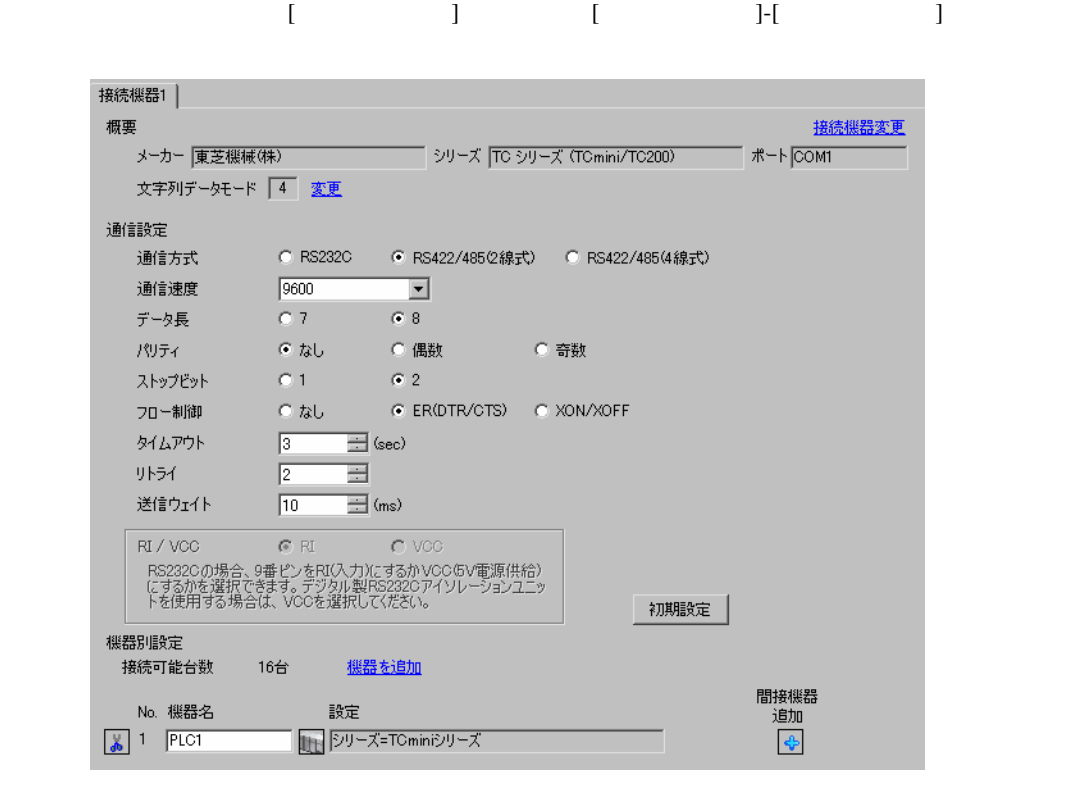

•  $10\text{ms}$ 

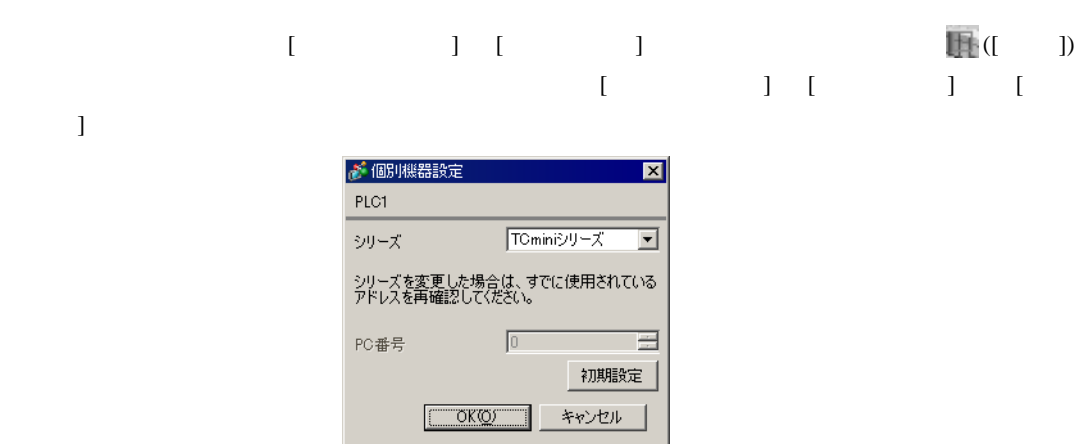

## $(TCPRGOS-W (J))$

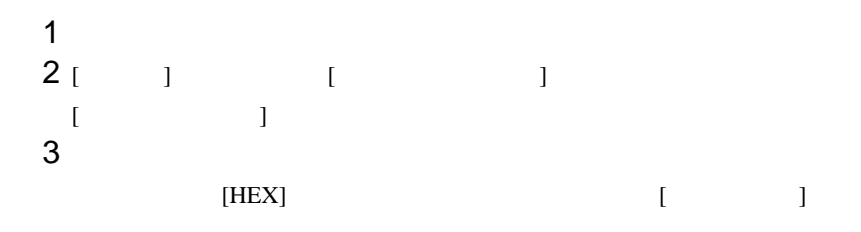

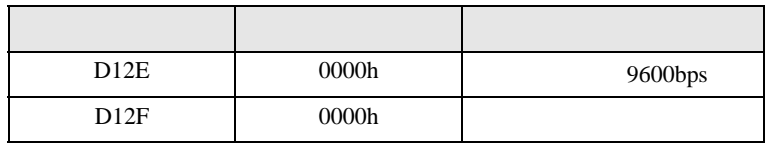

•  $\mathcal{O}(\mathcal{O}(\log n))$ 

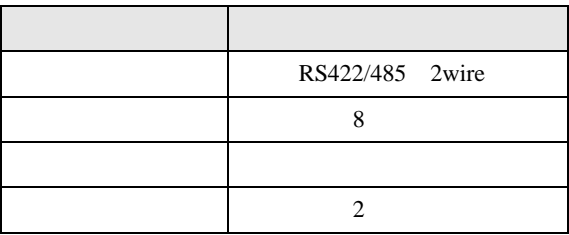

<span id="page-30-0"></span>4 設定項目

 $GP-Pro EX$ 

 $\circled{f}$  3 8

4.1 GP-Pro EX

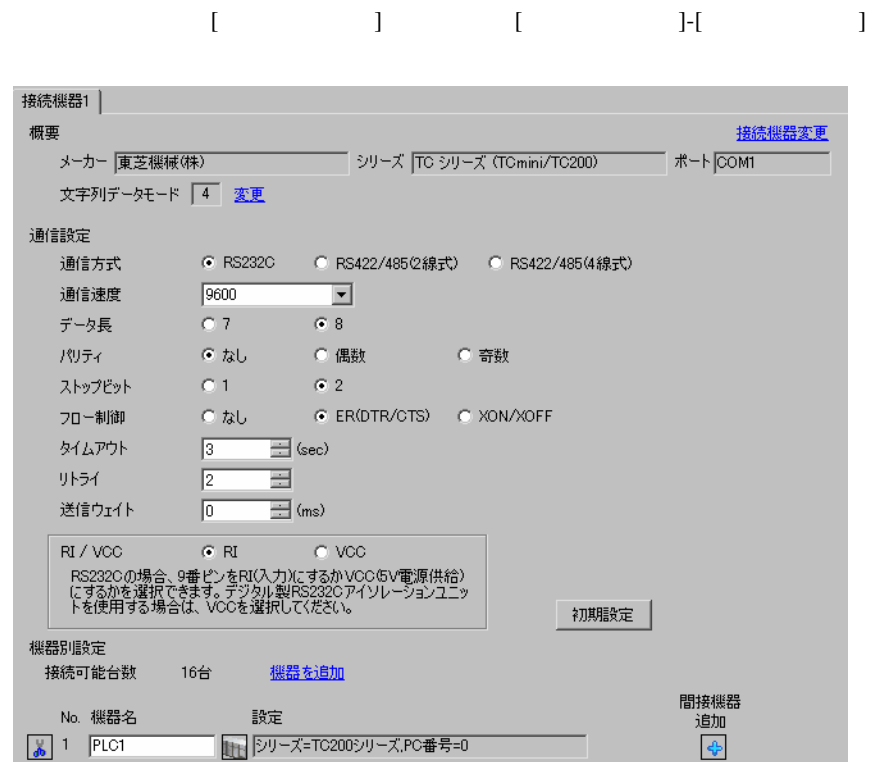

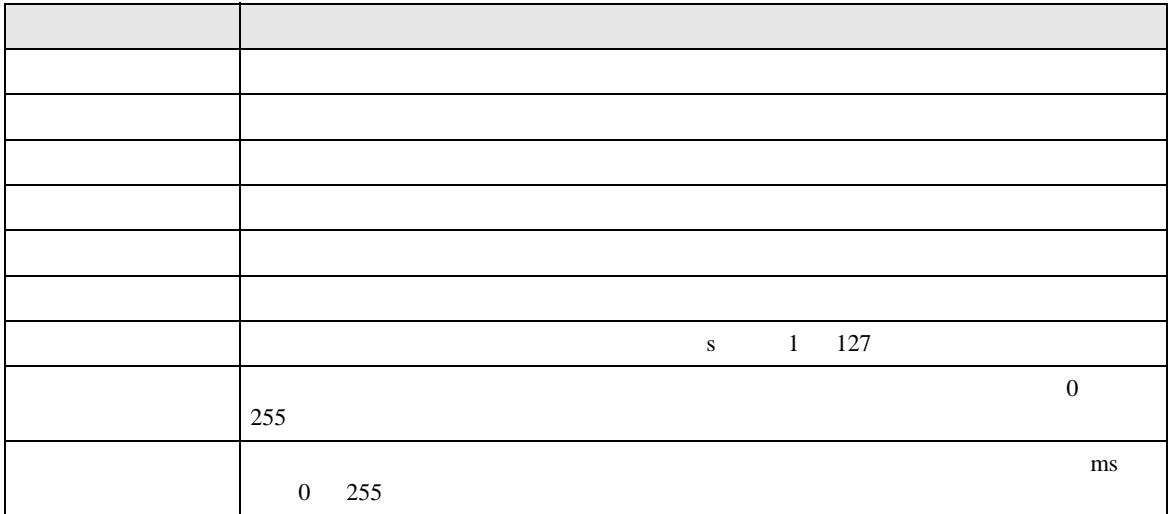

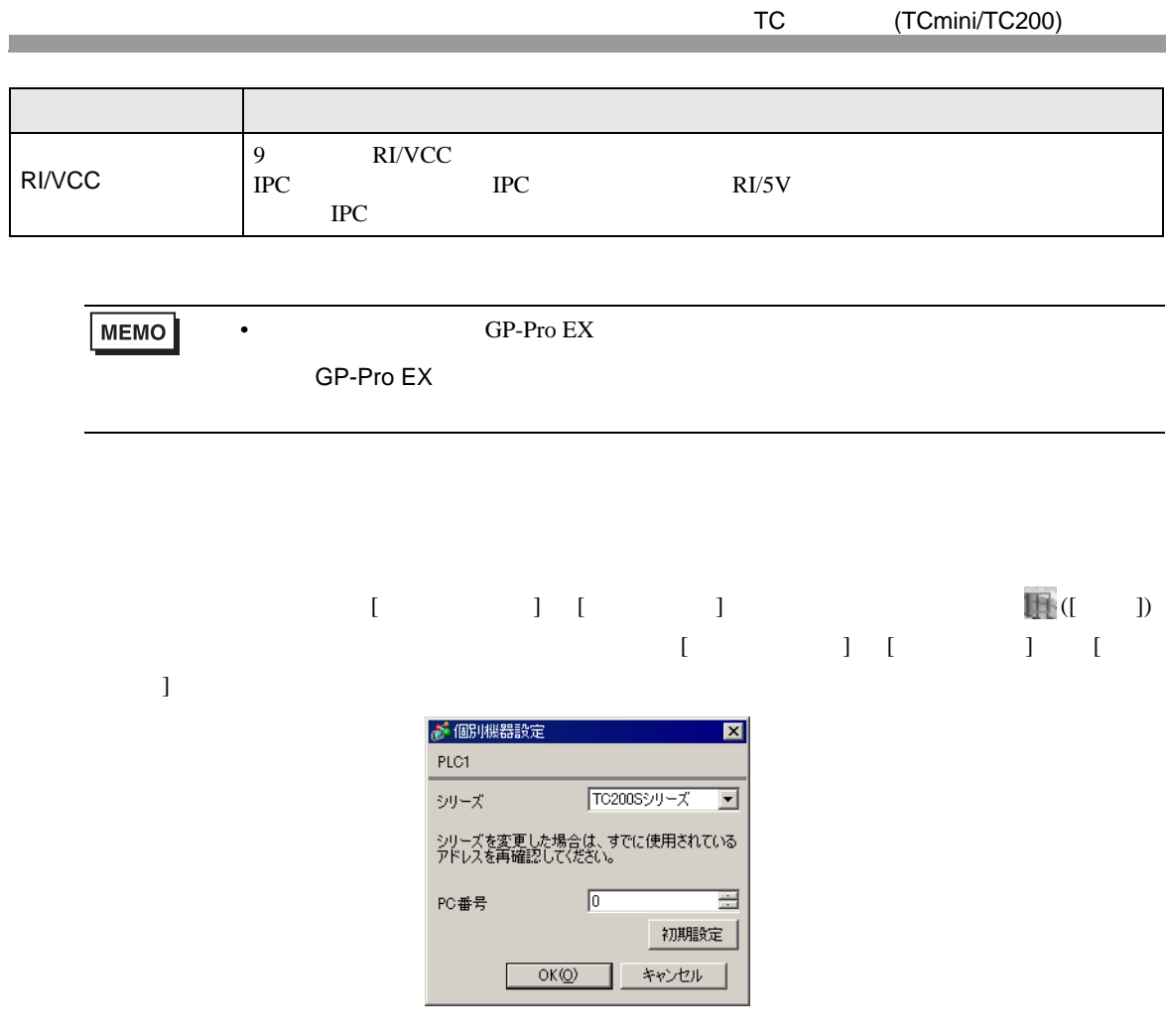

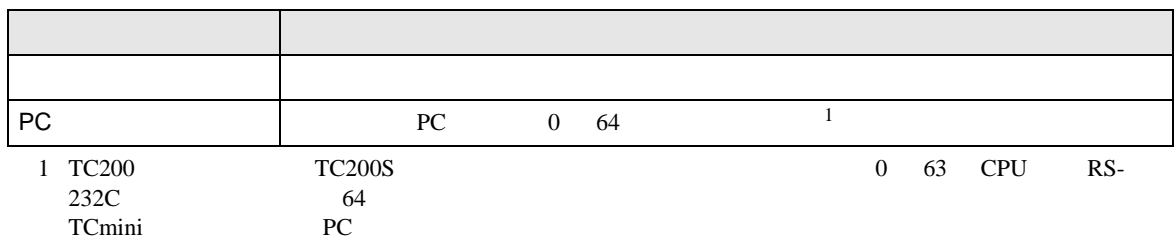

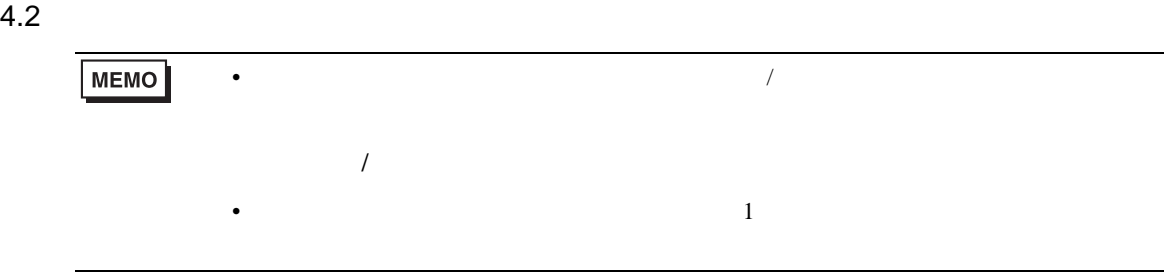

# $\begin{array}{lllllllllll} \text{I} & \text{I} & \text{I} & \text{I} & \text{I} & \text{I} \end{array} \hspace{1.5cm} \begin{array}{lllllllllllllllll} \text{I} & \text{I} & \text{I} & \text{I} \end{array} \hspace{1.5cm} \begin{array}{llllllllllllllllllll} \text{I} & \text{I} & \text{I} & \text{I} & \text{I} \end{array} \hspace{1.5cm} \begin{array}{llllllllllllllllllllllllllllllll} \text{I} & \text{I} & \text{I} & \text{I} \$

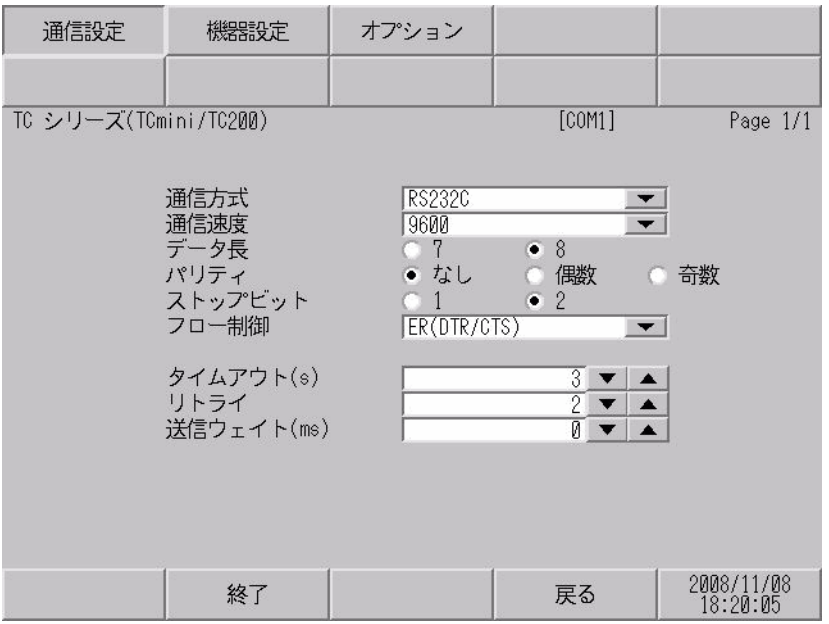

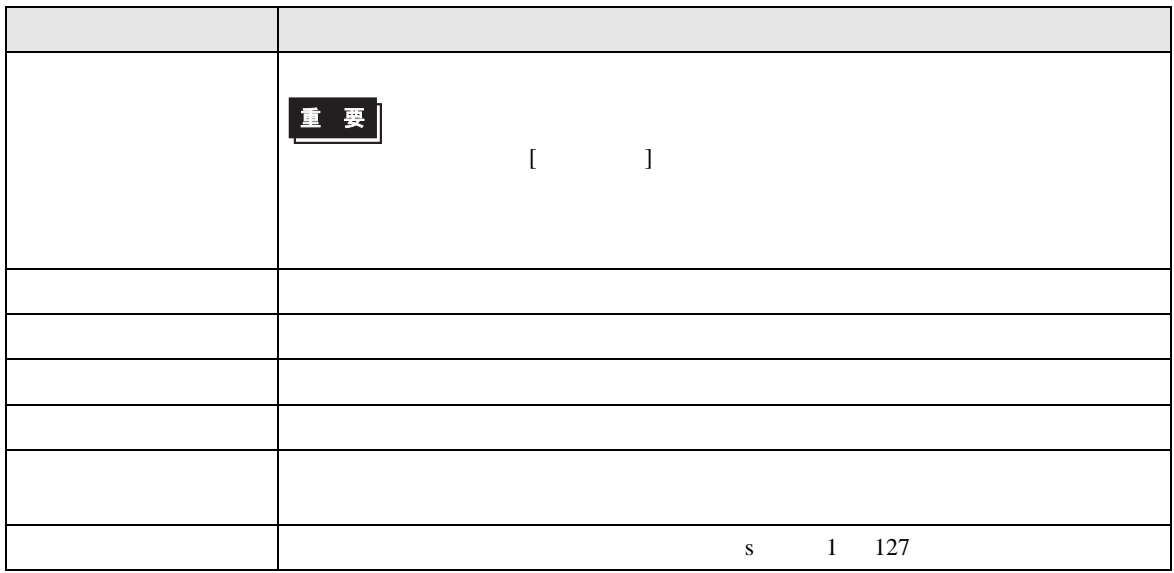

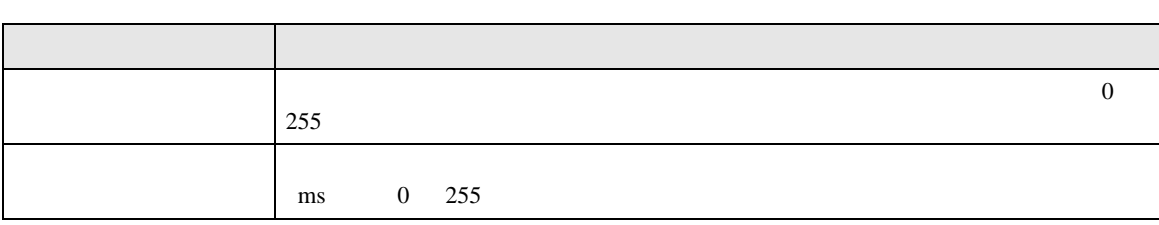

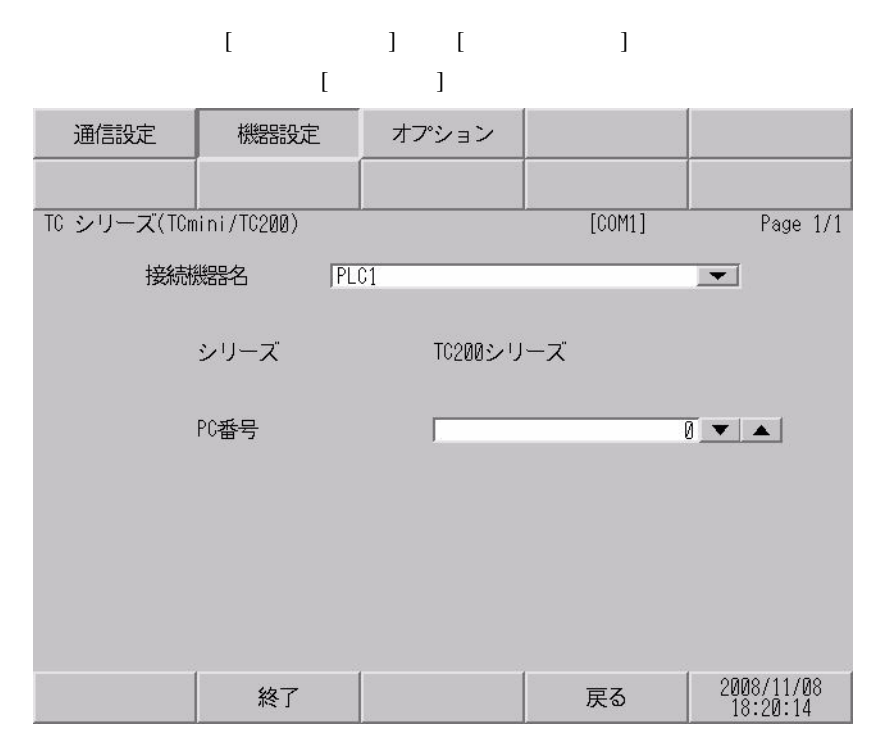

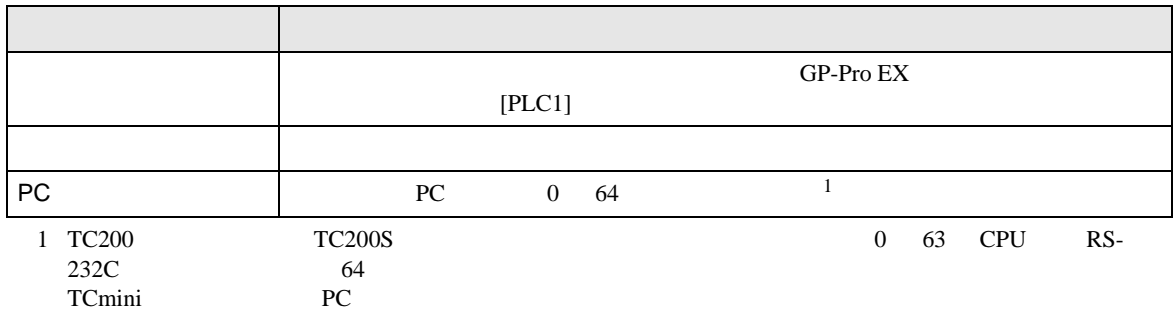

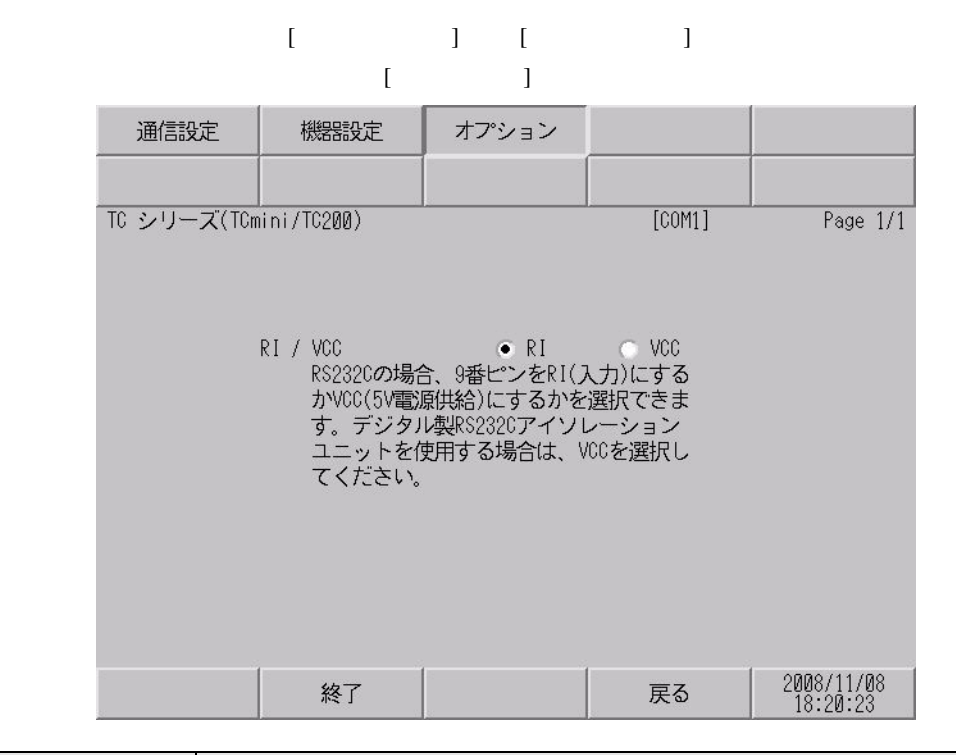

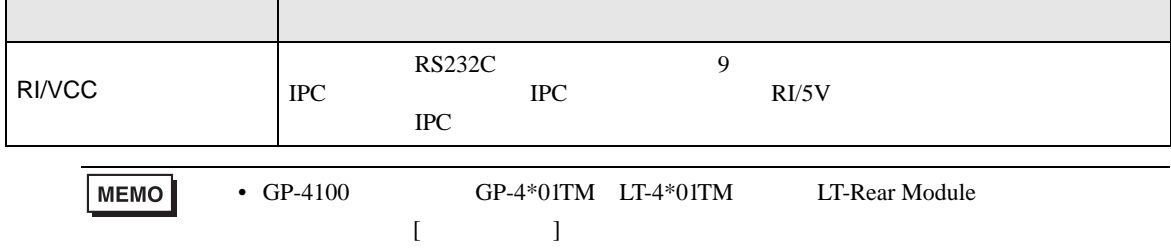

<span id="page-35-0"></span> $5<sub>3</sub>$ 

- $\bullet$  FG  $\bullet$  D
- SG FG  $\sim$  SG  $\sim$  SG  $\sim$  SG  $\sim$  SG  $\sim$

結線図 1

<span id="page-35-1"></span>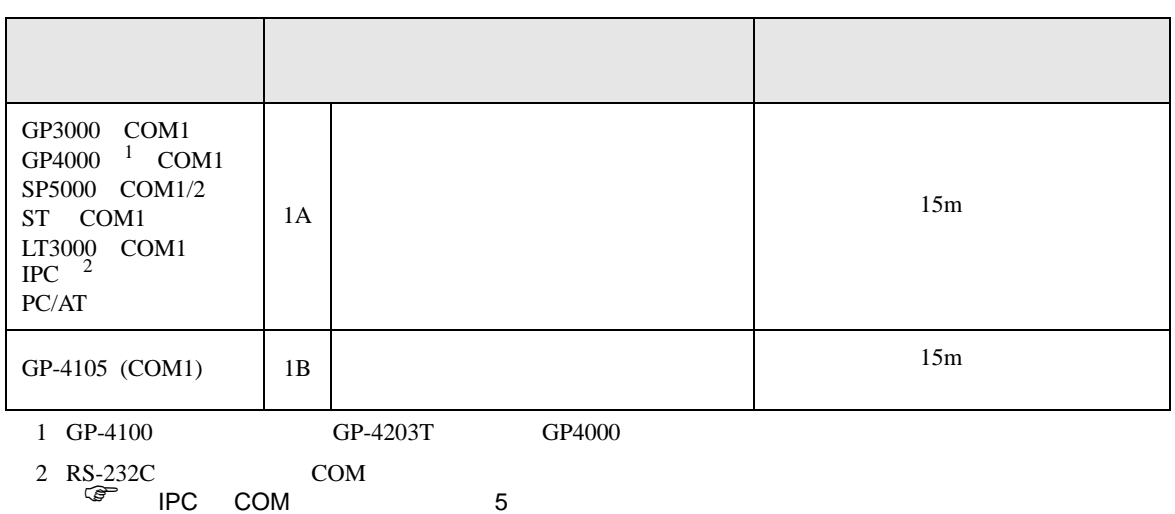

• ノイズなどの影響で通信が安定しない場合はアイソレーションユニットを接続してください。
1A)

表示器

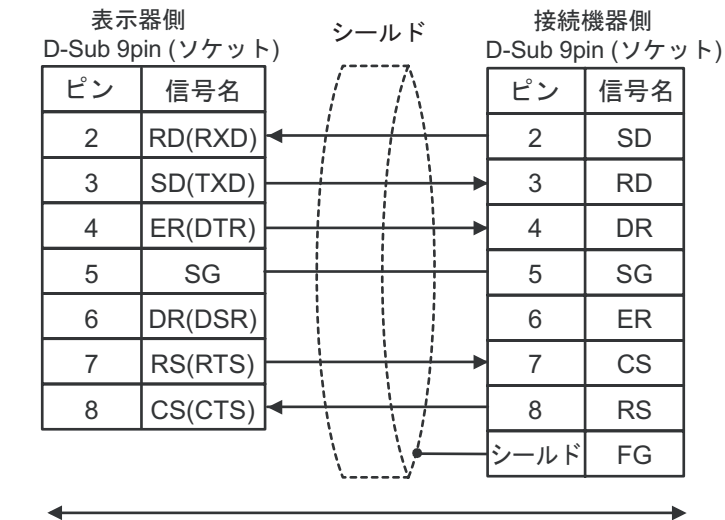

自作ケーブル

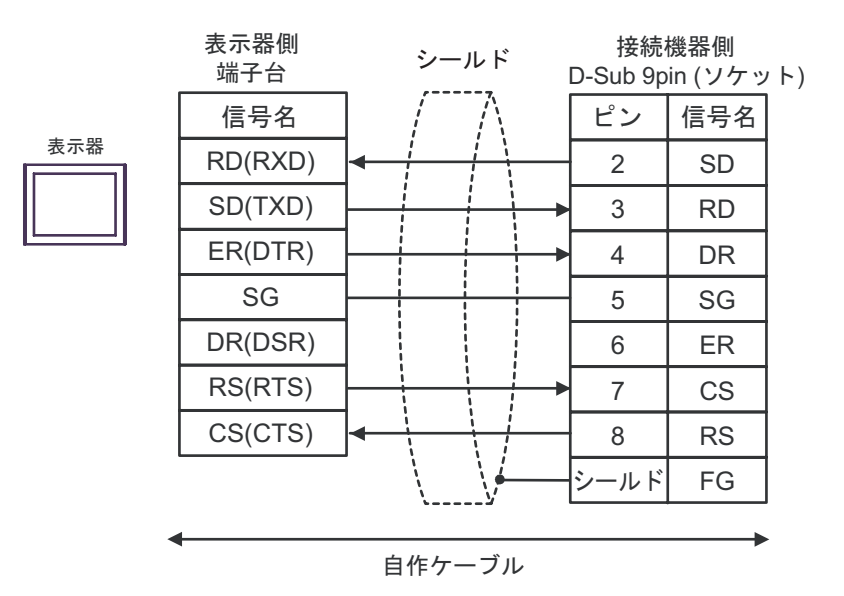

٠

**2** 

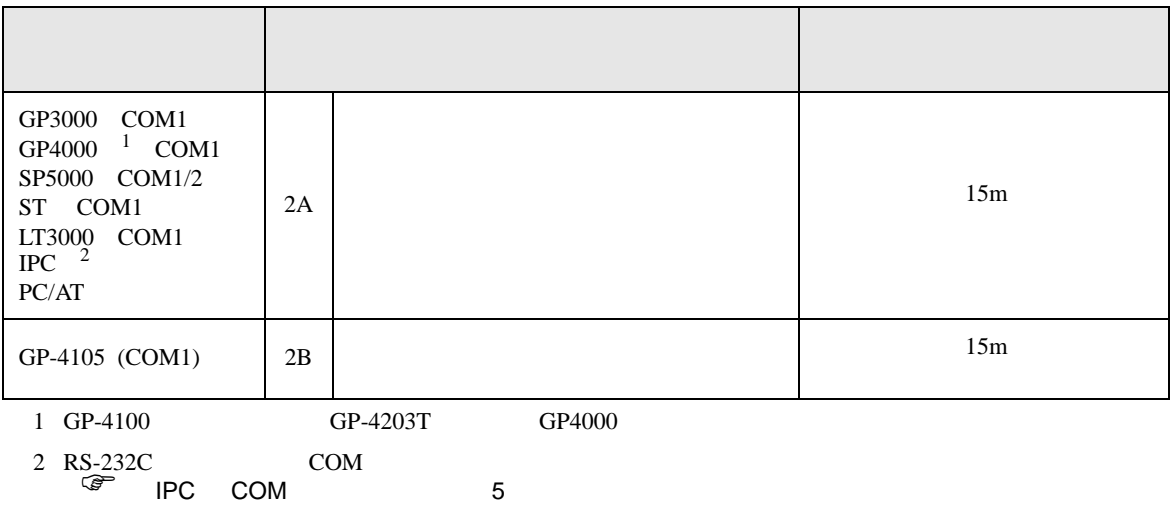

2A)

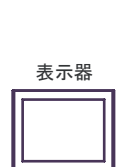

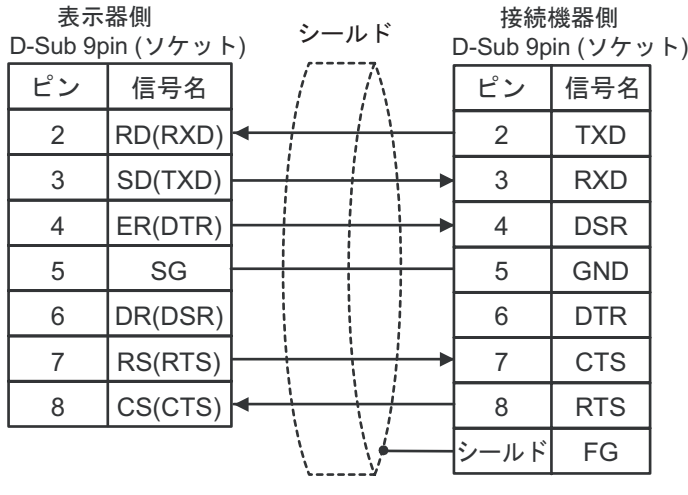

自作ケーブル

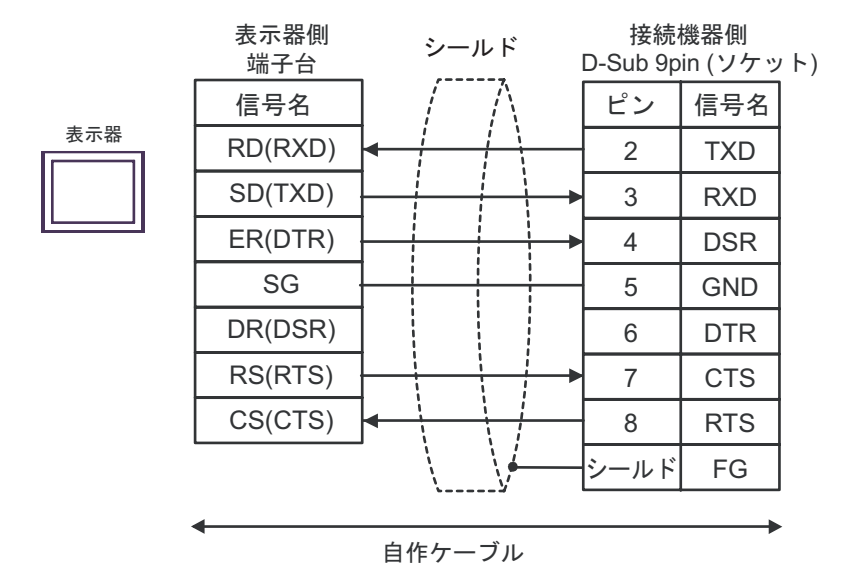

結線図 3

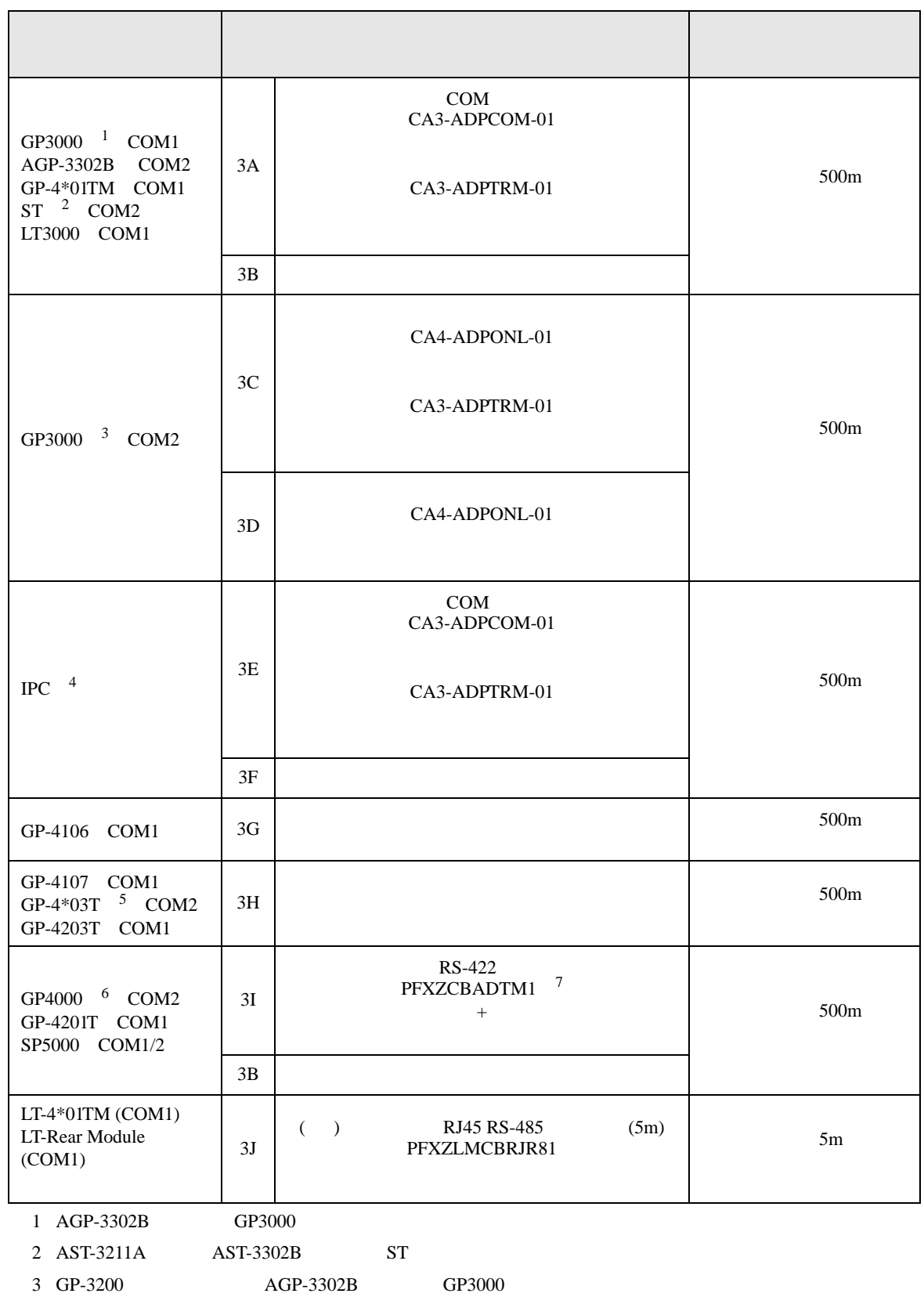

- 4 RS-422/485 2 COM  $\overline{\mathscr{F}}$  IPC COM 5
- $5$  GP-4203T
- 6 GP-4100  $GP-4*01TM$  GP-4201T  $GP-4*03T$  GP4000 7 RS-422 (CA3-ADPTRM-01)
- - $3A$
	- 3A)

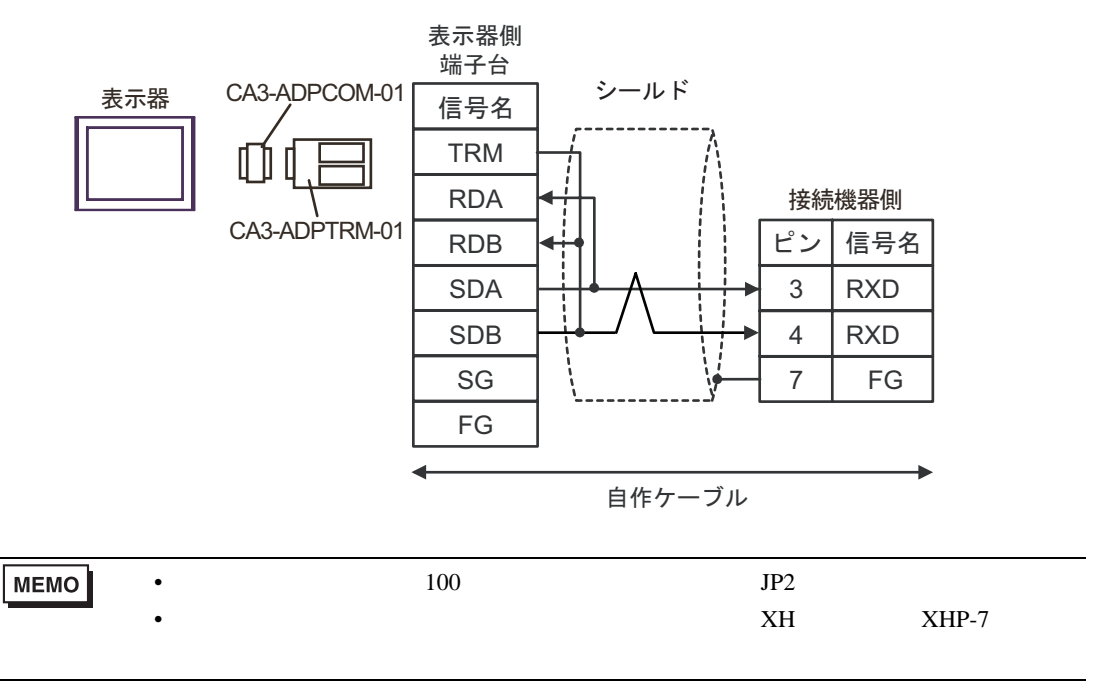

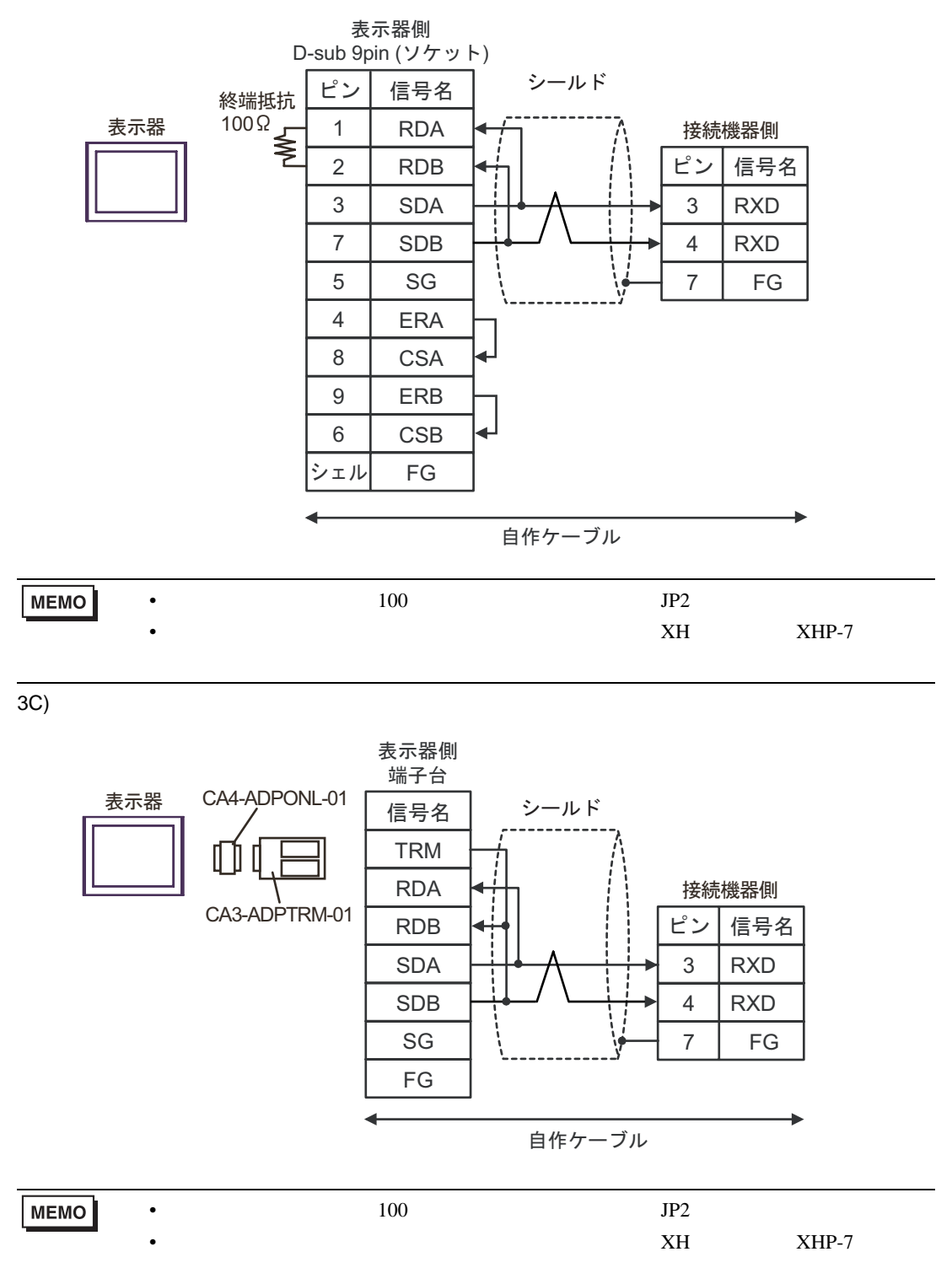

3D)

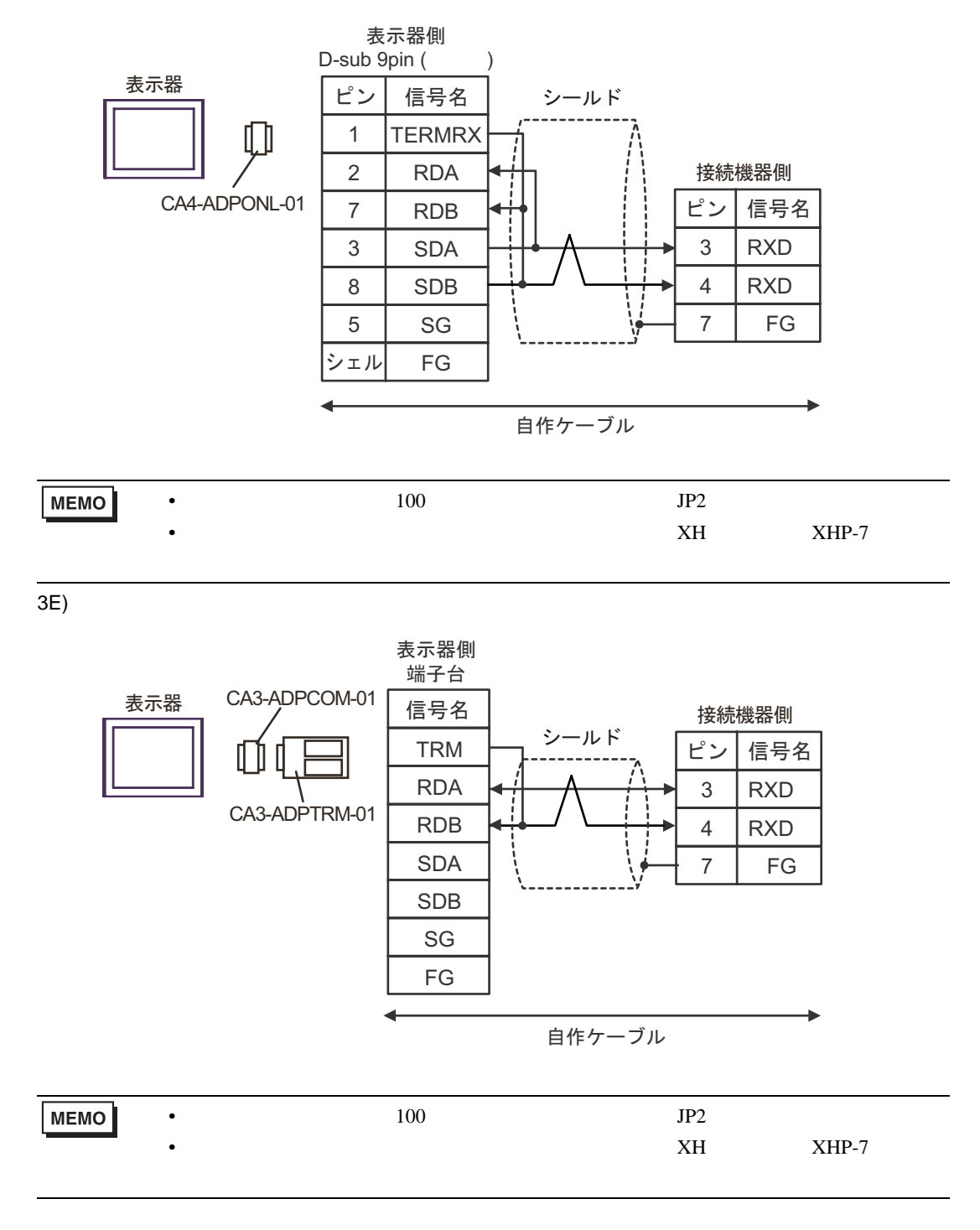

3F)

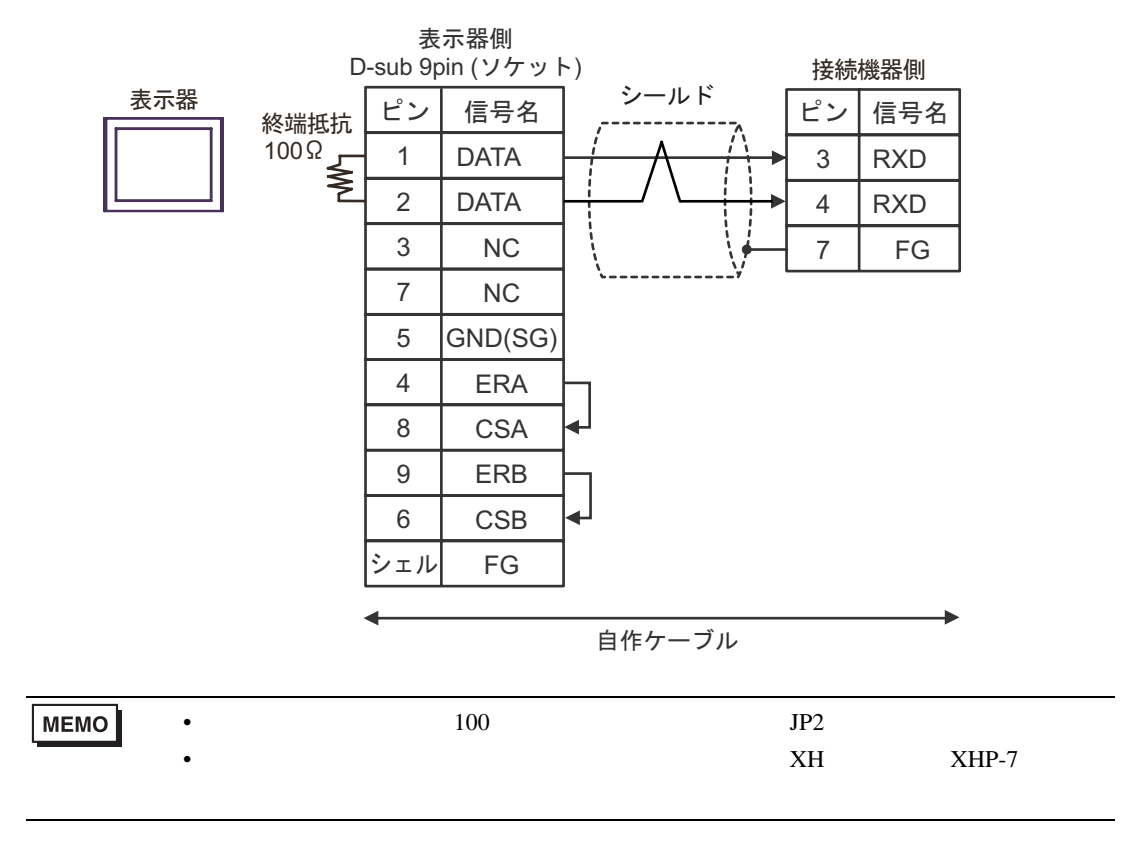

3G)

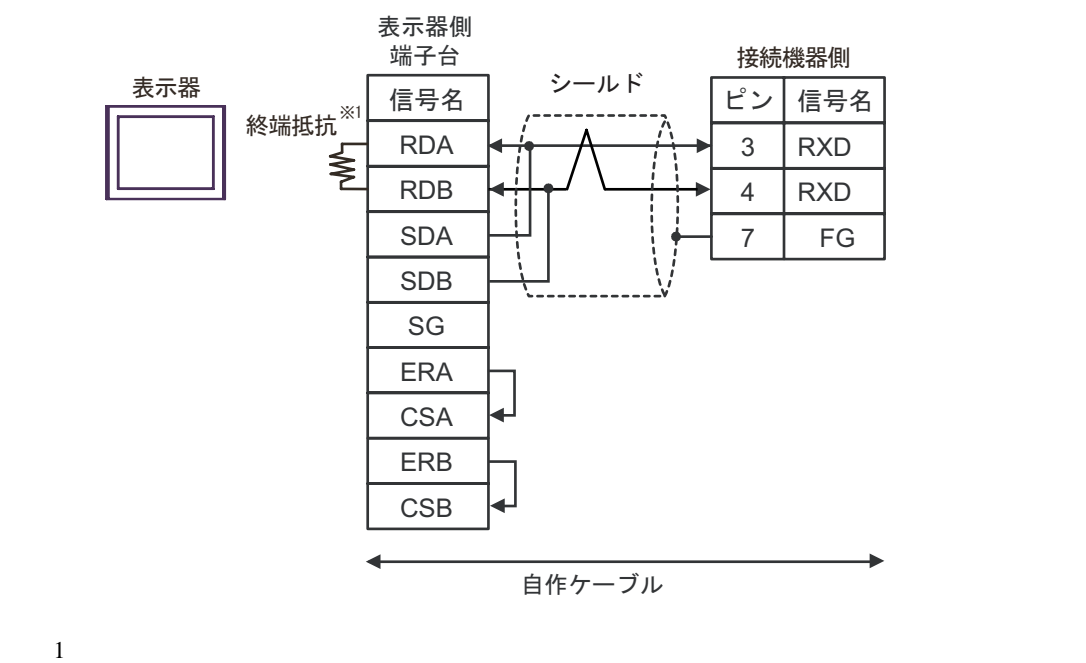

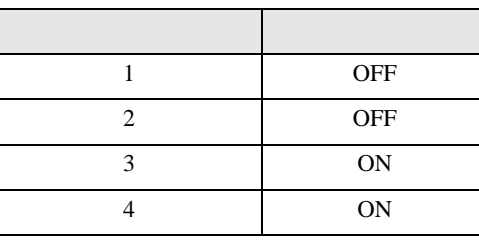

**MEMO** •  $100$  JP2 •  $XH$   $XHP-7$ 

3H)

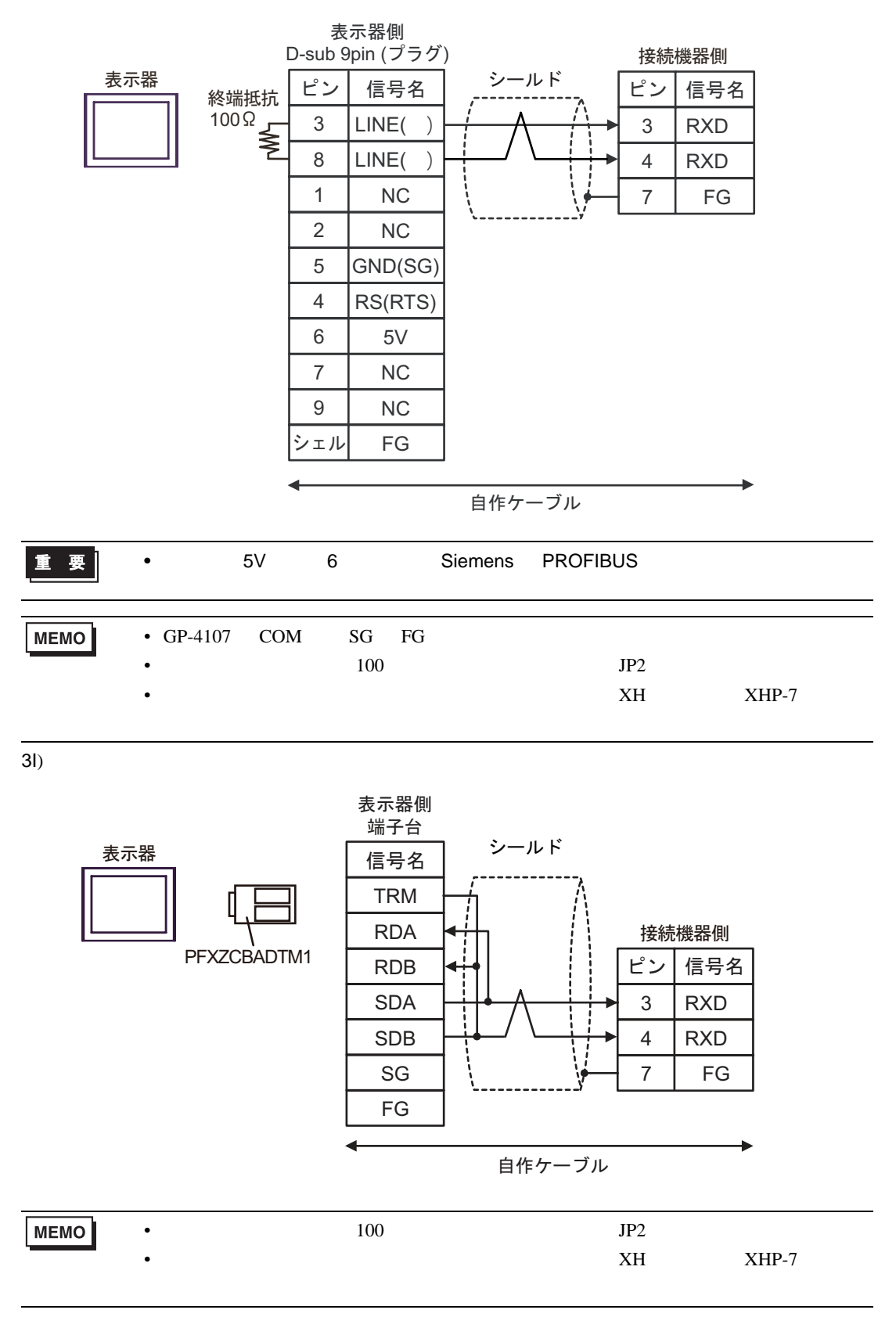

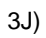

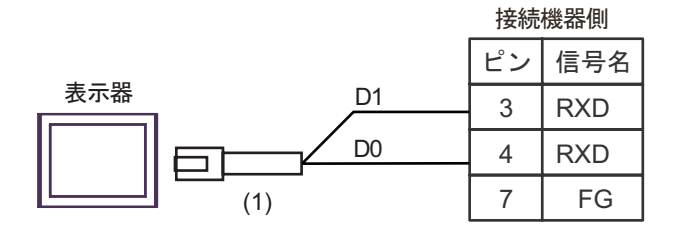

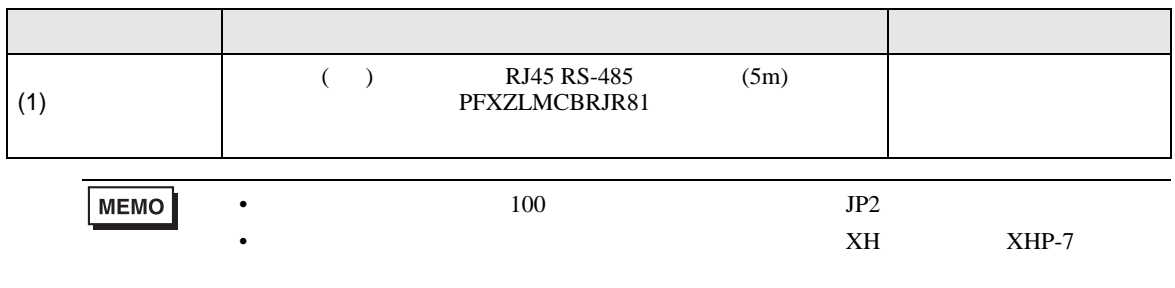

結線図 4

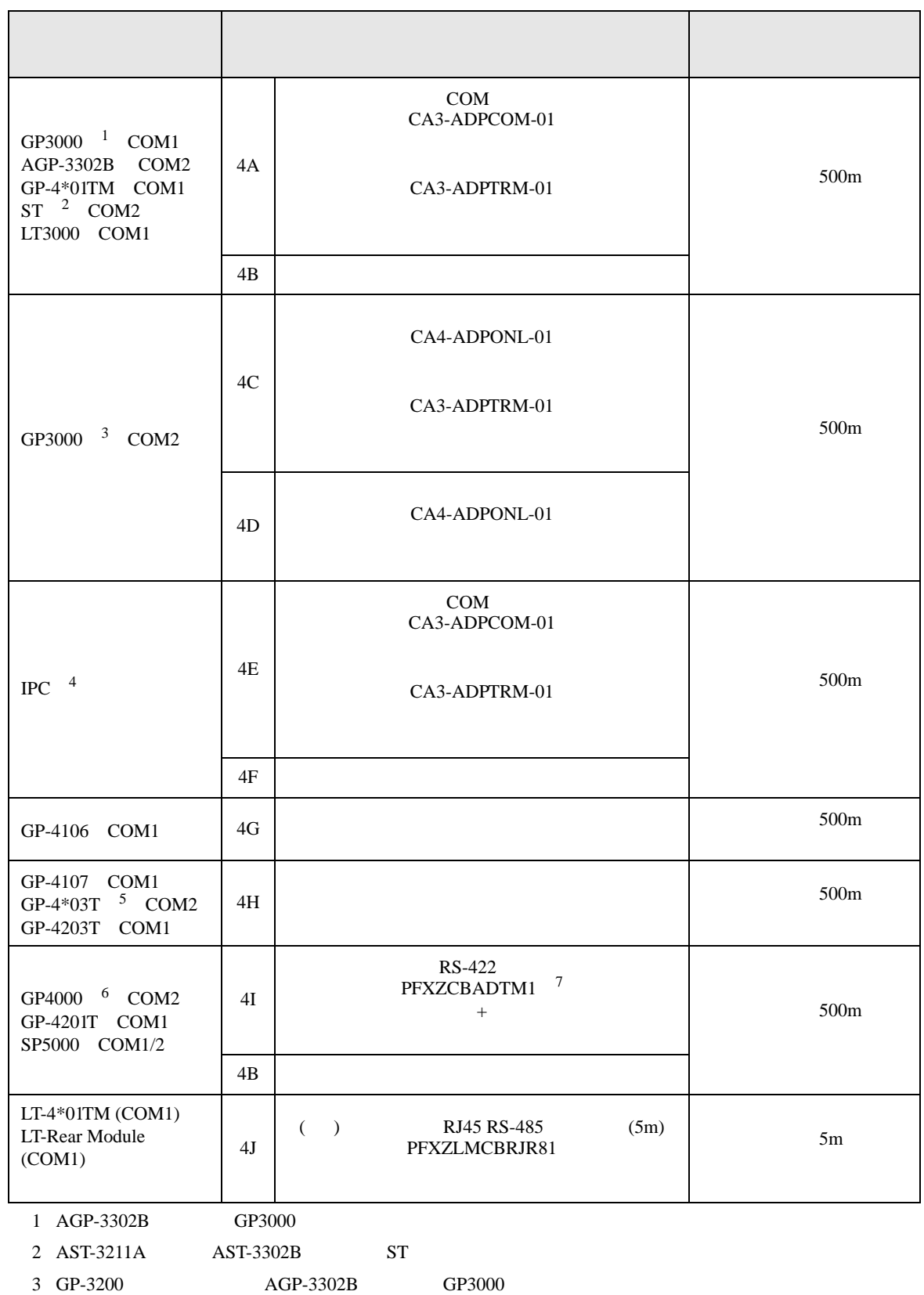

- 4 RS-422/485 2 COM  $\overline{\mathscr{F}}$  IPC COM 5
- $5$  GP-4203T
- 6 GP-4100  $GP-4*01TM$  GP-4201T GP-4\*03T GP4000 7 RS-422 (CA3-ADPTRM-01)
- - $4A$
	- 4A)

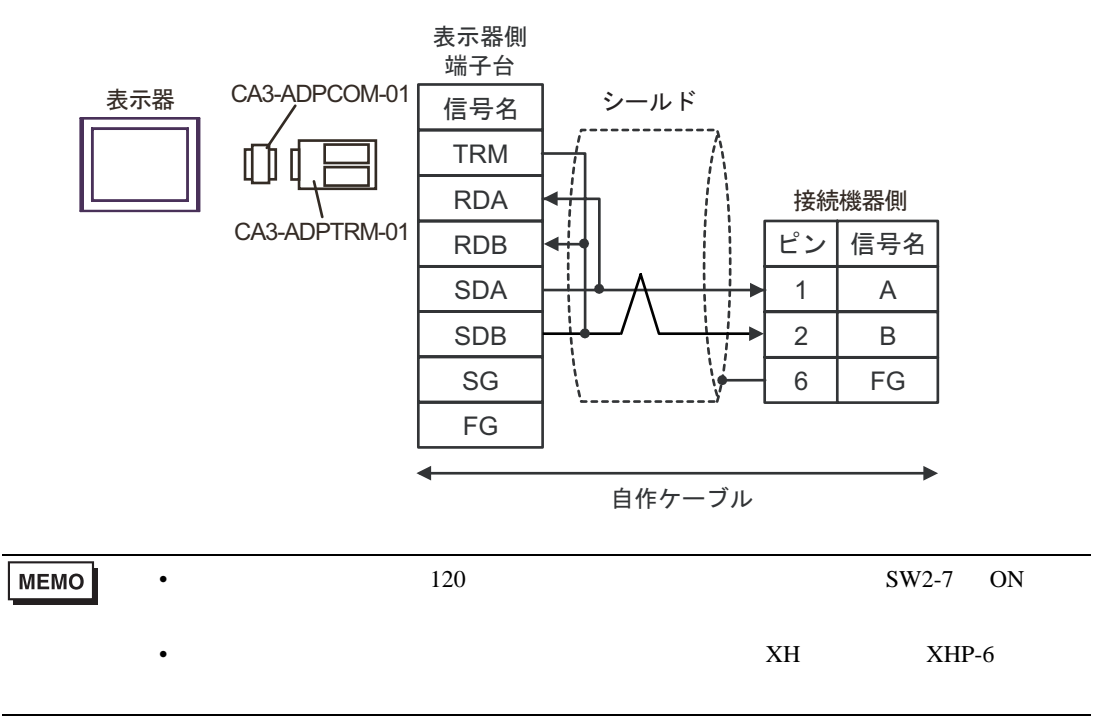

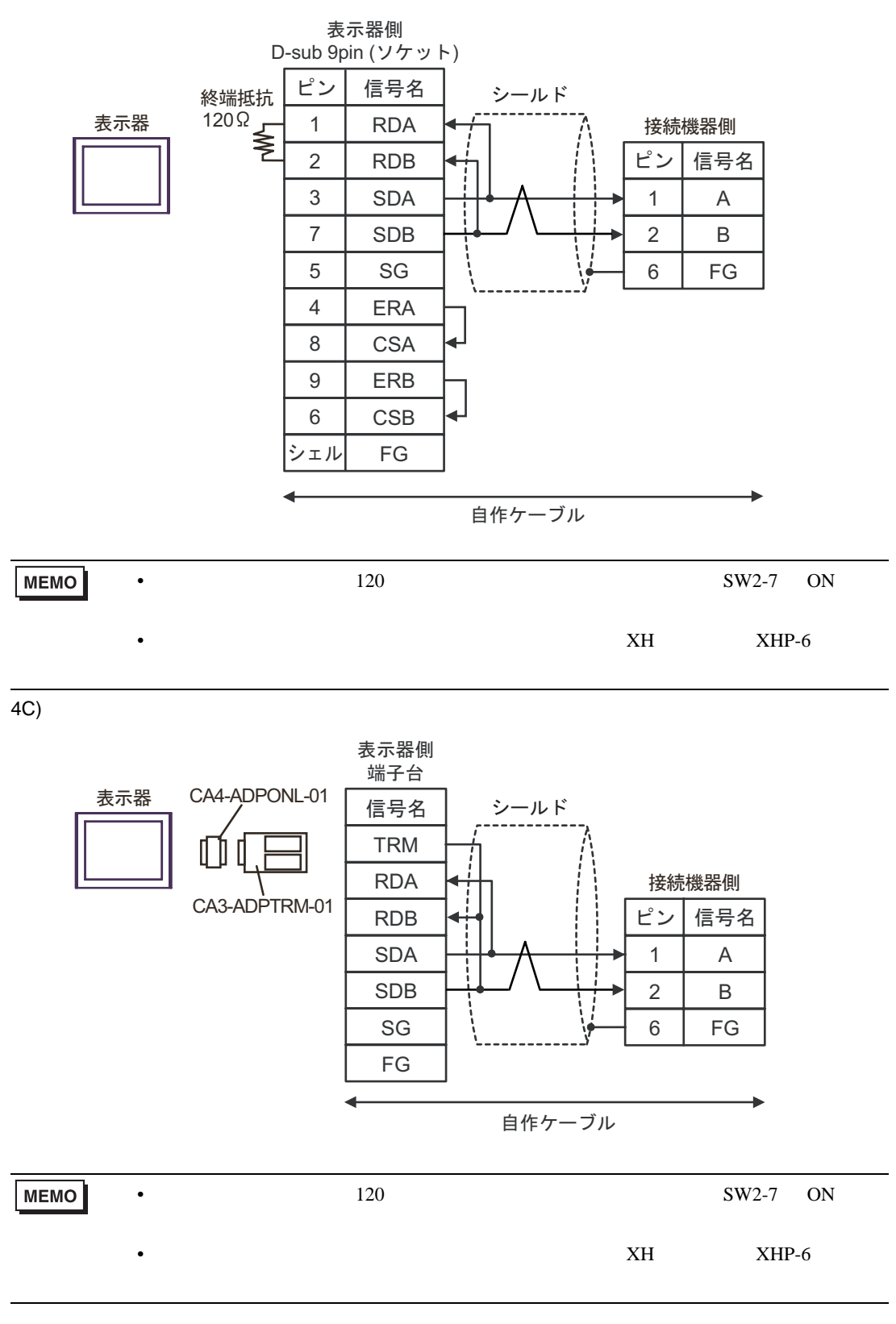

4D)

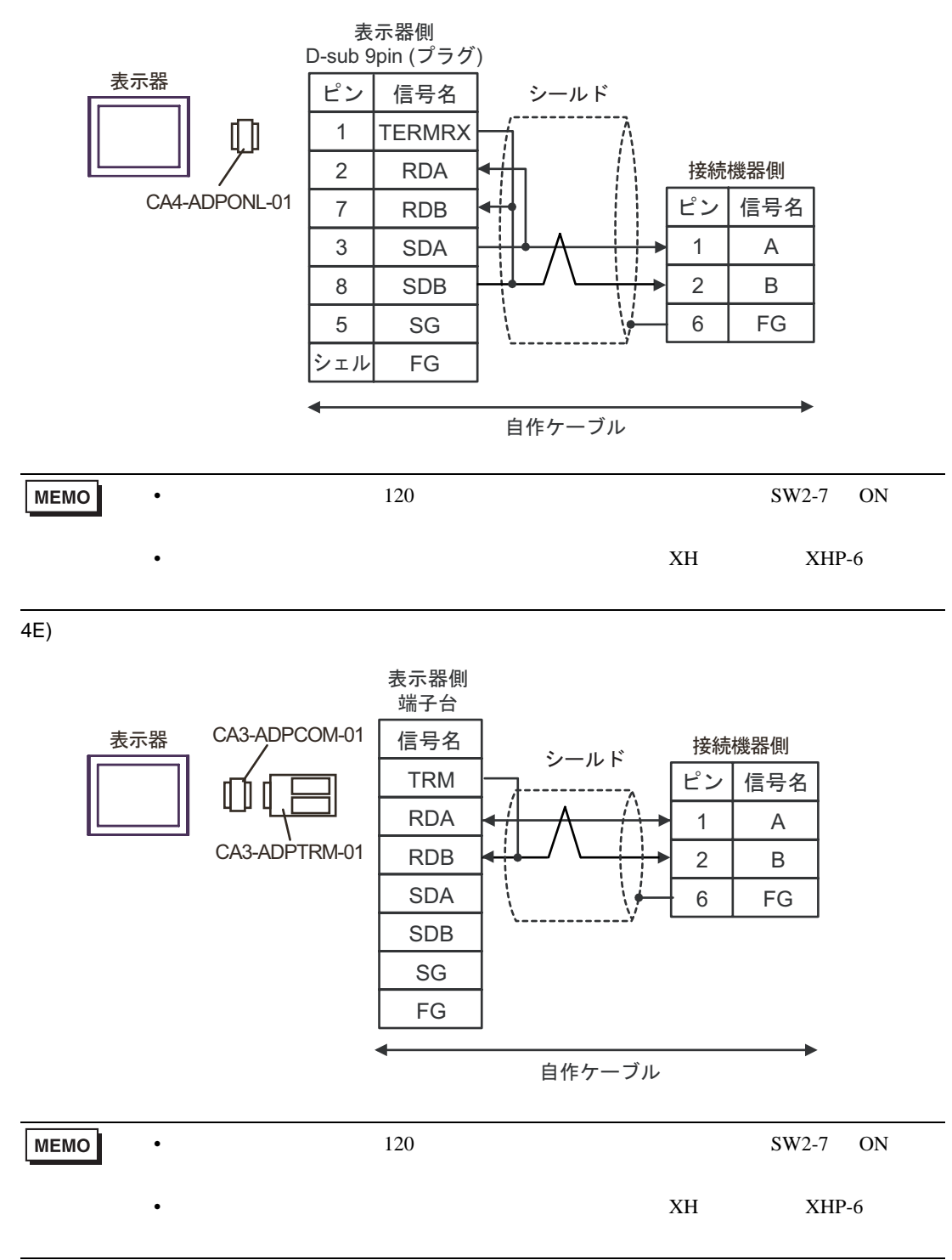

4F)

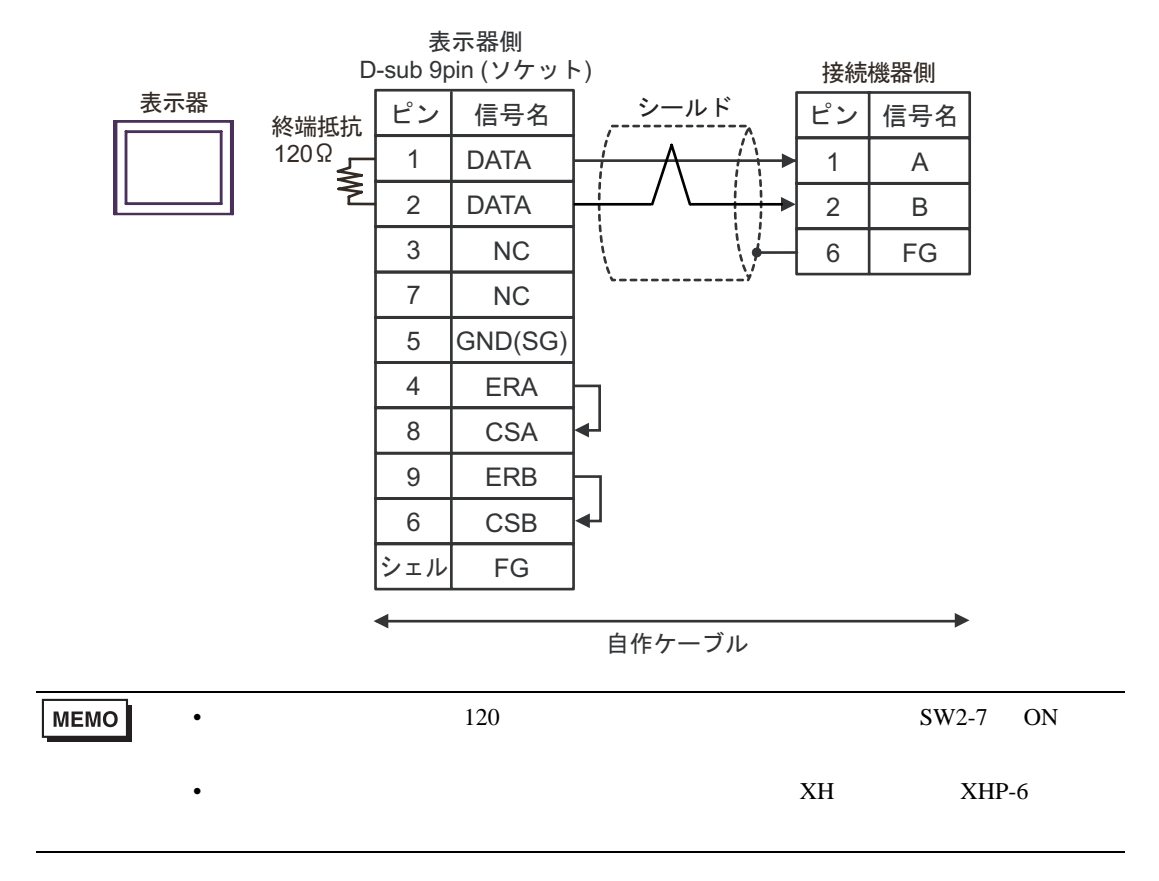

4G)

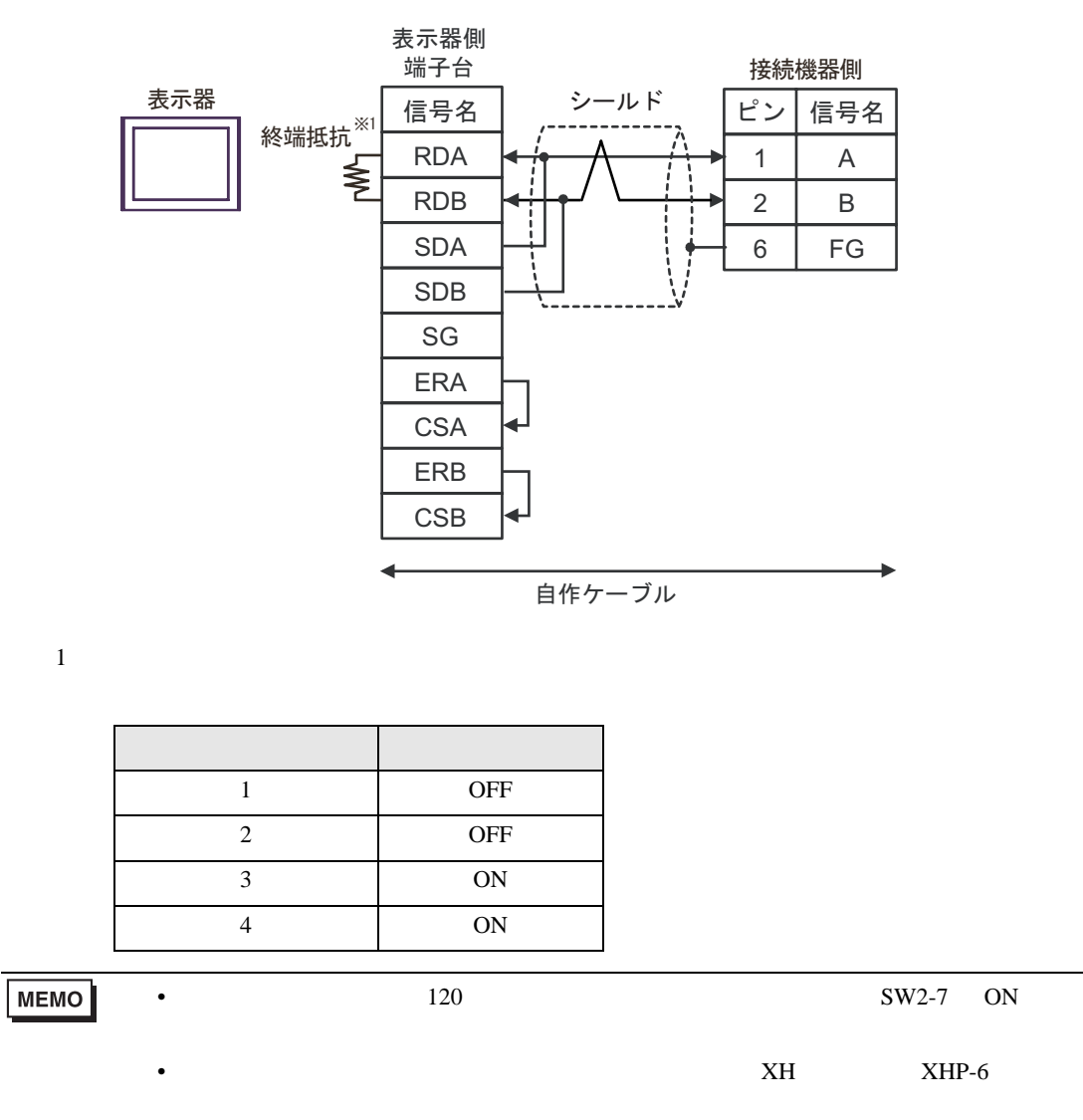

4H)

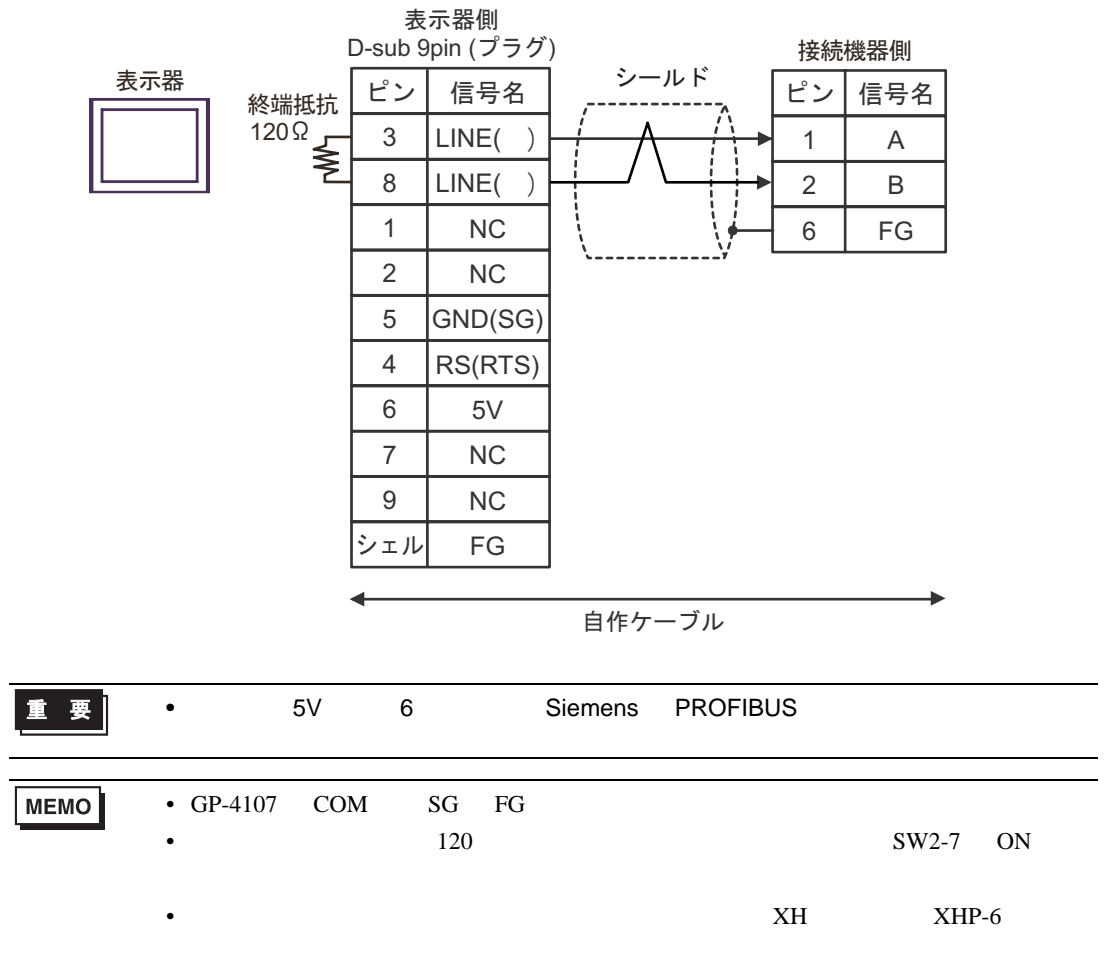

4I)

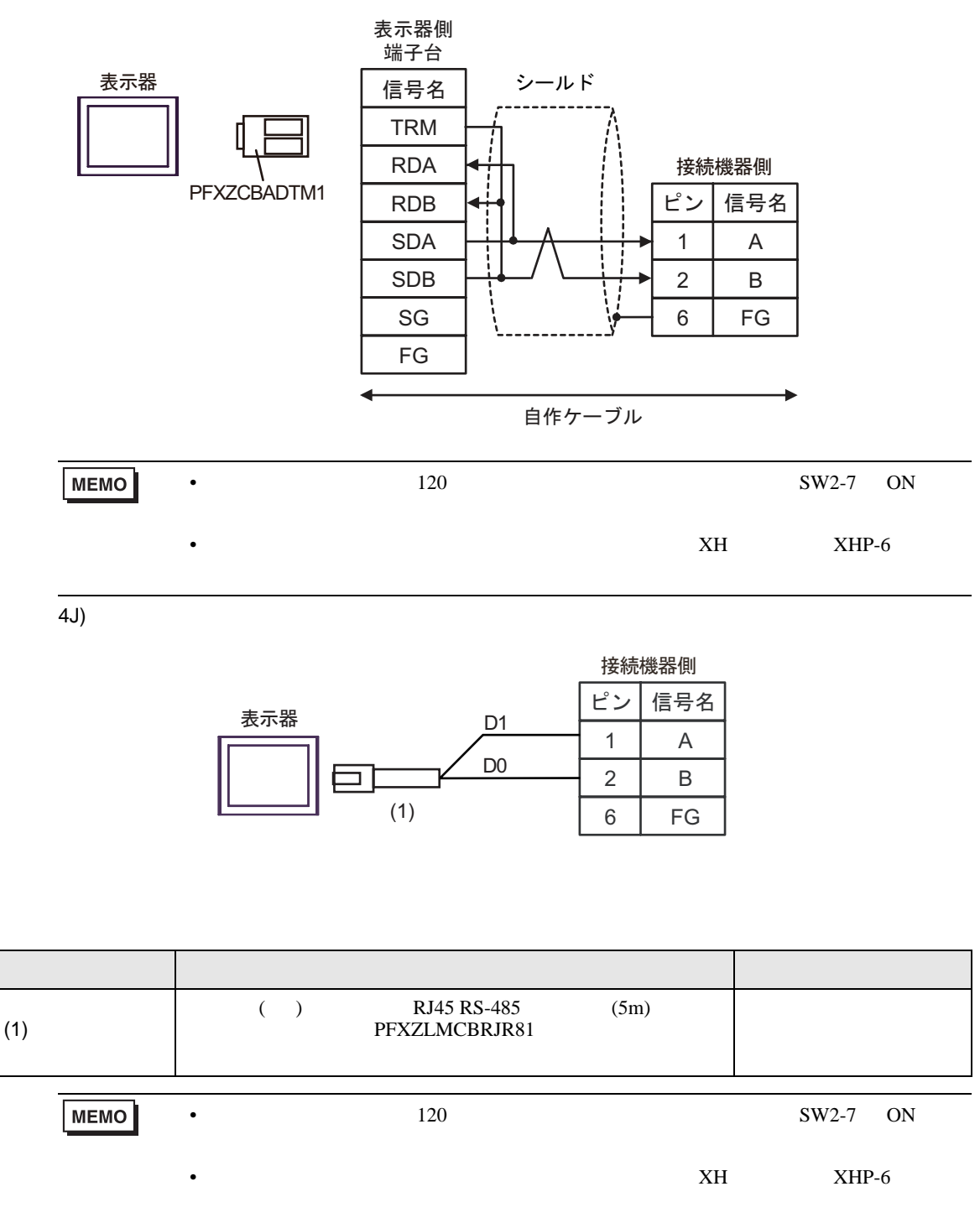

 $\overline{5}$ 

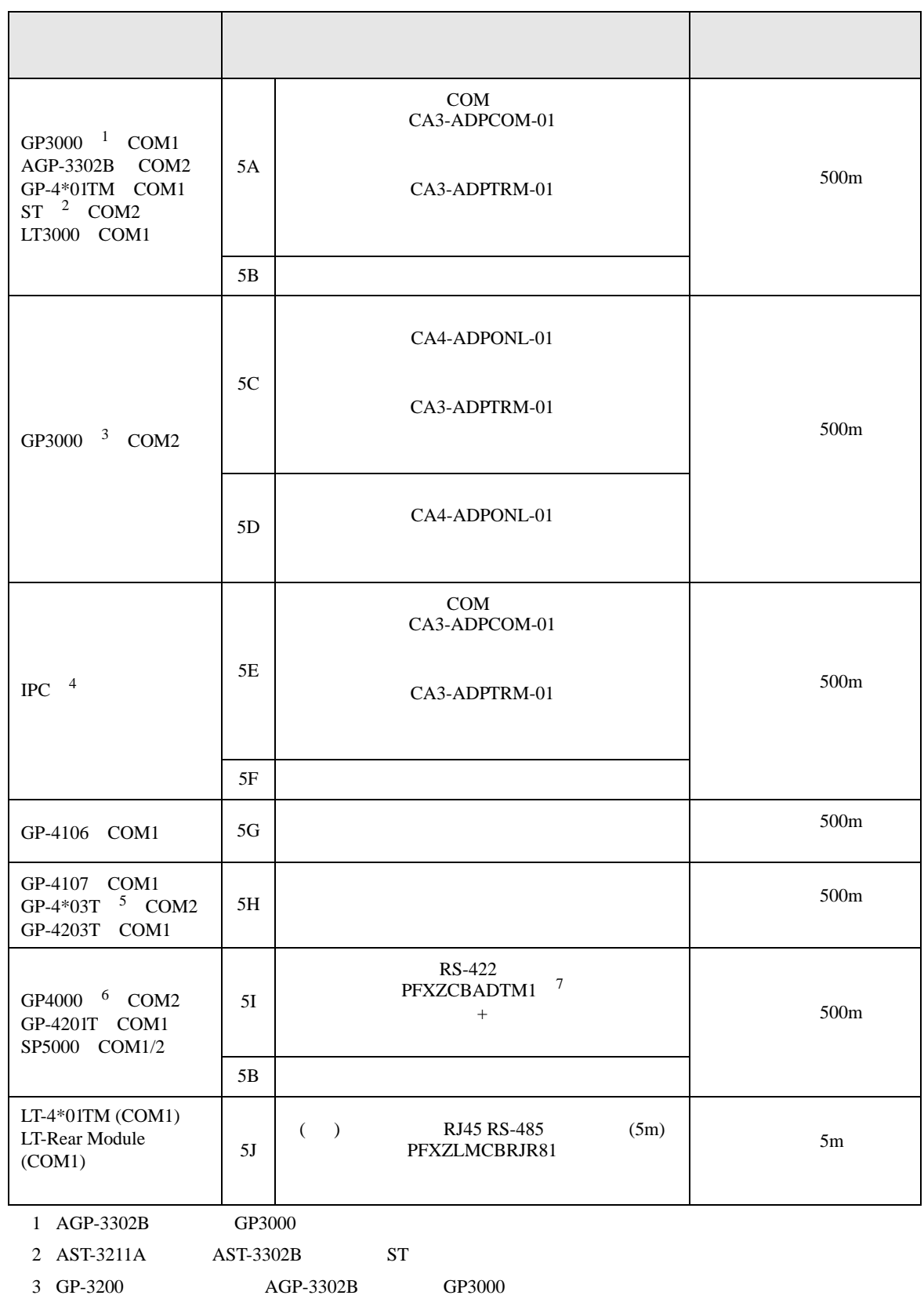

- 4 RS-422/485 2 COM  $\overline{\mathscr{F}}$  IPC COM 5
- $5$  GP-4203T
- 6 GP-4100  $GP-4*01TM$  GP-4201T GP-4\*03T GP4000
- 7 RS-422 (CA3-ADPTRM-01)
	- $5A$
	- 5A)

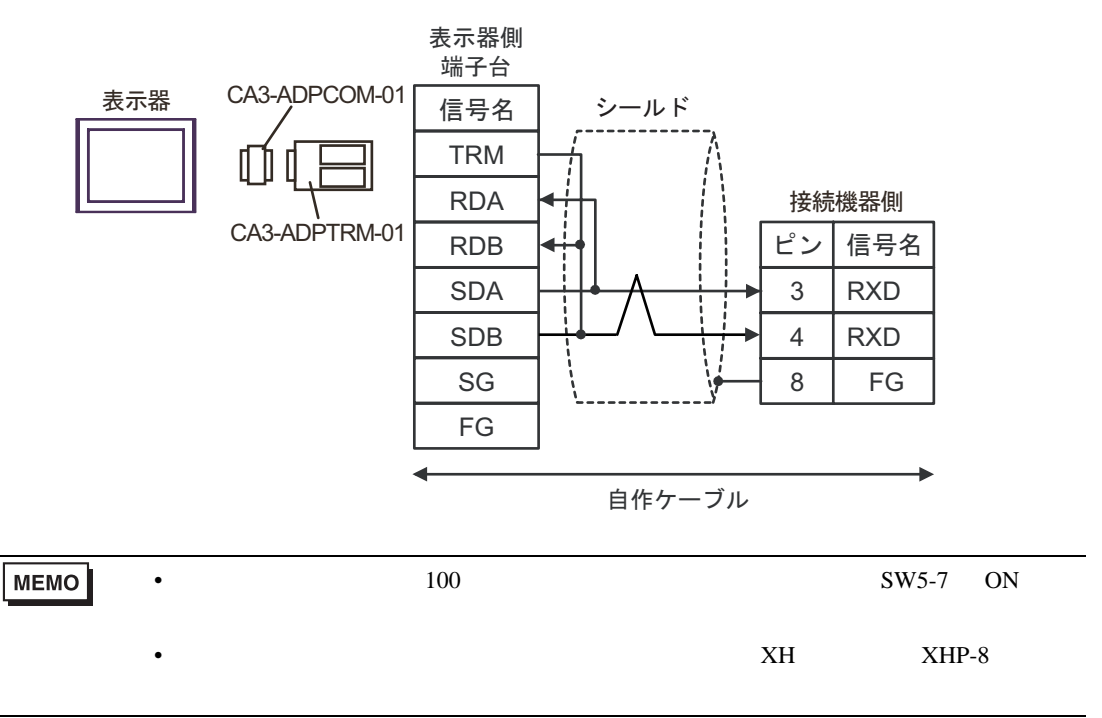

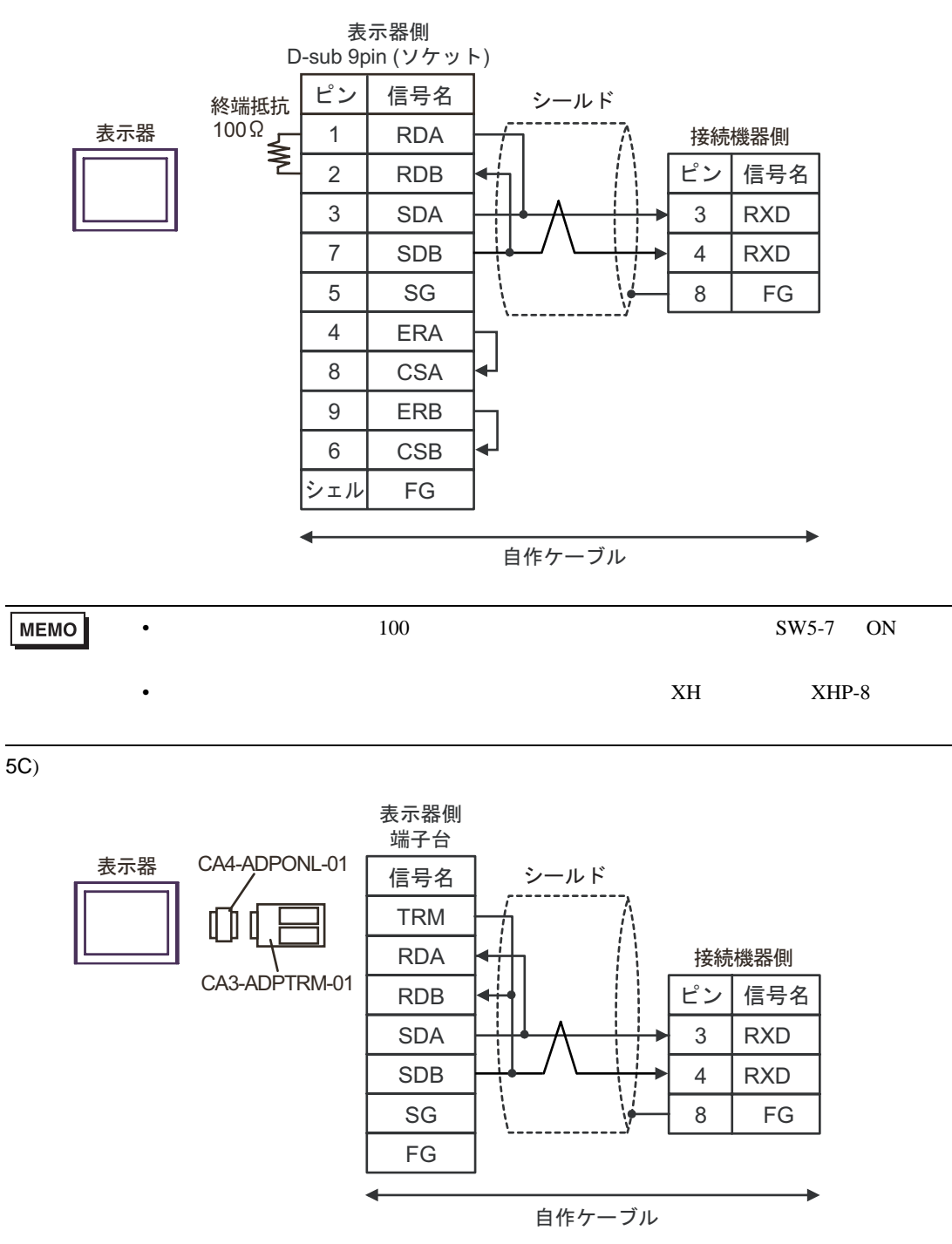

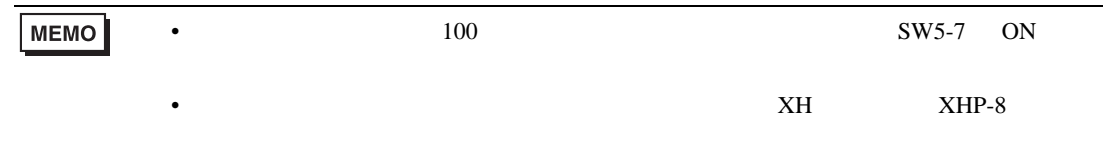

5D)

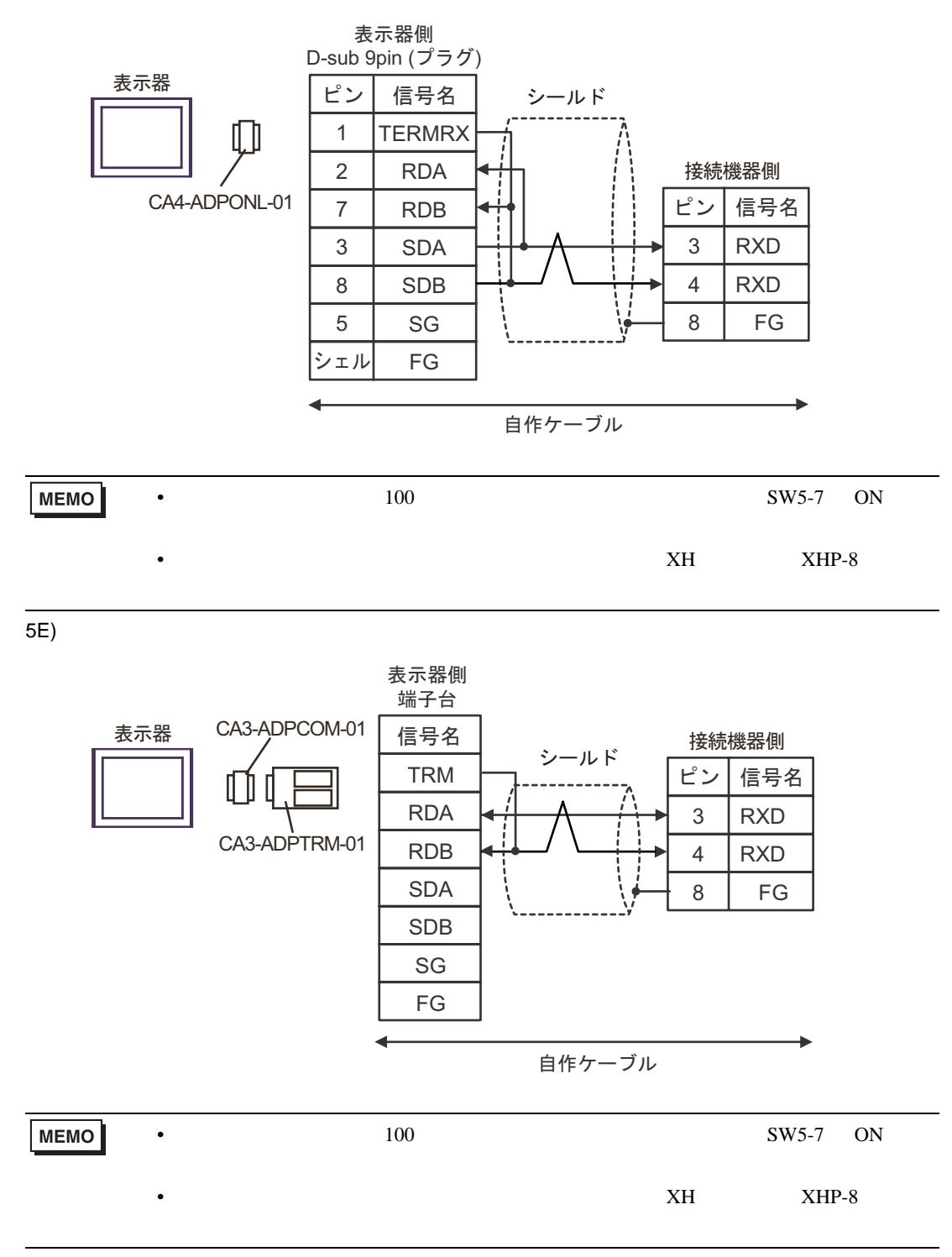

5F)

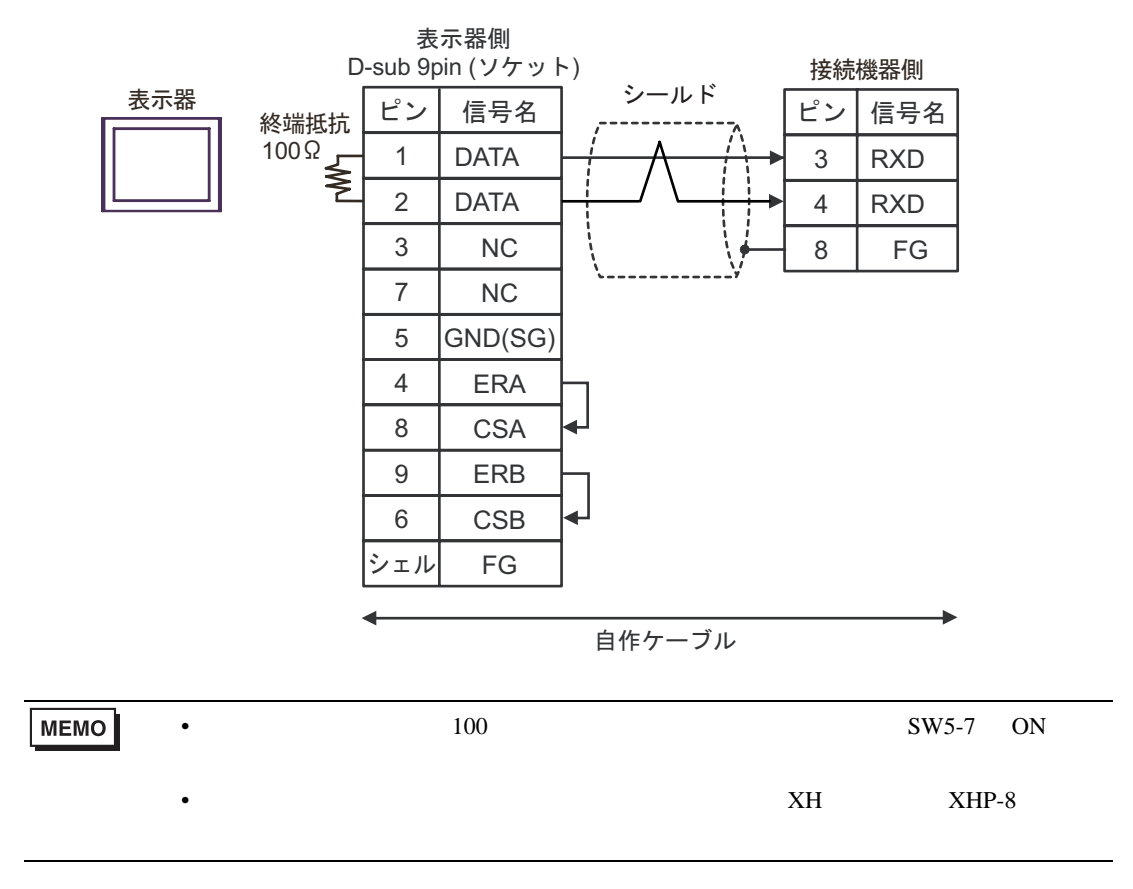

5G)

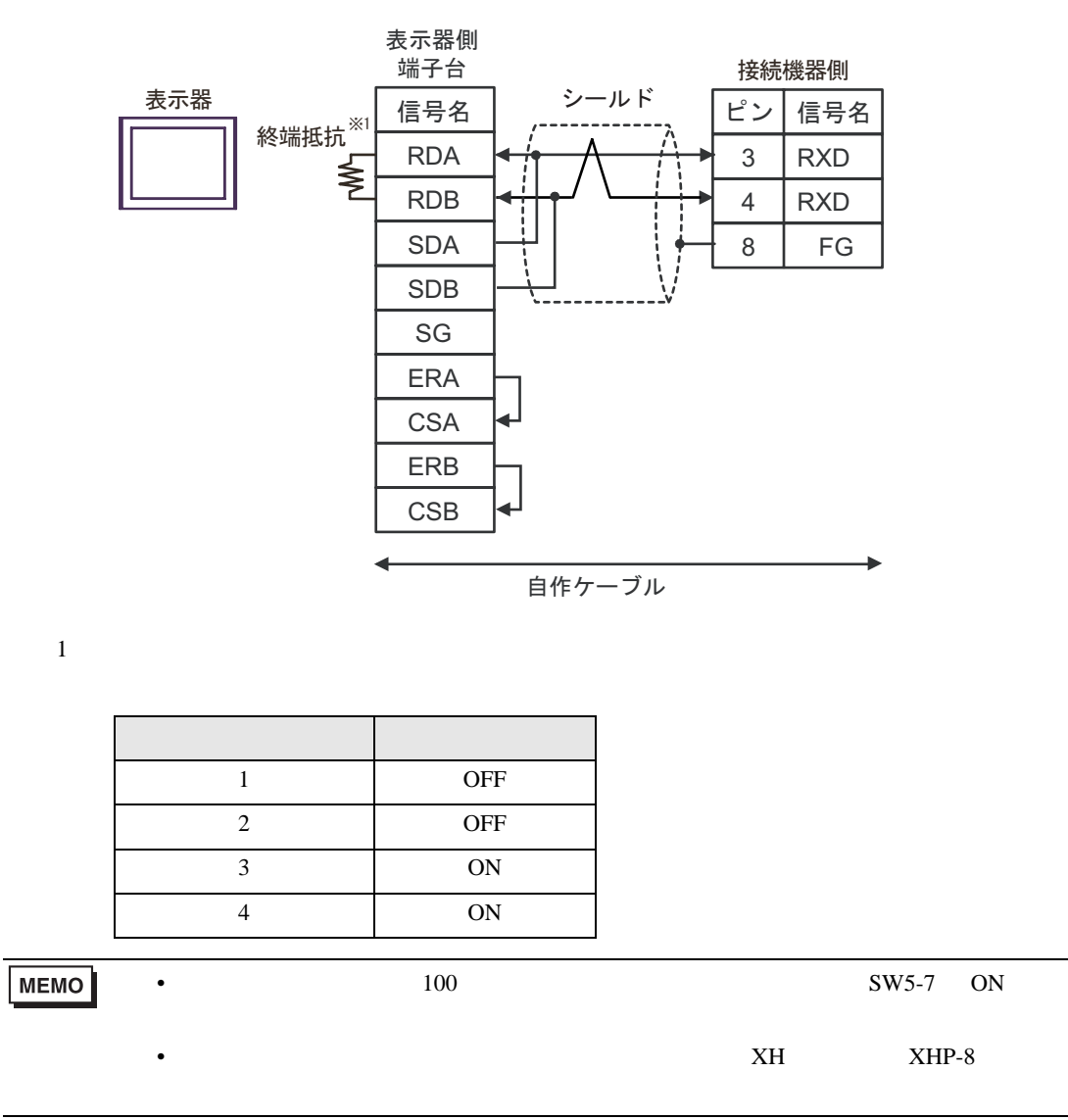

5H)

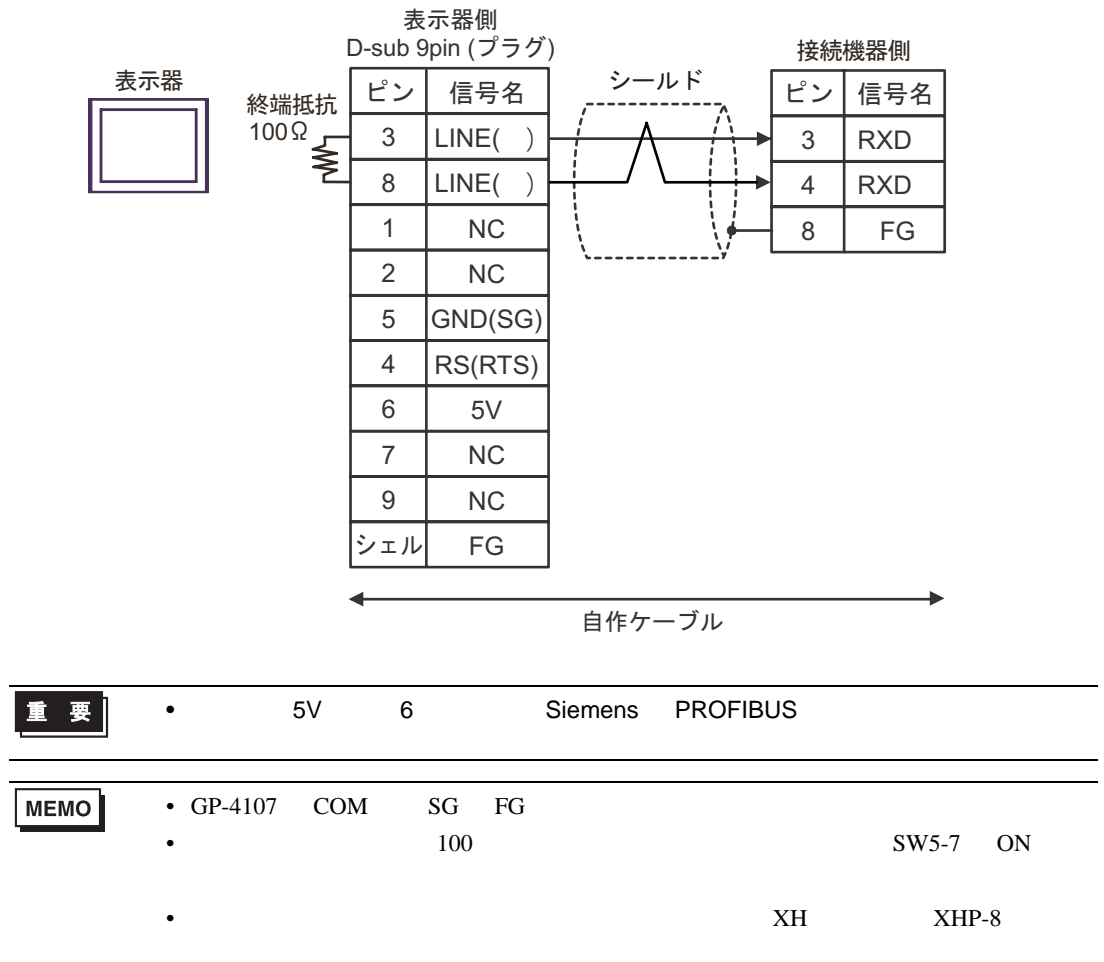

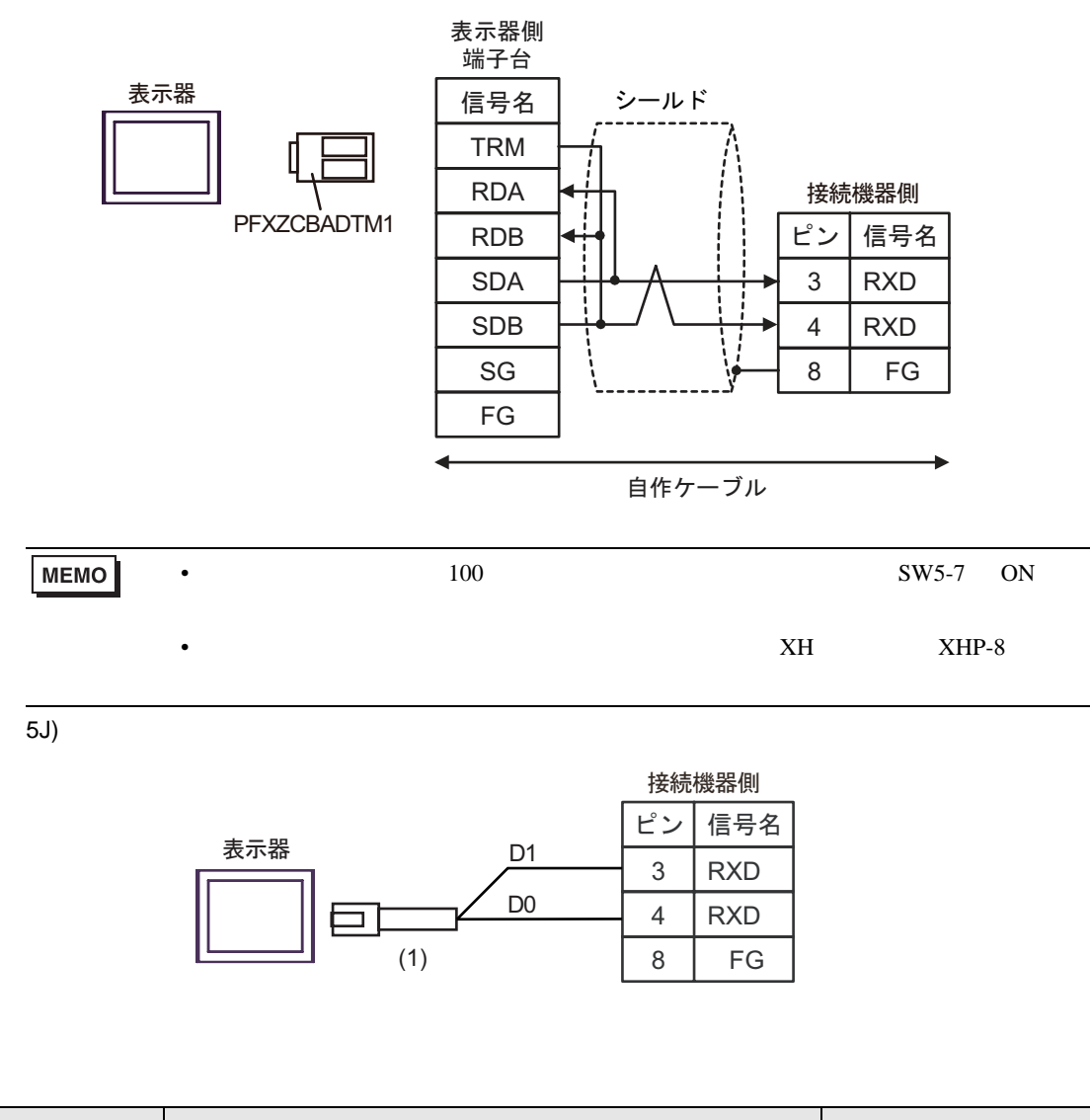

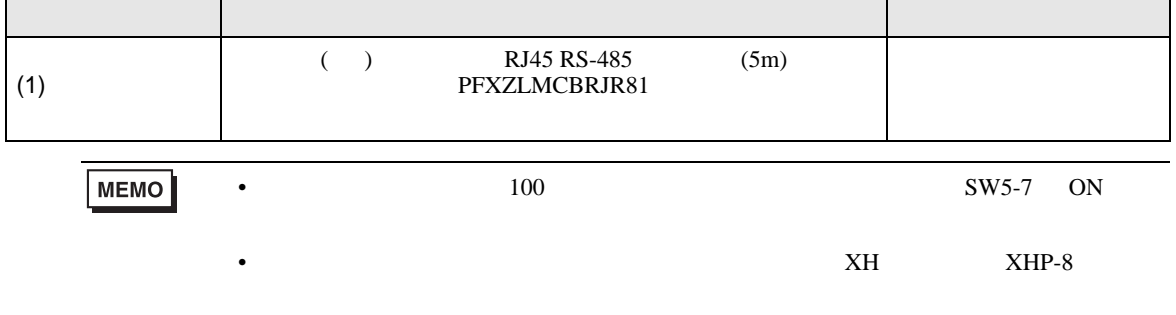

5I)

結線図 6

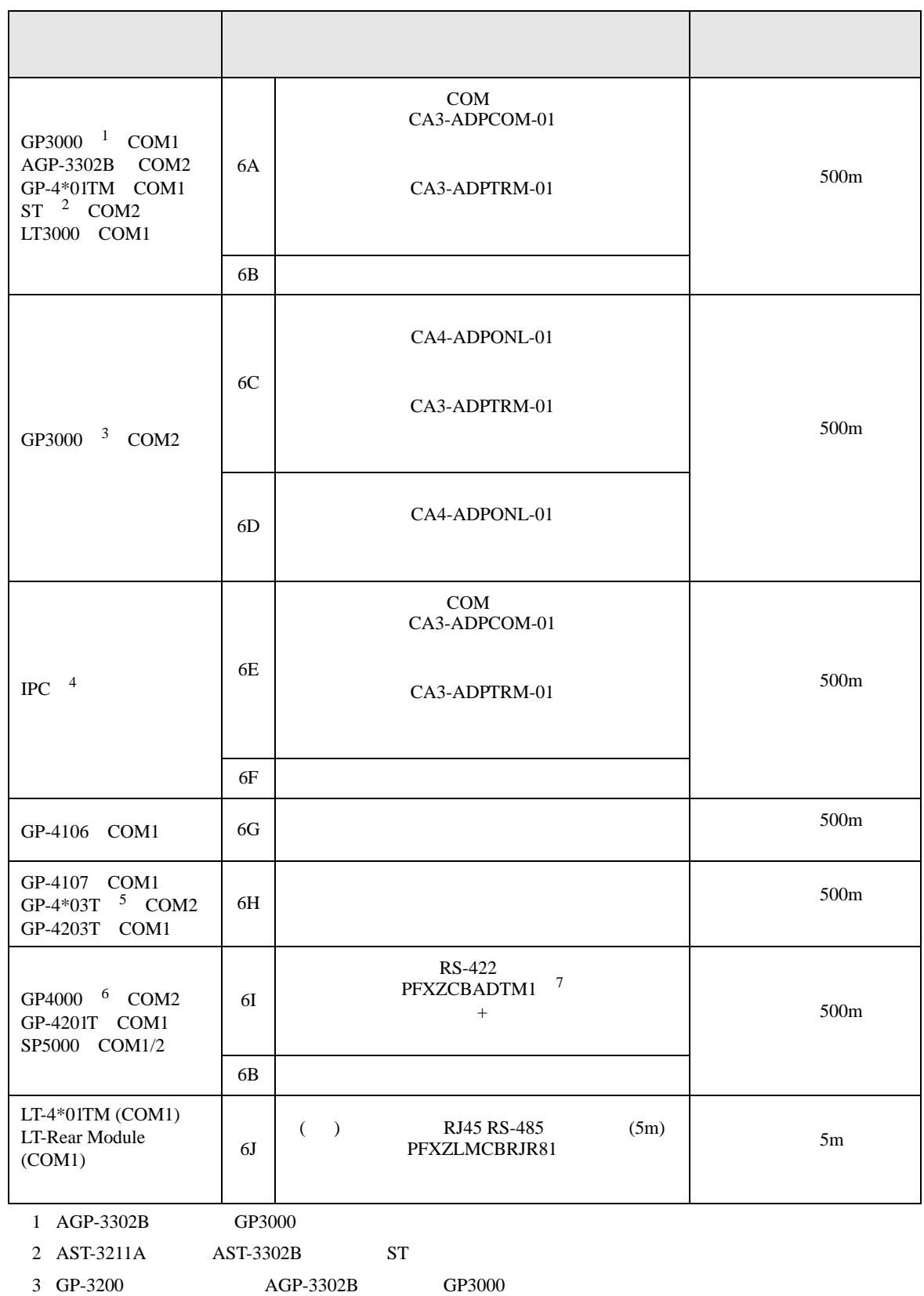

- 4 RS-422/485 2 COM  $\overline{\mathscr{F}}$  IPC COM 5
- $5$  GP-4203T
- 6 GP-4100  $GP-4*01TM$  GP-4201T GP-4\*03T GP4000
- 7 RS-422 (CA3-ADPTRM-01)
	- $6A$
	- 6A)

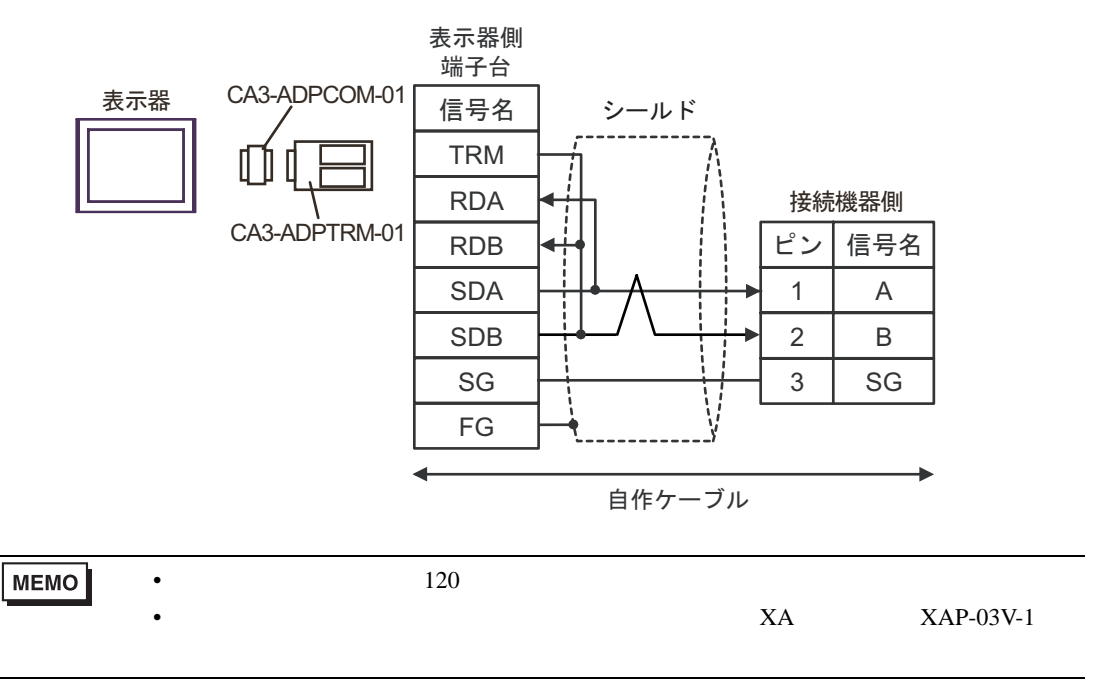

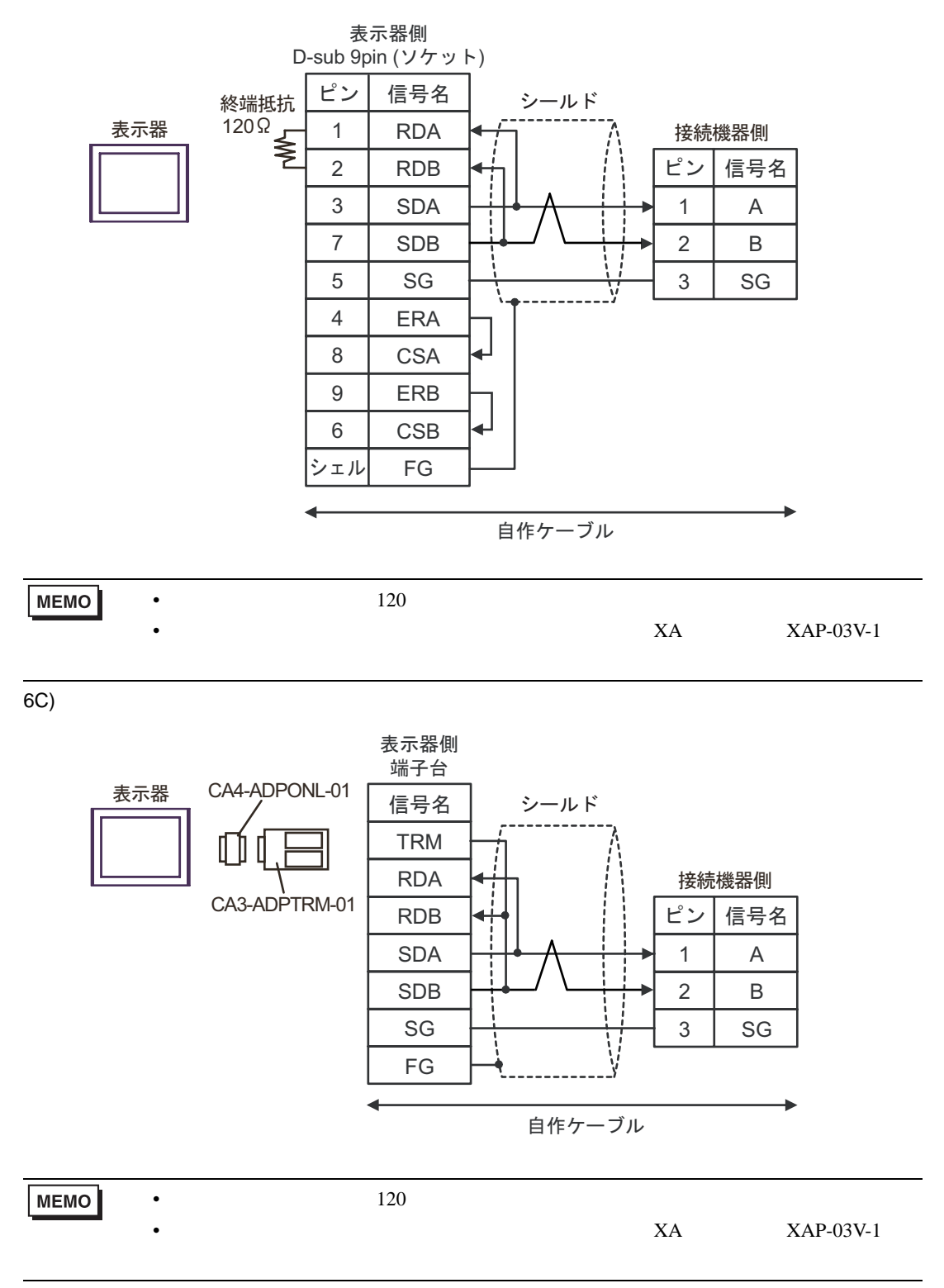

6D)

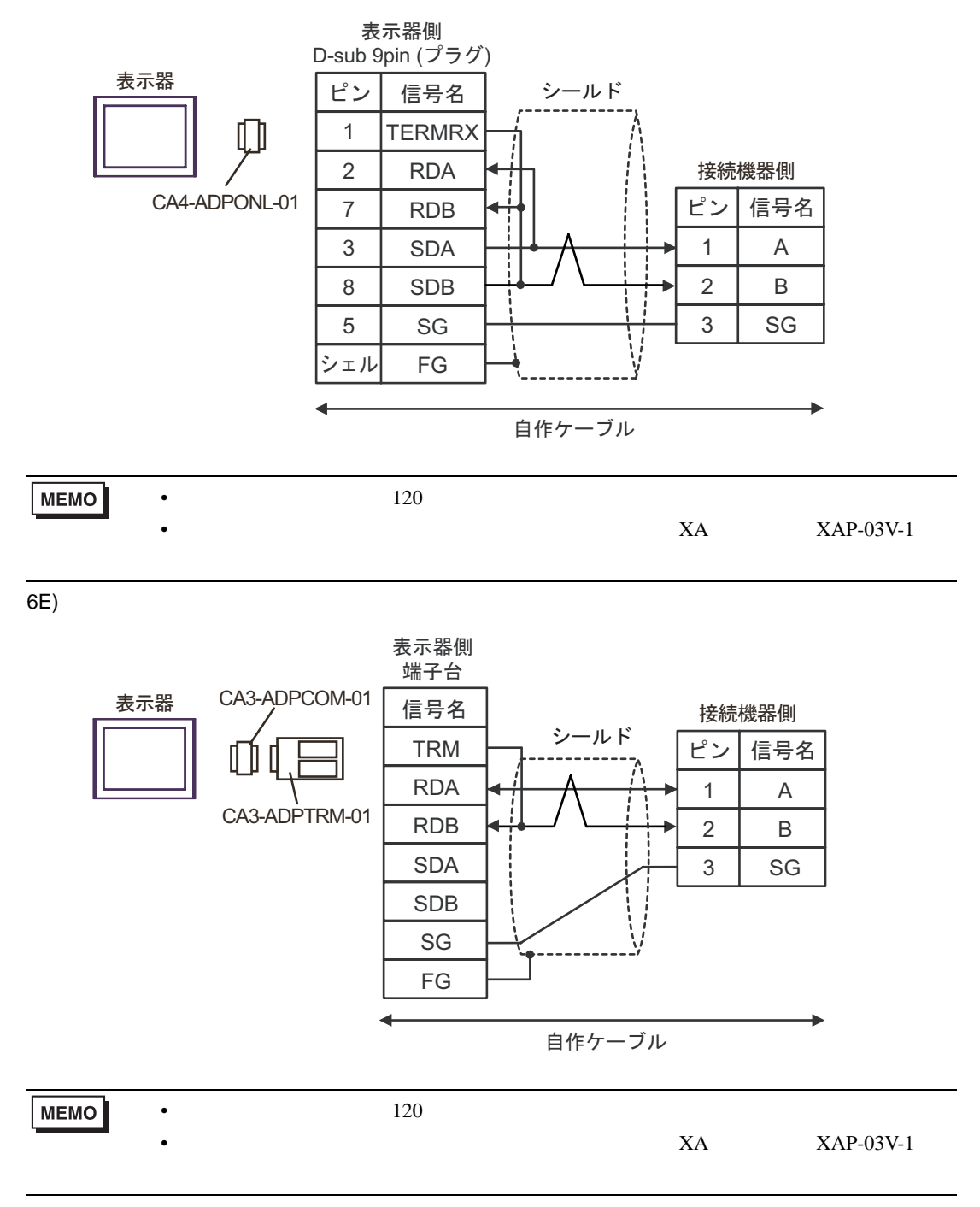

6F)

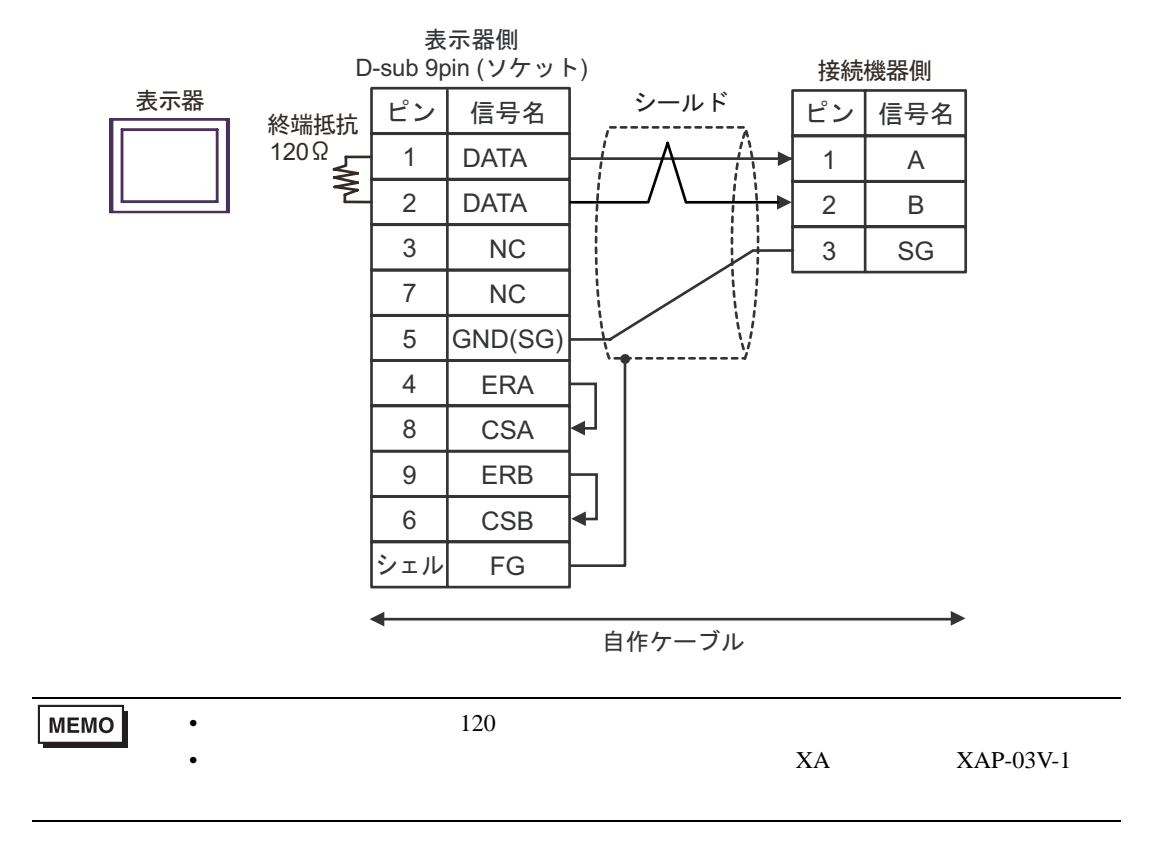

6G)

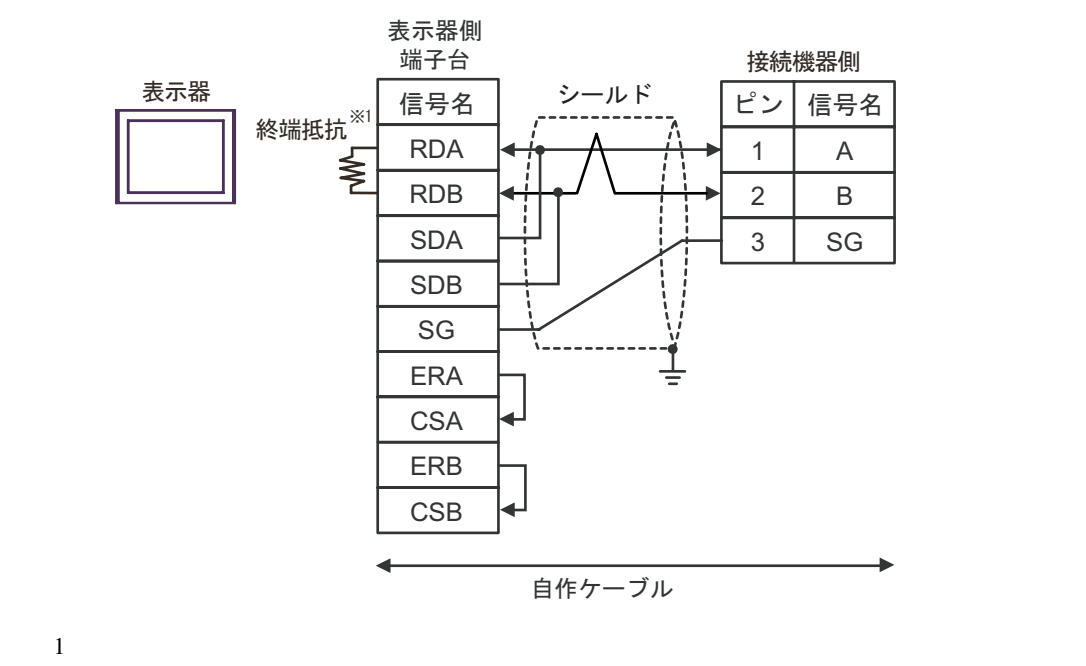

ディップスイッチ 設定内容 1 OFF 2 OFF 3 ON 4 ON

**MEMO** 

•  $120$ 

• 接続機器側のコネクタには日本圧着端子製造(株)製 XA コネクタ(XAP-03V-1

6H)

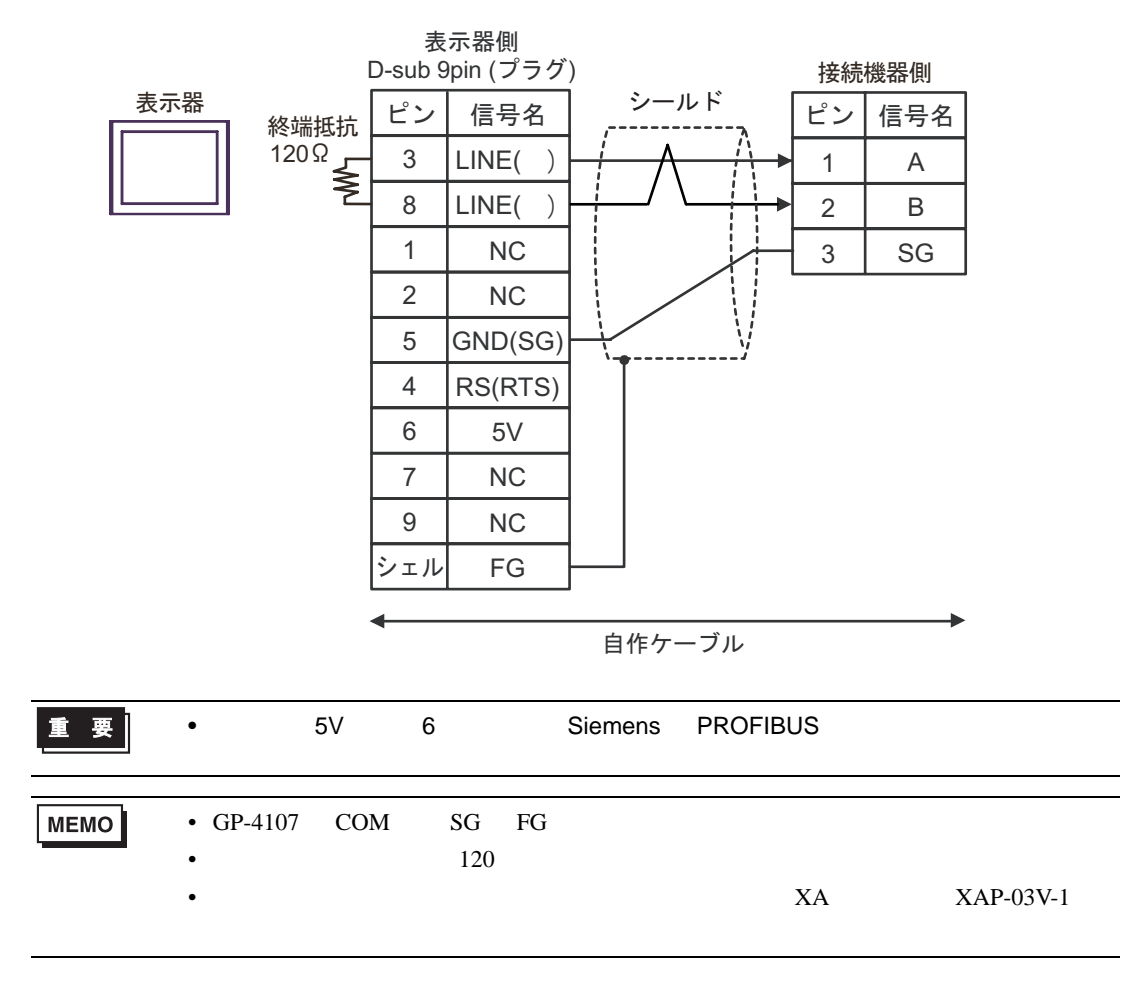

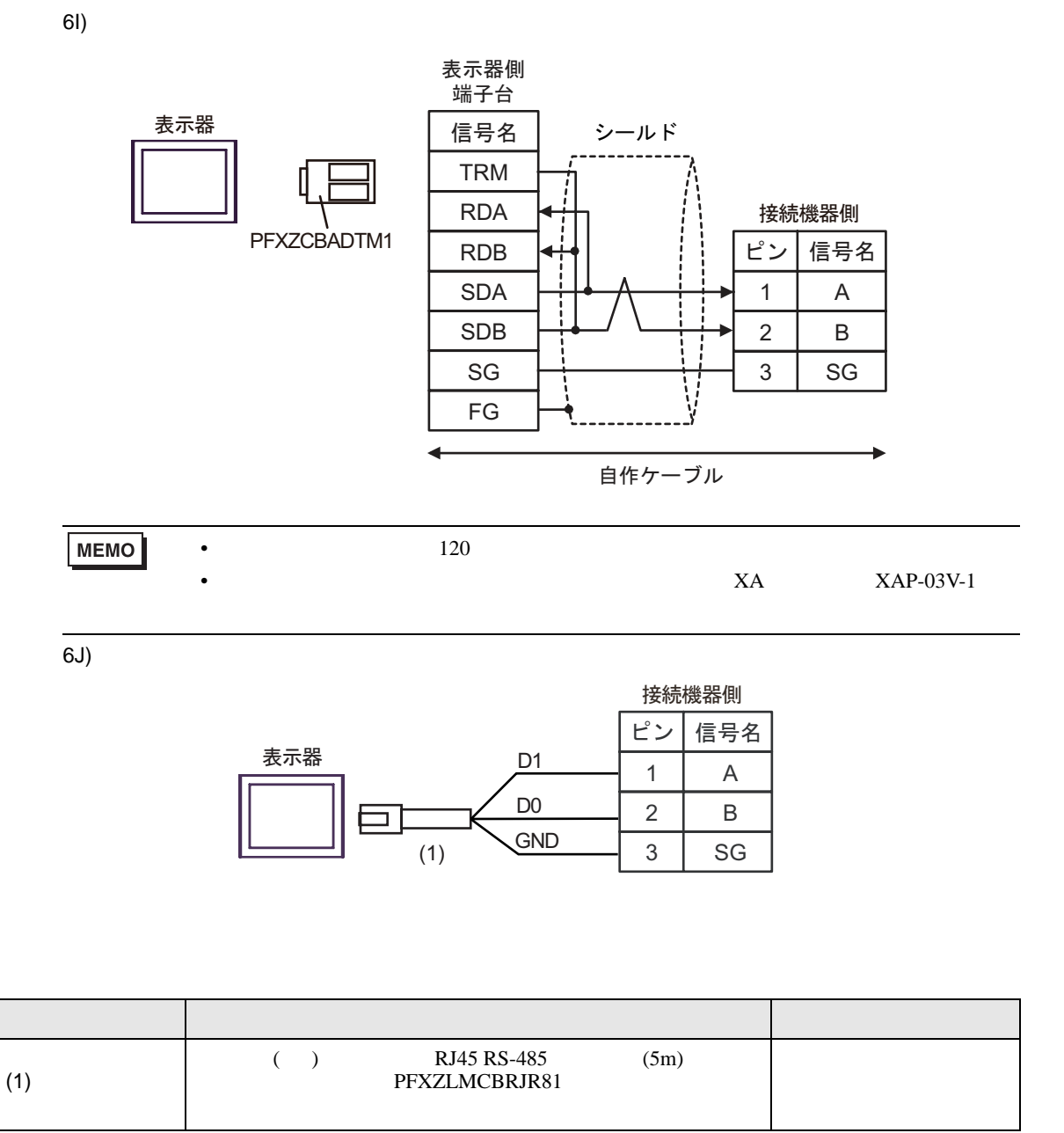

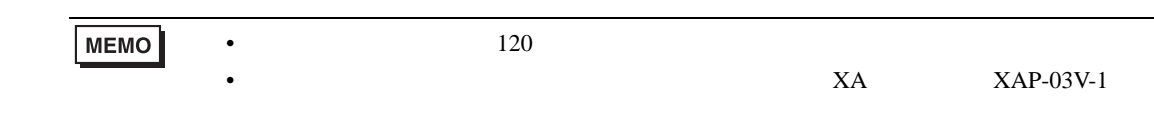

6 to the contract of the contract of the contract of the contract of the contract of the contract of the contra<br>The contract of the contract of the contract of the contract of the contract of the contract of the contract o

6.1 TC200

|              |                    |                    | 32 bits             |                                |
|--------------|--------------------|--------------------|---------------------|--------------------------------|
| $\mathbf{1}$ | X000 - XF7F        | $X00W - XF7W$      |                     | $\mathbf{1}$                   |
| 1            | Y000 - YF7F        | <b>Y00W - YF7W</b> |                     | $\mathbf{1}$                   |
|              | R000 - R77F        | <b>R00W - R77W</b> |                     | $\mathbf{1}$                   |
| $\mathbf{1}$ | G000 - GF7F        | <b>G00W - GF7W</b> |                     | $\mathbf{1}$                   |
| 2            | <b>H000 - HF7F</b> | $H00W - HF7W$      |                     | $\mathbf{1}$                   |
|              | $A000 - A16F$      | $A00W - A16W$      |                     | $\mathbf{1}$                   |
|              | L000 - L07F        | $LOOW - LO7W$      | ⊺L / H <sub>Ì</sub> | $\mathbf{1}$                   |
|              | $S000 - S07F$      | S00W - S07W        |                     | $\mathbf{1}$                   |
|              | E000 - E77F        | <b>E00W - E77W</b> |                     | $\mathbf{1}$                   |
|              | T000 - T77F        | <b>T00W - T77W</b> |                     | $\overline{2}$<br>$\mathbf{1}$ |
|              | C000 - C77F        | <b>C00W - C77W</b> |                     | 3<br>$\mathbf{1}$              |
| $\sqrt{2}$   |                    | P000 - P77F        |                     | $\mathbf{1}$<br>$B + F$        |
|              |                    | V000 - V77F        |                     | $\mathbf{1}$<br>$B + T$        |
| 1            |                    | D000 - DF7F        |                     | $\mathbf{1}$<br>$B + F$        |
| 2            |                    | <b>B000 - BF7F</b> |                     | $\mathbf{1}$<br>lв i + Γ       |
| 1            |                    |                    |                     |                                |

<span id="page-71-0"></span>

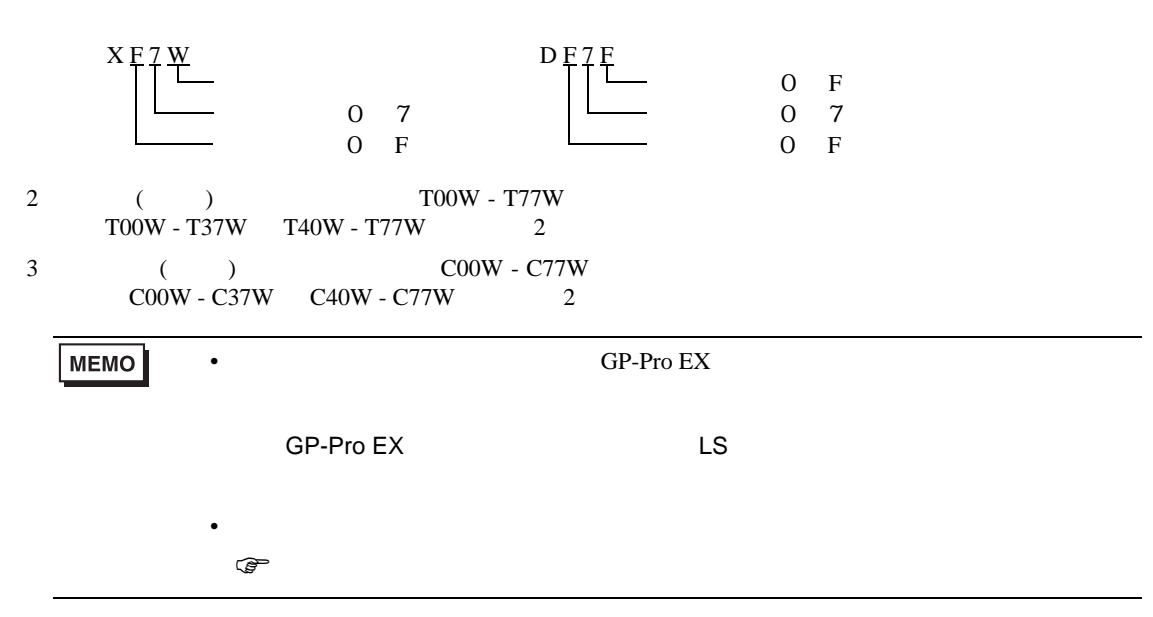
6.2 TC200S

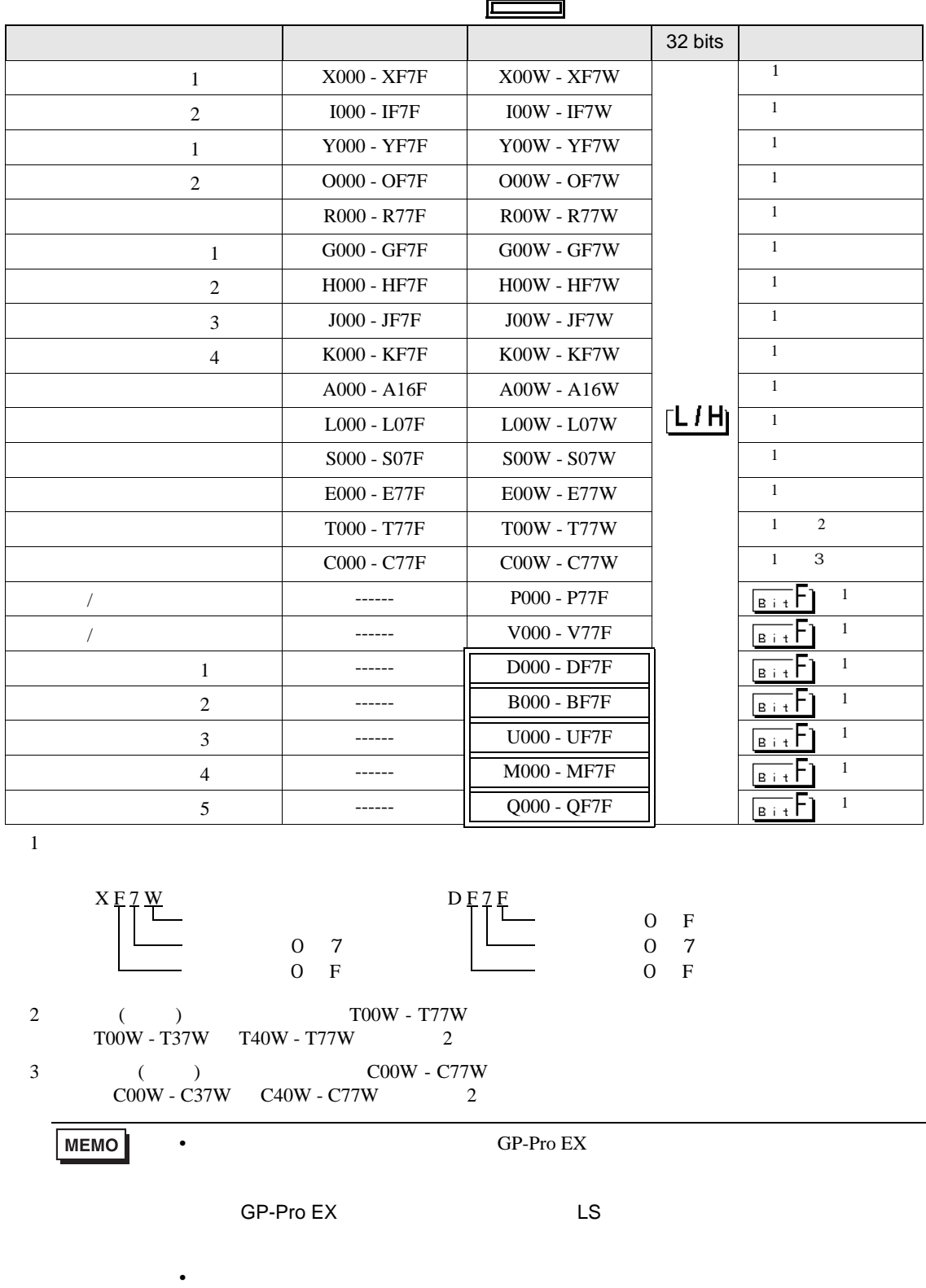

<span id="page-72-0"></span>

# 6.3 TCmini

TC9-00

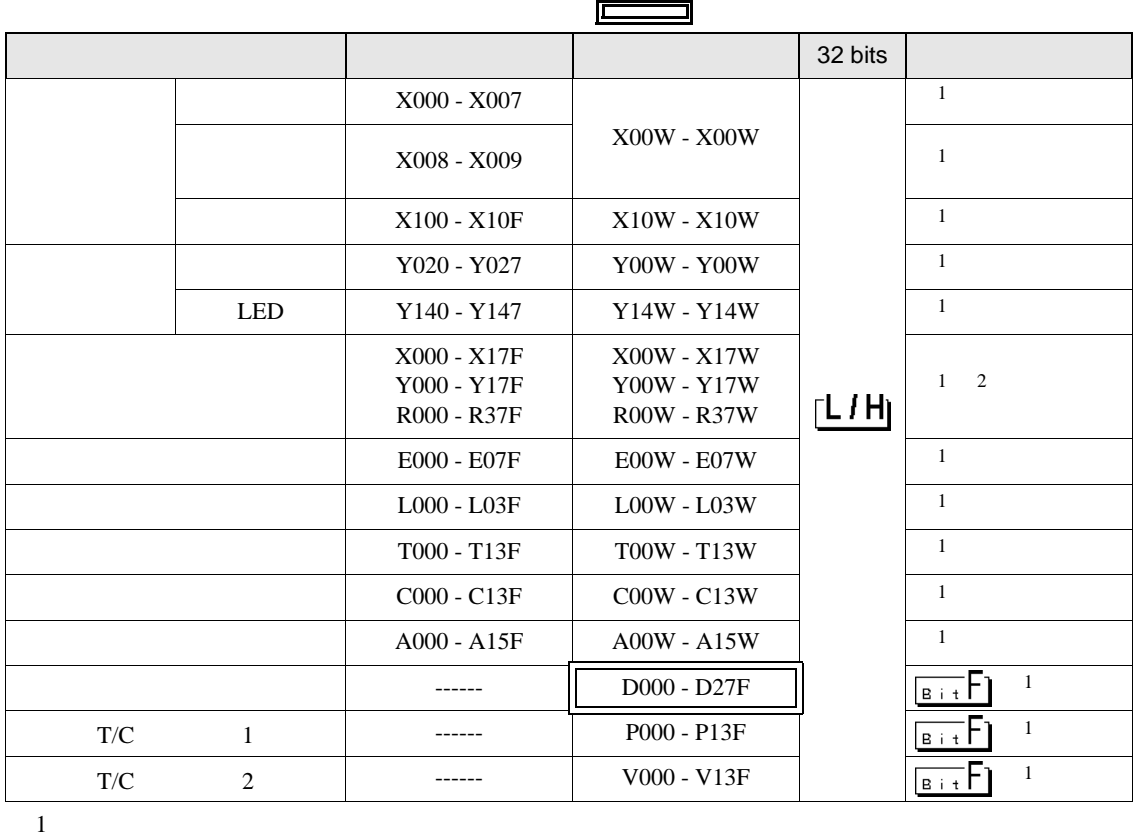

<span id="page-73-0"></span>

例:X 0 0 W

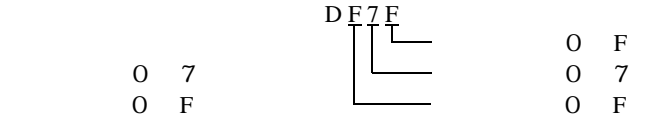

 $2 \,$ 

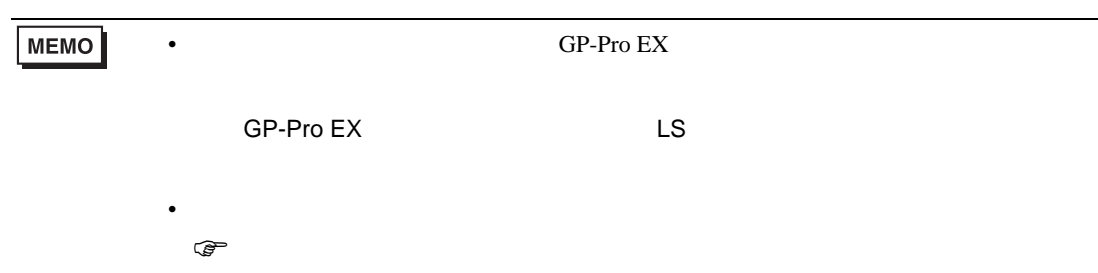

TC (TCmini/TC200)

#### TC8-00/TC5-02

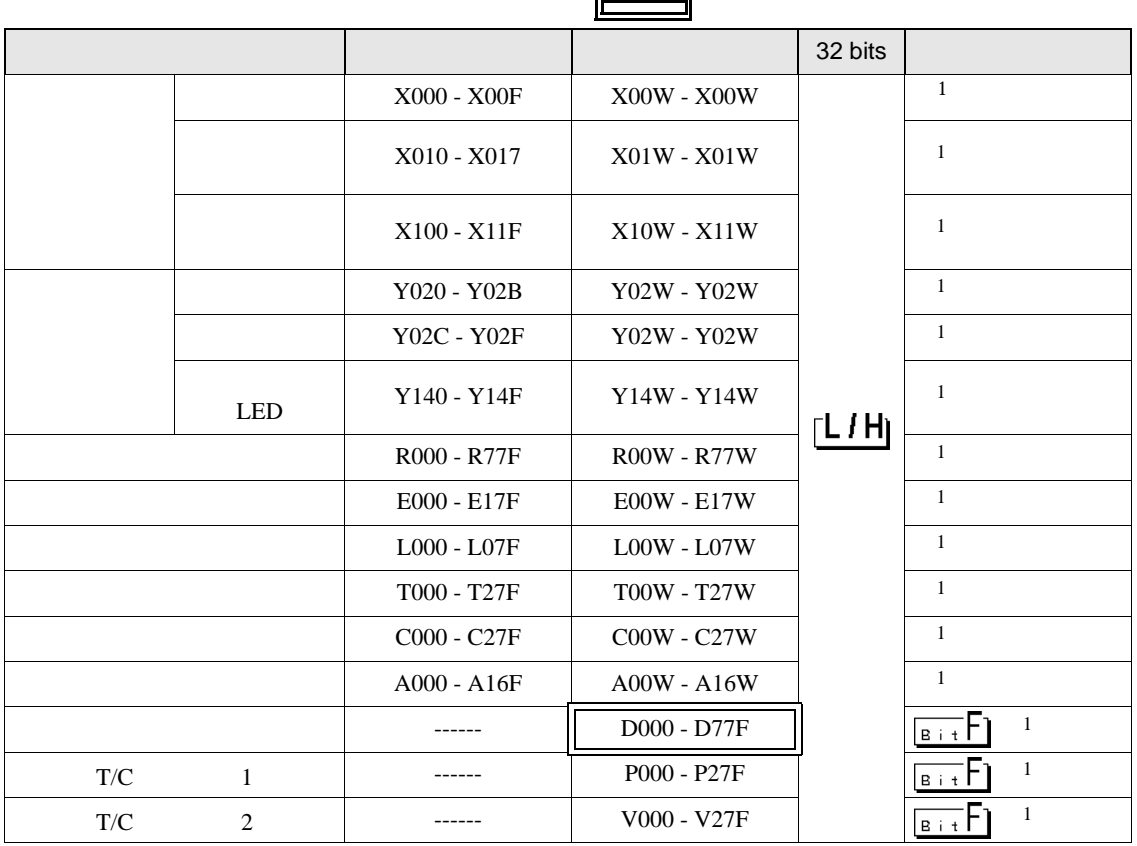

<span id="page-74-0"></span> $1$ 

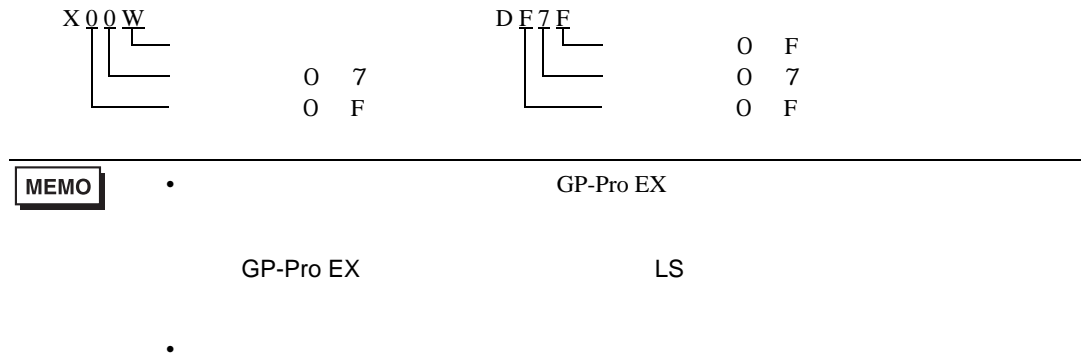

 $\circledcirc$ 

TC6-00

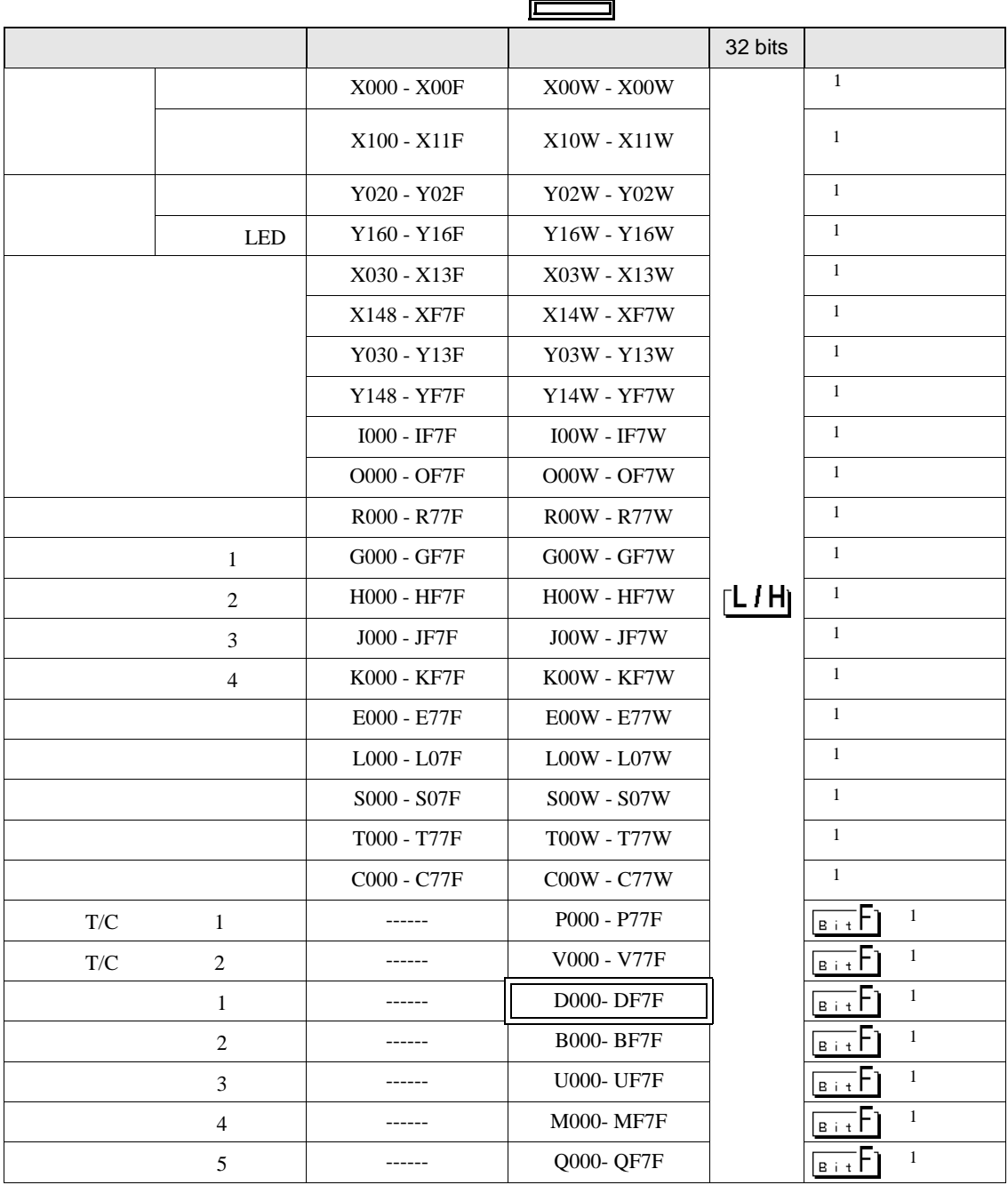

<span id="page-75-0"></span> $1$ 

$$
\begin{array}{c}\nX_0 \circ \underbrace{W}_{\text{max}} \\
\hline\n\end{array}\n\qquad\n\begin{array}{c}\n\text{D} \text{F} \text{7} \text{F} \\
\hline\n\end{array}\n\qquad\n\begin{array}{c}\n\text{D} \text{F} \\
\hline\n\end{array}\n\qquad\n\begin{array}{c}\n\text{D} \text{F} \\
\hline\n\end{array}\n\qquad\n\begin{array}{c}\n\text{D} \text{F} \\
\hline\n\end{array}
$$

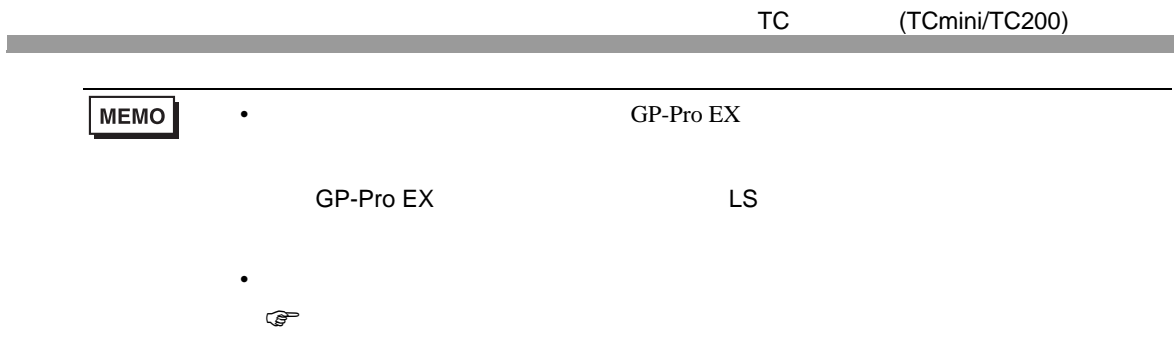

TC3-01

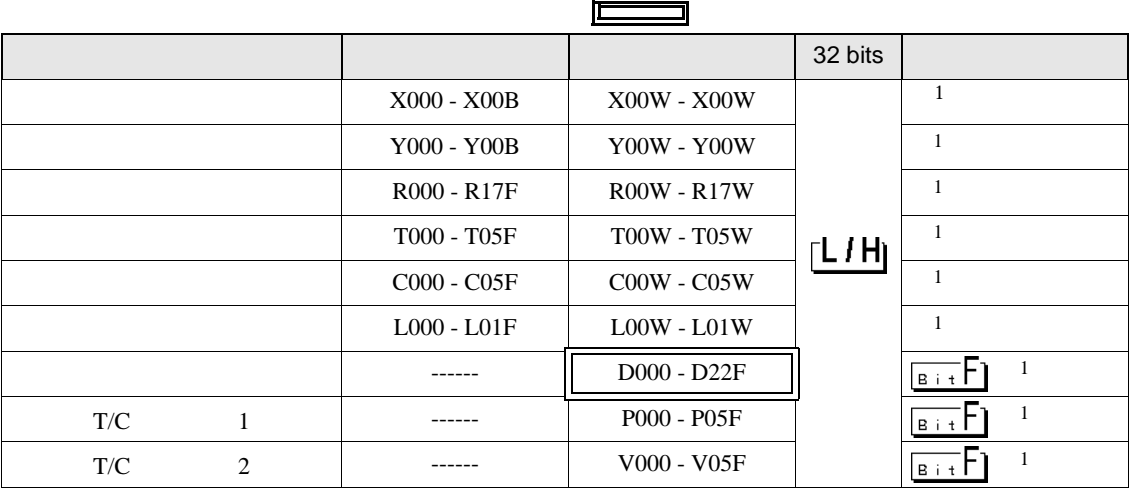

<span id="page-76-0"></span> $1$ 

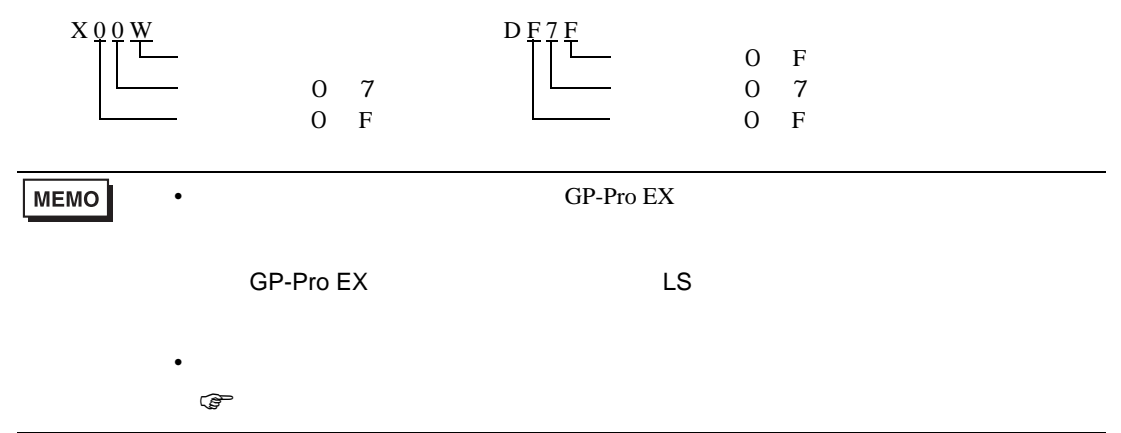

TC3-02

<span id="page-77-0"></span>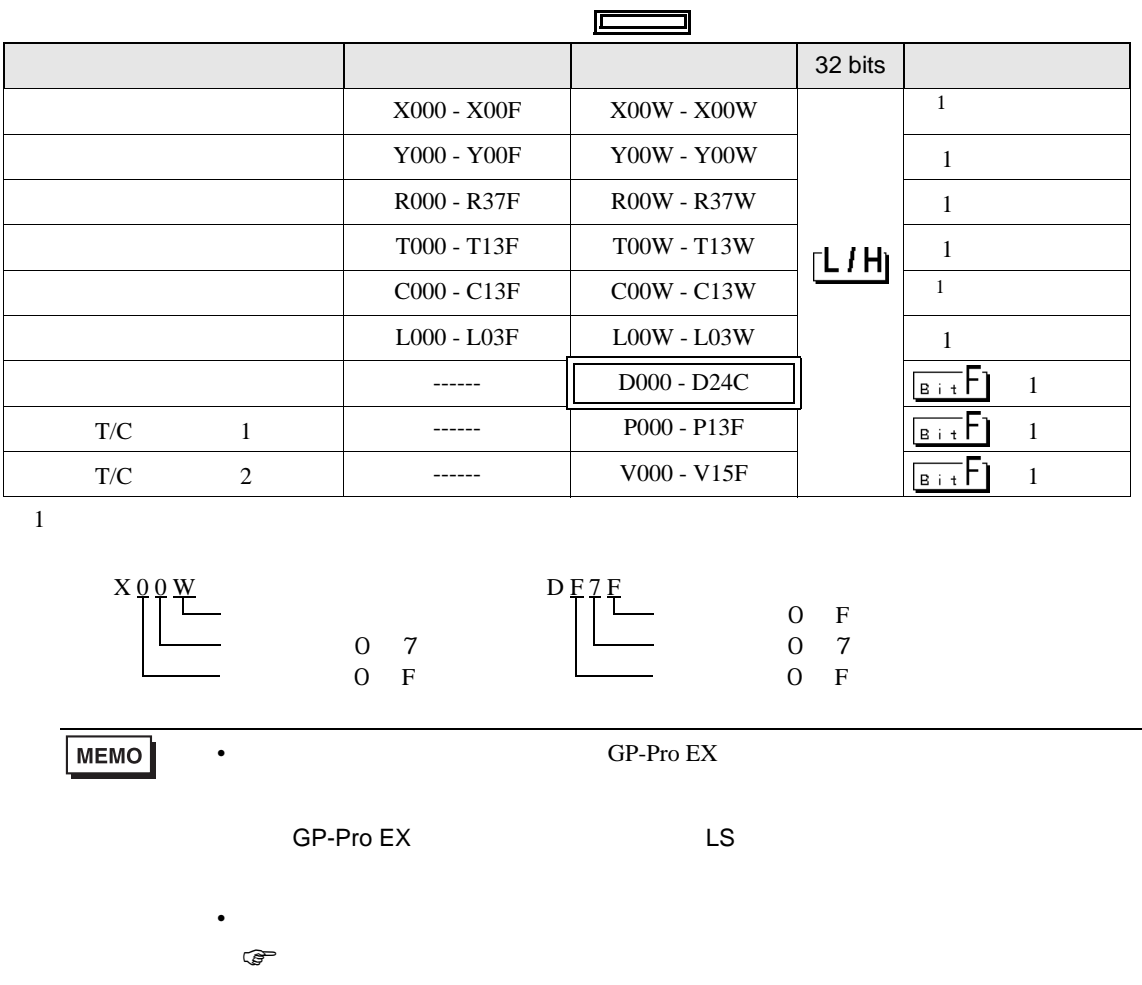

 $7$ 

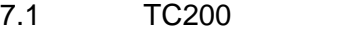

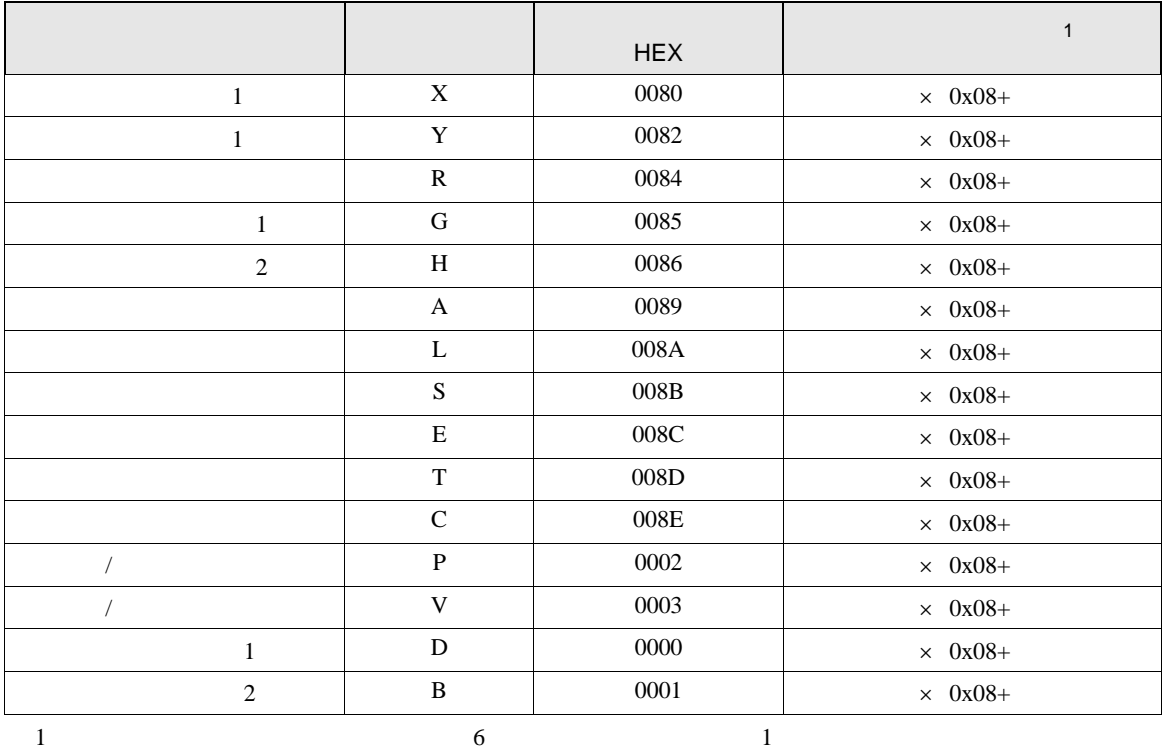

## 7.2 TC200S

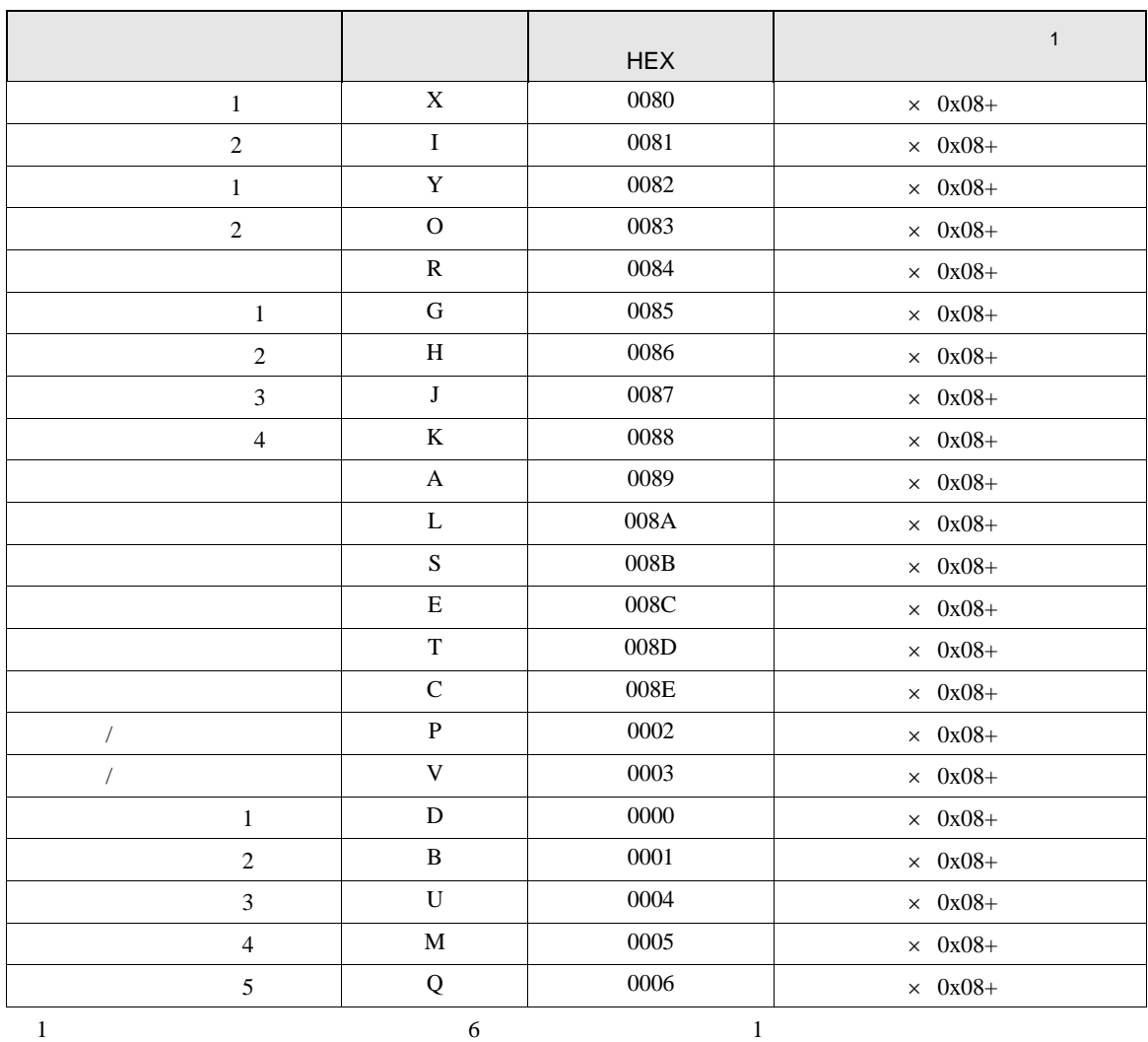

## 7.3 TCmini

TC9-00

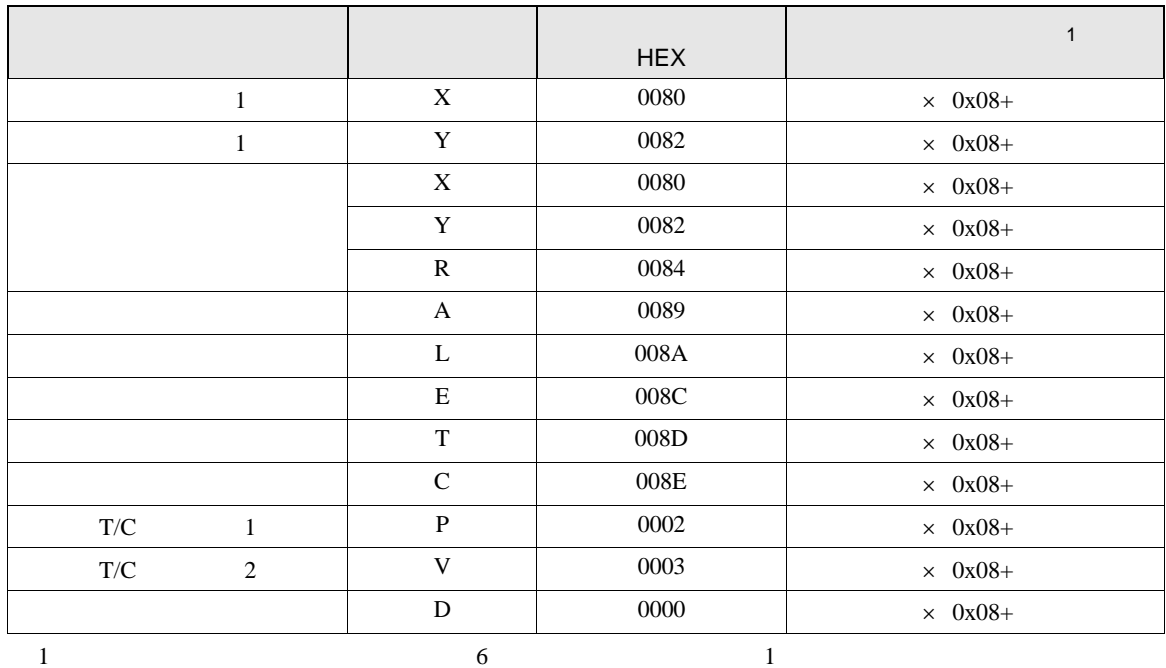

TC8-00/TC5-02

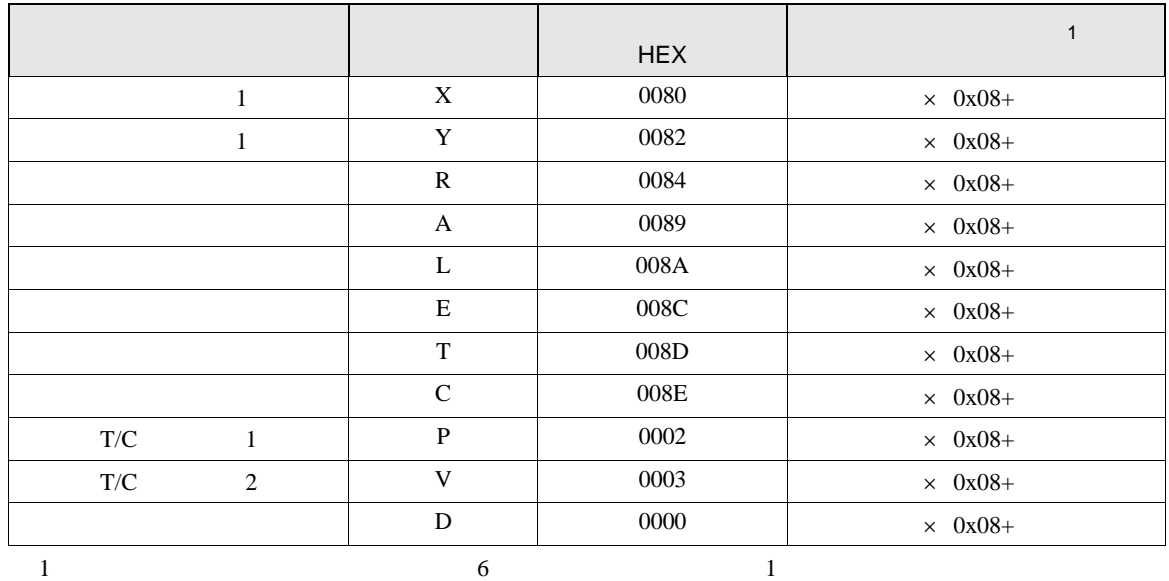

## TC6-00

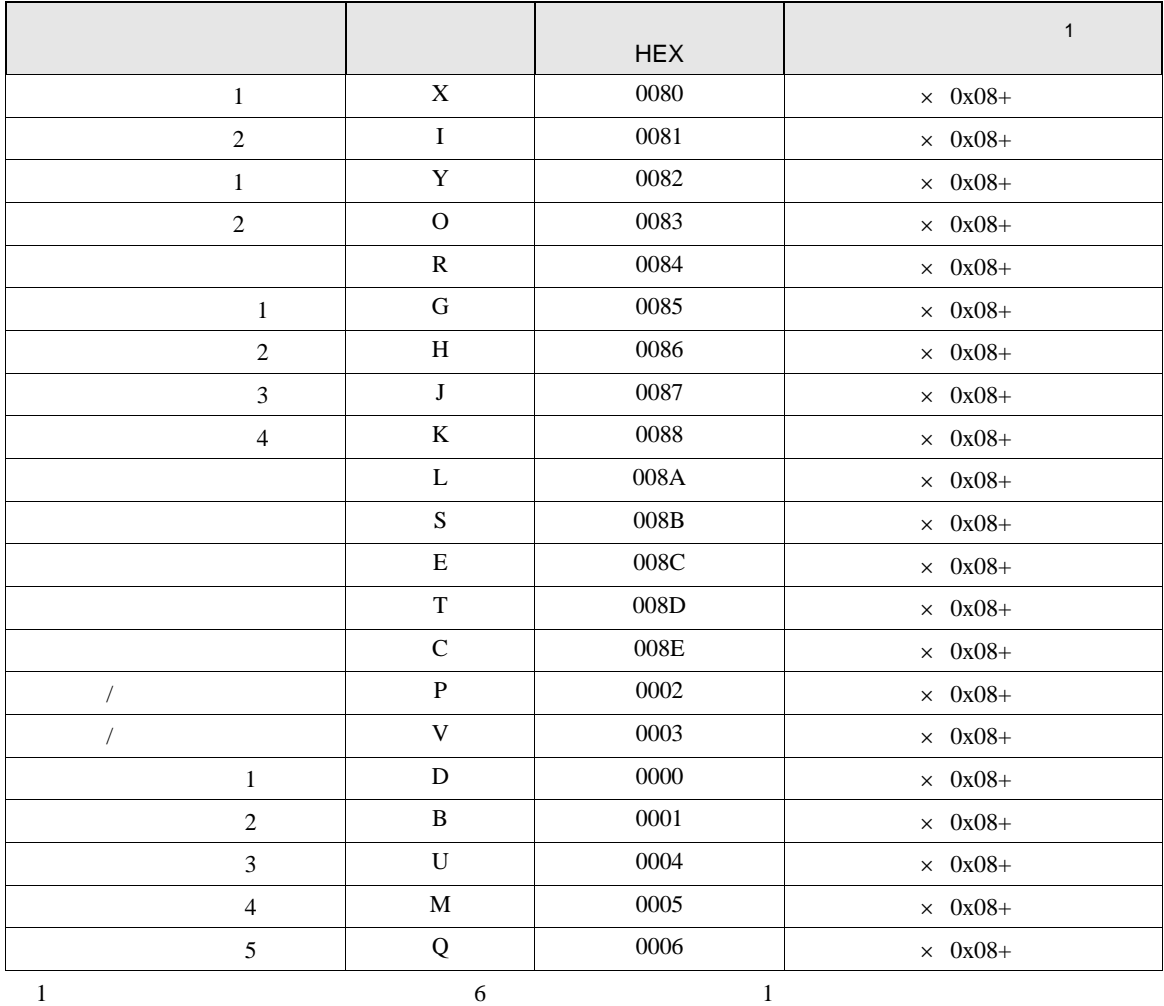

TC3-01

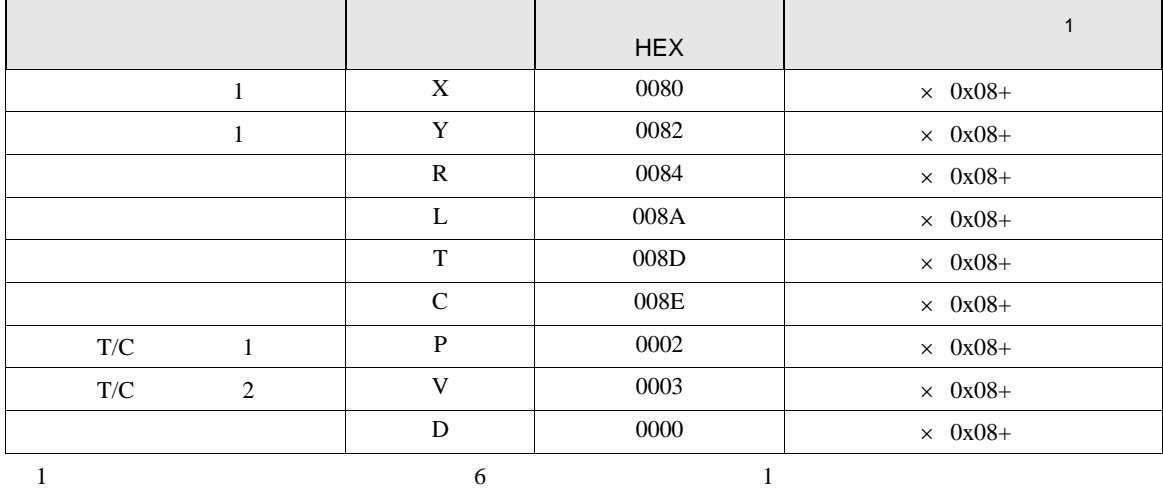

## TC3-02

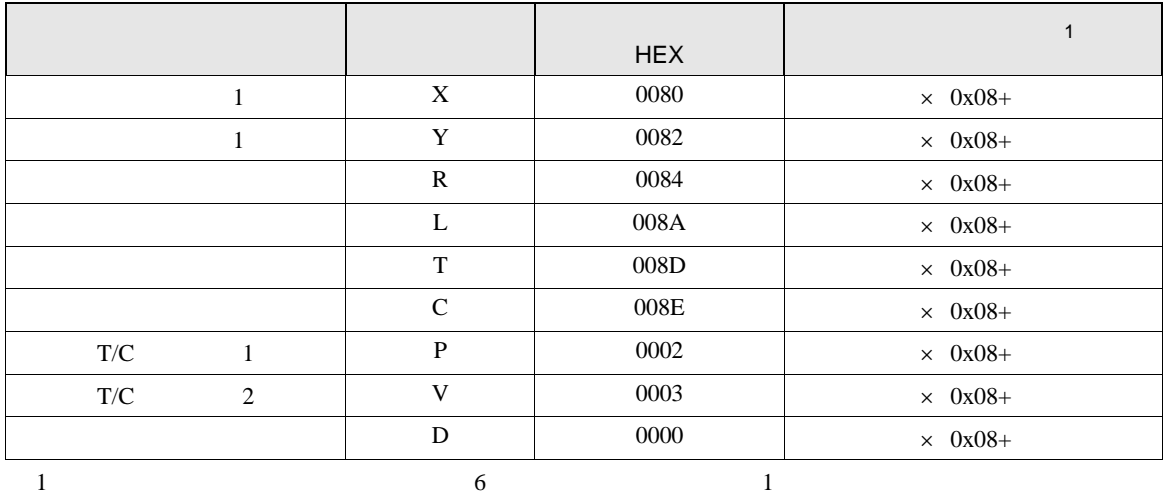

GP-Pro EX 83

8 エラー

エラーメッセージは表示器の画面上に「番号 : 機器名 : エラーメッセージ ( エラー発生箇所 )」のよう

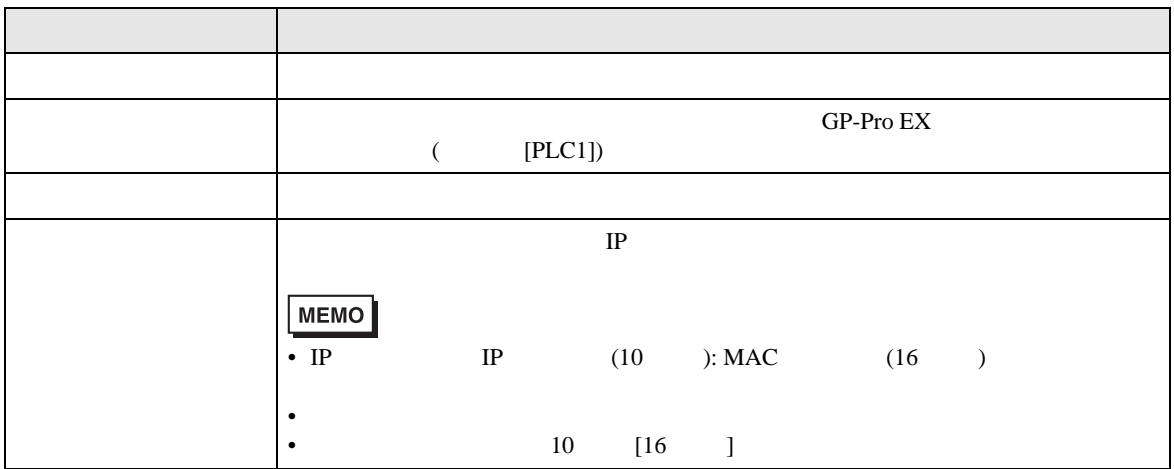

![](_page_83_Picture_152.jpeg)